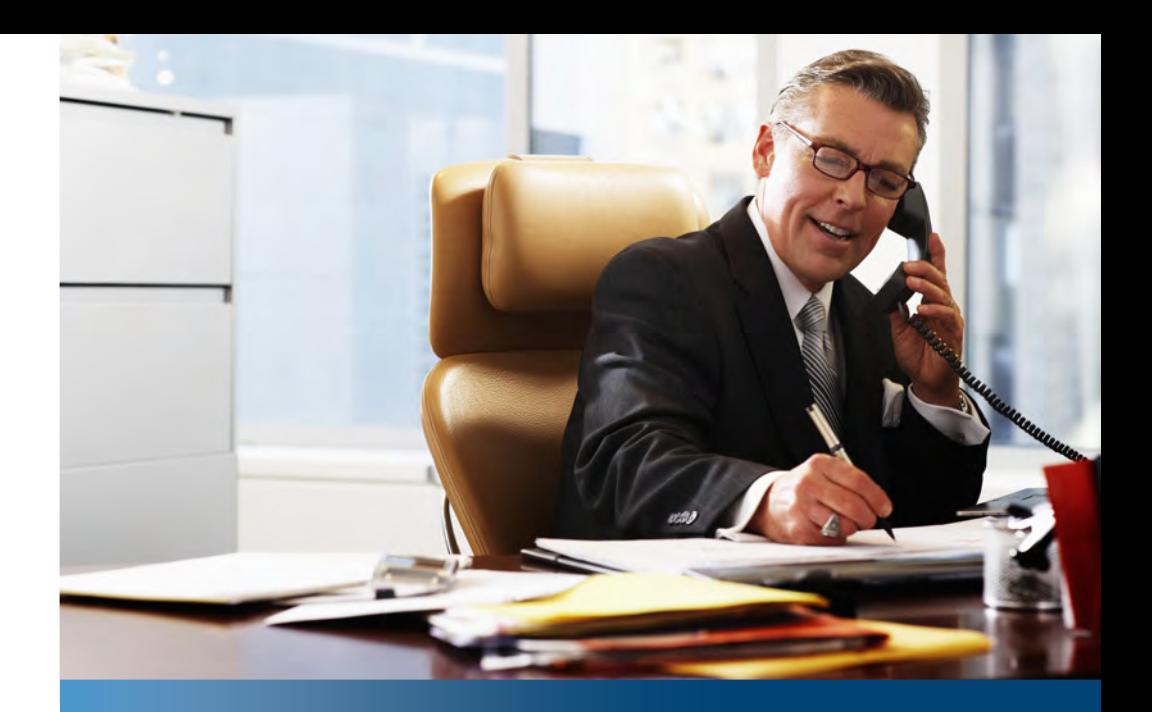

**Aastra Business-Kommunikationslösung**

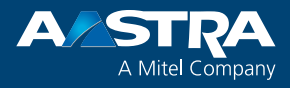

## **Aastra 6867i, Aastra 6869i** Bedienungsanleitung

## https://pbxweb.aastra.com/doc\_finder/DocFinder/eud-1628\_de.pdf?get&DNR=eud-1628 **Unterstützte Kommunikationssysteme:**

Aastra 415 Aastra 430 Aastra 470

Diese Bedienungsanleitung beschreibt die Funktionen, die Konfiguration sowie die Verwendung der Aastra SIP Telefons Aastra 6867i und Aastra 6869i an den oben genannten Kommunikationssystemen.

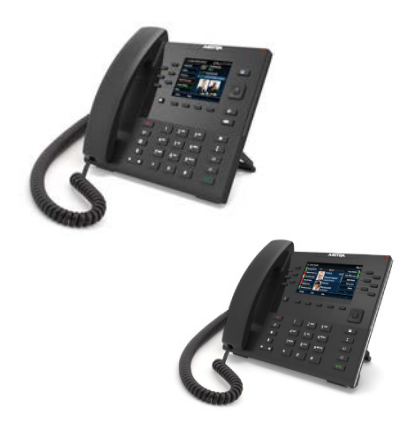

# <span id="page-1-0"></span>**Willkommen...**

Willkommen bei der Bedienungsanleitung zu den Tischtelefonen Aastra 6867i und Aastra 6869i<sup>[a]</sup> für Aastra 400 Kommunikationssysteme.

Die vorliegende Bedienungsanleitung wird Sie bei der Anwendung Ihres Telefons begleiten und Sie Schritt für Schritt in die Funktionen und die Konfiguration einführen. Sollten Sie darüber hinaus weitere technische Unterstützung benötigen oder Informationen über andere Produkte von Aastra wünschen, stehen Ihnen unsere Internetseiten [www.aastra.ch](http://www.aastra.ch) und [www.aastra.com](http://www.aastra.com) oder unser [Aastra DocFinder](http://www.aastra.com/docfinder) zur Verfügung.

Diese Bedienungsanleitung ist nur relevant für Aastra SIP Telefone, die an einem Aastra 400 Kommunikationssystem angeschlossen sind. Für den Betrieb an anderen Kommunikationssystemen oder für den Direktbetrieb über einen SIP-Provider stehen andere Bedienungsanleitungen zur Verfügung. Fragen Sie ihren Systembetreuer, wenn Sie nicht sicher sind, ob Sie die für Ihren Gebrauch richtige Bedienungsanleitung vor sich haben.

### **Hinweise:**

- Nicht alle aufgeführten Funktionen stehen standardmässig zur Verfügung. Wenden Sie sich an Ihren Systembetreuer, um mehr über die im Aastra 400 Kommunikationssystem verfügbaren Leistungsmerkmale und Dienste zu erfahren.
- Ihr Systembetreuer hat die Möglichkeit, einige Leistungsmerkmale des Telefons individuell einzustellen. In diesem Fall weichen Ihre Standardwerte von den in dieser Bedienungsanleitung beschriebenen Standardwerten ab.
- Einige Funktionen werden sowohl vom Aastra 400 Kommunikationssystem als auch lokal in Ihrem Aastra SIP Telefon angeboten. Weil das Aastra 400 Kommunikationssystem die lokalen Funktionen nicht vollständig unterstützt, empfehlen wir Ihnen Ihre Konfigurationen immer über Ihren Systembetreuer oder über das Aastra Self Service Portal (siehe Kapitel ["Aastra Self Service Portal",](#page-6-0) Seite [7\)](#page-6-0) vorzunehmen.

## <span id="page-2-0"></span>*Sicherheitshinweise*

Die Nichtbeachtung dieser Hinweise kann Gefahren verursachen und gegen bestehende Gesetze verstossen.

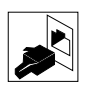

### **Verbindungen**

Stecken Sie die Verbindungsstecker des Telefonkabels nur in die dafür vorgesehenen Dosen. Nehmen Sie keine Änderungen an den Steckern vor.

### **Stromversorgung**

Ihr Telefon kann auf unterschiedliche Weise mit Strom versorgt werden. Halten Sie sich an die Angaben Ihres Systembetreuers.

### **Hinweis:**

Das Gerät ist nicht betriebsbereit wenn die Stromversorgung des Kommunikationssystems unterbrochen wird.

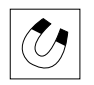

### **Metallobjekte**

Telefonhörer erzeugen magnetische Felder, die kleine Metallobjekte wie Stifte oder Büroklammern anziehen können. Vermeiden Sie einen Standort in unmittelbarer Nähe solcher Objekte, um die Gesundheit nicht zu gefährden.

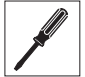

### **Wartung**

Installationen und Reparaturen sind immer von einem dafür qualifizierten Fachmann auszuführen.

Reinigen Sie Ihr Gerät mit einem weichen, leicht feuchten oder antistatischen Tuch. Verwenden Sie keine Reinigungsmittel oder andere chemische Substanzen.

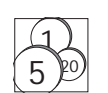

#### **Kostenkontrolle und Datenschutz**

Damit niemand auf Ihre Kosten telefonieren kann, sollten Sie das Telefon durch eine PIN schützen. Damit sind auch Ihre persönlichen Einstellungen geschützt.

### **Umgebungsbedingungen**

Betreiben Sie Ihr Gerät nur bei Temperaturen von +5 °C bis circa +40 °C. Vermeiden Sie Sonnenbestrahlung und andere Wärmequellen. Schützen Sie Ihr Gerät vor Nässe, starkem Staub, aggressiven Flüssigkeiten und Dämpfen.

Setzen Sie Ihr Gerät nicht elektromagnetischen Feldern (Elektromotoren, Haushaltsgeräten) aus. Die Sprachqualität könnte beeinträchtigt werden.

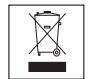

#### **Entsorgung**

Entsorgen Sie das Gerät und seine Verpackung umweltgerecht. Elektrogeräte gehören nicht in den Hausmüll. Geben Sie diese an den bekannten Rücknahmestellen ab.

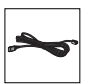

#### **Zubehör**

Verwenden Sie ausschliesslich Originalzubehör oder speziell zugelassenes Zubehör. Die Verwendung von anderem Zubehör kann die Systemleistung und die Betriebssicherheit beeinträchtigen sowie die Gesundheit und Sicherheit gefährden.

## <span id="page-3-1"></span>*Dokumentinformationen*

## **Kommunikationssystem und Software-Versionen**

Einige Leistungsmerkmale werden nicht an allen Kommunikationssystemen oder mit allen Software-Versionen unterstützt. Diesbezügliche Textabschnitte sind mit einem Buchstaben in eckigen Klammern versehen. In der folgenden Zusammenstellung ist ersichtlich, mit welchen Software-Versionen die betroffenen Leistungsmerkmale unterstützt werden. Wenden Sie sich an Ihren Systembetreuer für mehr Informationen.

<span id="page-3-2"></span><span id="page-3-0"></span>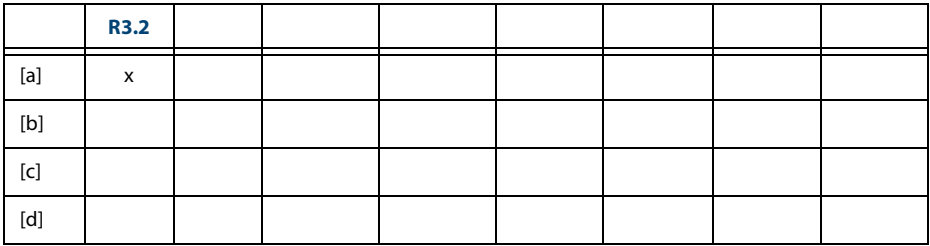

## **Dokumentbezeichnung**

- Dokumentnummer: eud-1628
- Dokumentversion: 1.1
- Basiert auf Kommunikationsserver-Softwareversion: R3.2
- Gültig ab Kommunikationsserver-Softwareversion: R3.1
- Copyright © 09.2014 Aastra Technologies Limited
- Klicken Sie im PDF-Viewer auf diesen Hyperlink, um die aktuellste Version dieses Dokumentes herunterzuladen:
- https://pbxweb.aastra.com/doc\_finder/DocFinder/eud-1628\_de.pdf?get&DNR=eud-1628

# **Inhalt**

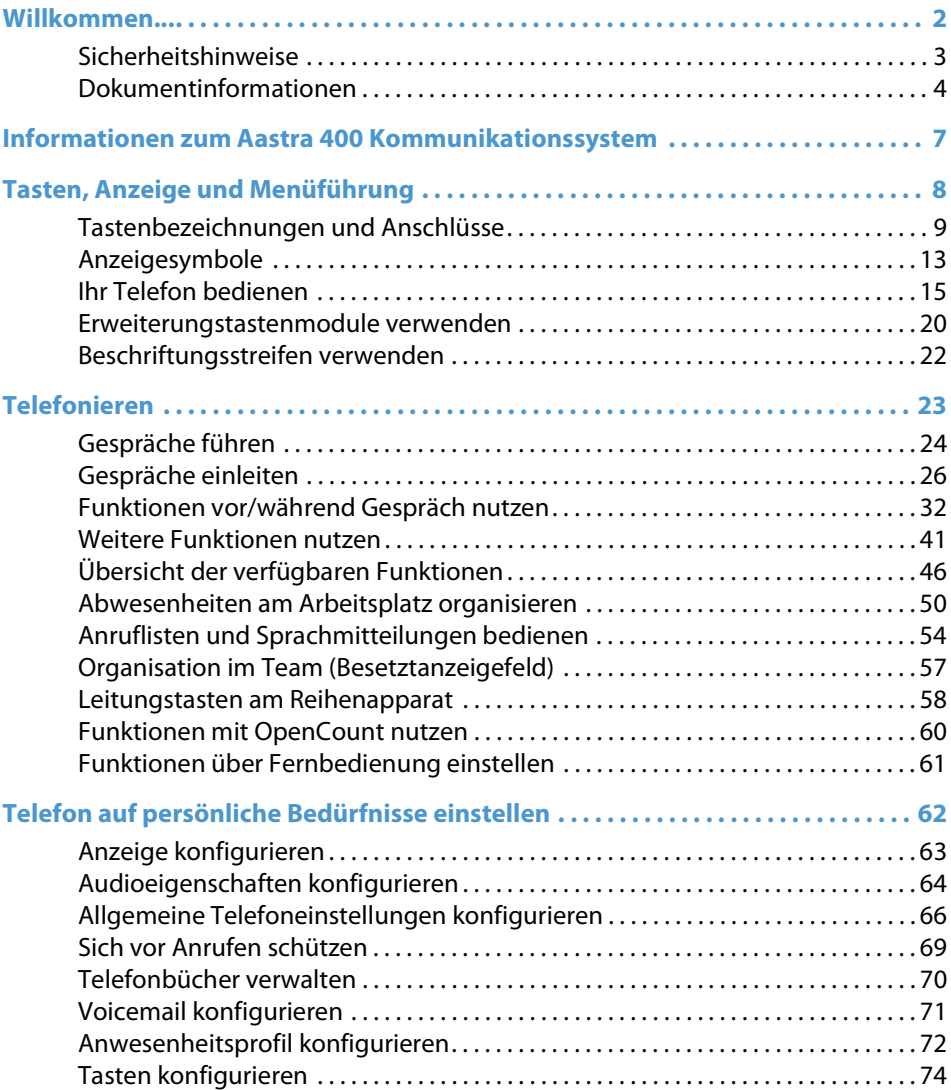

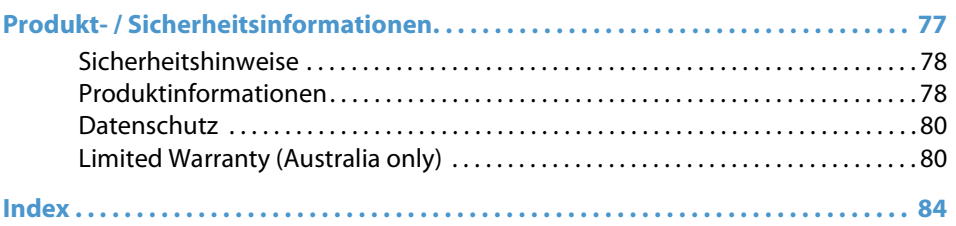

# <span id="page-6-1"></span>**Informationen zum Aastra 400 Kommunikationssystem**

## <span id="page-6-2"></span>**One Number Benutzerkonzept**

Ihr Systembetreuer kann Ihnen mehrere Telefone einrichten, welche alle die gleiche Rufnummer besitzen (One Number Benutzerkonzept). Sie haben nur einen Namen und eine Rufnummer, mit der Sie sich gegenüber Ihrem Gesprächspartner identifizieren, egal mit welchem der zugewiesenen Telefone Sie telefonieren. Dies hat den Vorteil, dass Sie immer unter derselben Rufnummer erreichbar sind, egal wo Sie sich gerade befinden.

Mit der persönlichen Anruflenkung können Sie bestimmen, auf welches Telefon/auf welche Telefone ankommende Anrufe gelenkt werden sollen (siehe Kapitel ["Persönli](#page-40-1)[che Anruflenkung aktivieren",](#page-40-1) Seite [41\)](#page-40-1).

Mit Ring Alone können Sie bestimmen, an welchem Telefon ein Anruf akustisch signalisiert wird (siehe Kapitel ["Ring Alone aktivieren",](#page-41-0) Seite [42\)](#page-41-0). Ihr Systembetreuer kann einstellen, ob Sie, wenn Sie an einem dieser Telefone besetzt sind, für alle weiteren ankommenden Anrufe besetzt sind oder nicht (Besetzt wenn besetzt). Weitere abgehende Gespräche können nach wie vor von den anderen Telefonen geführt werden. Alle Anruflisten und Kontakte, welche im Aastra 400 Kommunikationssystem gespeichert sind, sind auf all Ihren Telefonen verfügbar und werden automatisch abgeglichen. Eine Durchsage wird an all Ihren Telefonen signalisiert, welche Durchsage unterstützen.

## <span id="page-6-0"></span>**Aastra Self Service Portal**

Das Aastra Self Service Portal ist eine webbasierte Anwendung für Telefone an einem Aastra 400 Kommunikationssystem. Mit Hilfe des Aastra Self Service Portal können Sie Ihre persönlichen Telefoneinstellungen wie zum Beispiel Tastenkonfiguration, Beschriftungsstreifen der konfigurierbaren Tasten, Anzeigesprache, persönlichen Kontakte und mehr direkt und selbstständig am PC konfigurieren und anpassen.

Sobald Sie von Ihrem Systembetreuer ein Benutzerkonto für das Aastra Self Service Portal bekommen und sich angemeldet haben, gelangen Sie zur Startseite mit der Übersicht Ihrer Telefone. Weitere Informationen zu einem bestimmten Thema finden Sie in der Online-Hilfe des Aastra Self Service Portals.

Wenden Sie sich an Ihren Systembetreuer, damit er Ihnen den Zugang zum Aastra Self Service Portal ermöglicht.

# <span id="page-7-0"></span>**Tasten, Anzeige und Menüführung**

**In den folgenden Abschnitten erhalten Sie einen Überblick, welche Tasten und Anschlüsse auf Ihrem Telefon zur Verfügung stehen und wie sie verwendet werden.**

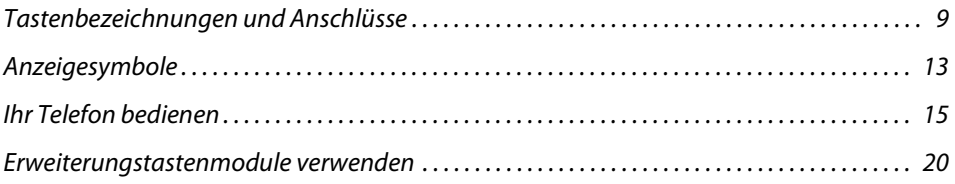

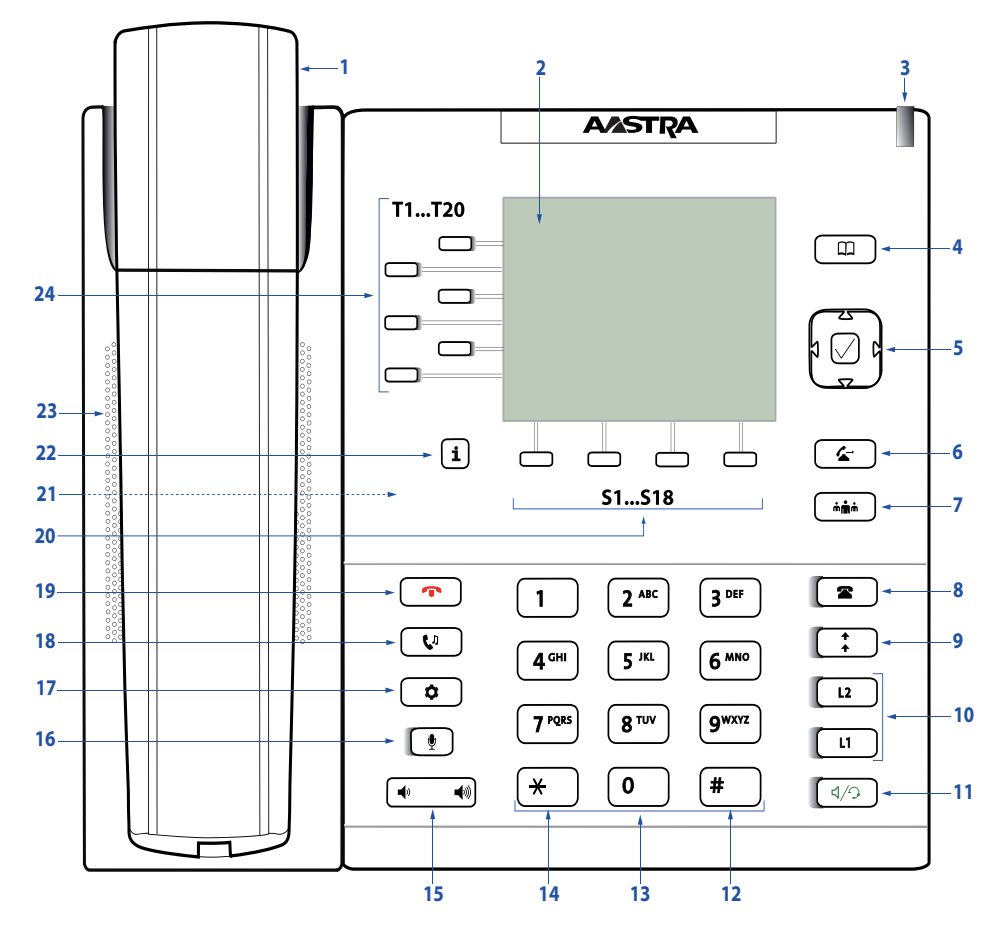

## <span id="page-8-1"></span><span id="page-8-0"></span>*Tastenbezeichnungen und Anschlüsse*

Aastra 6867i

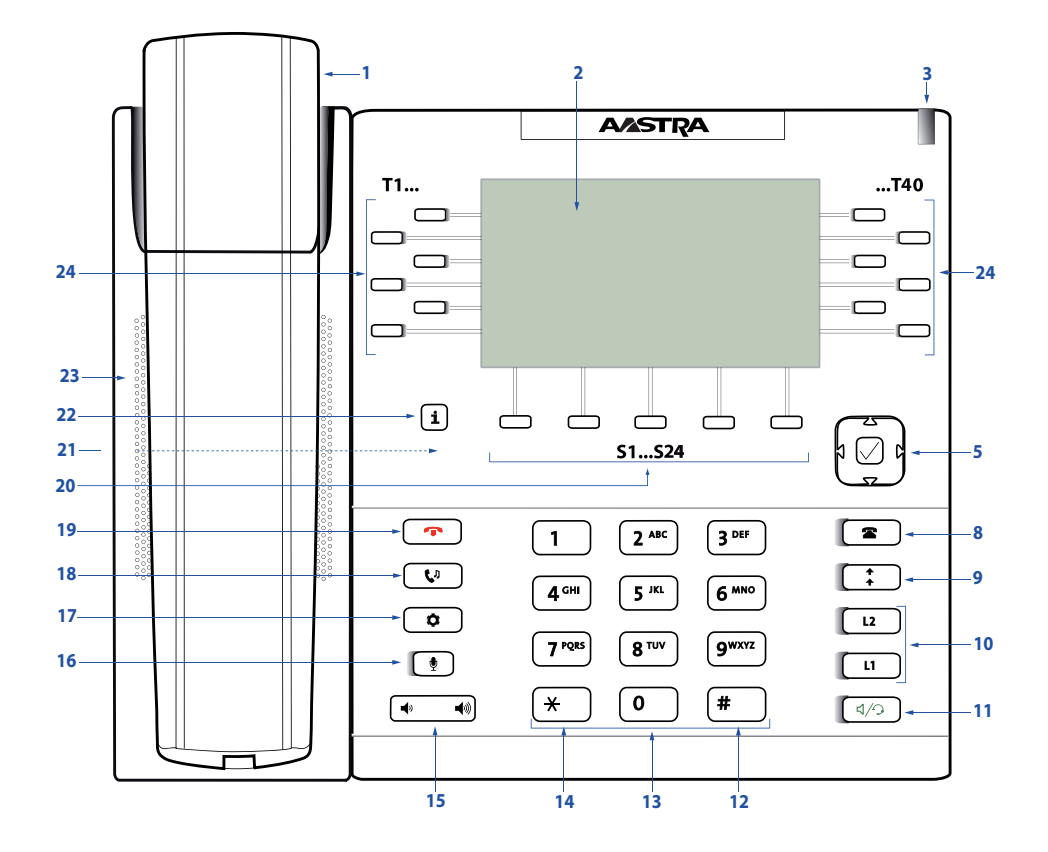

Aastra 6869i

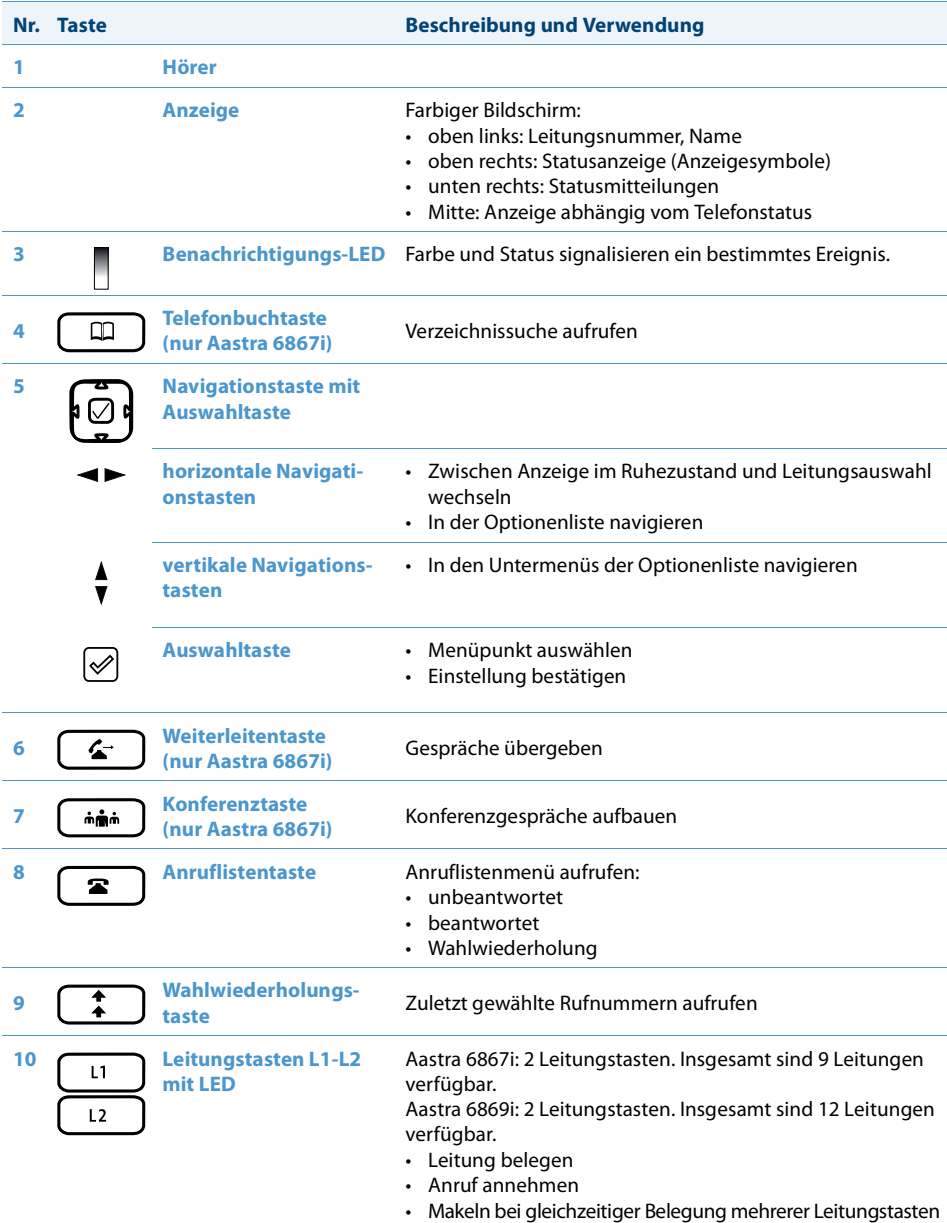

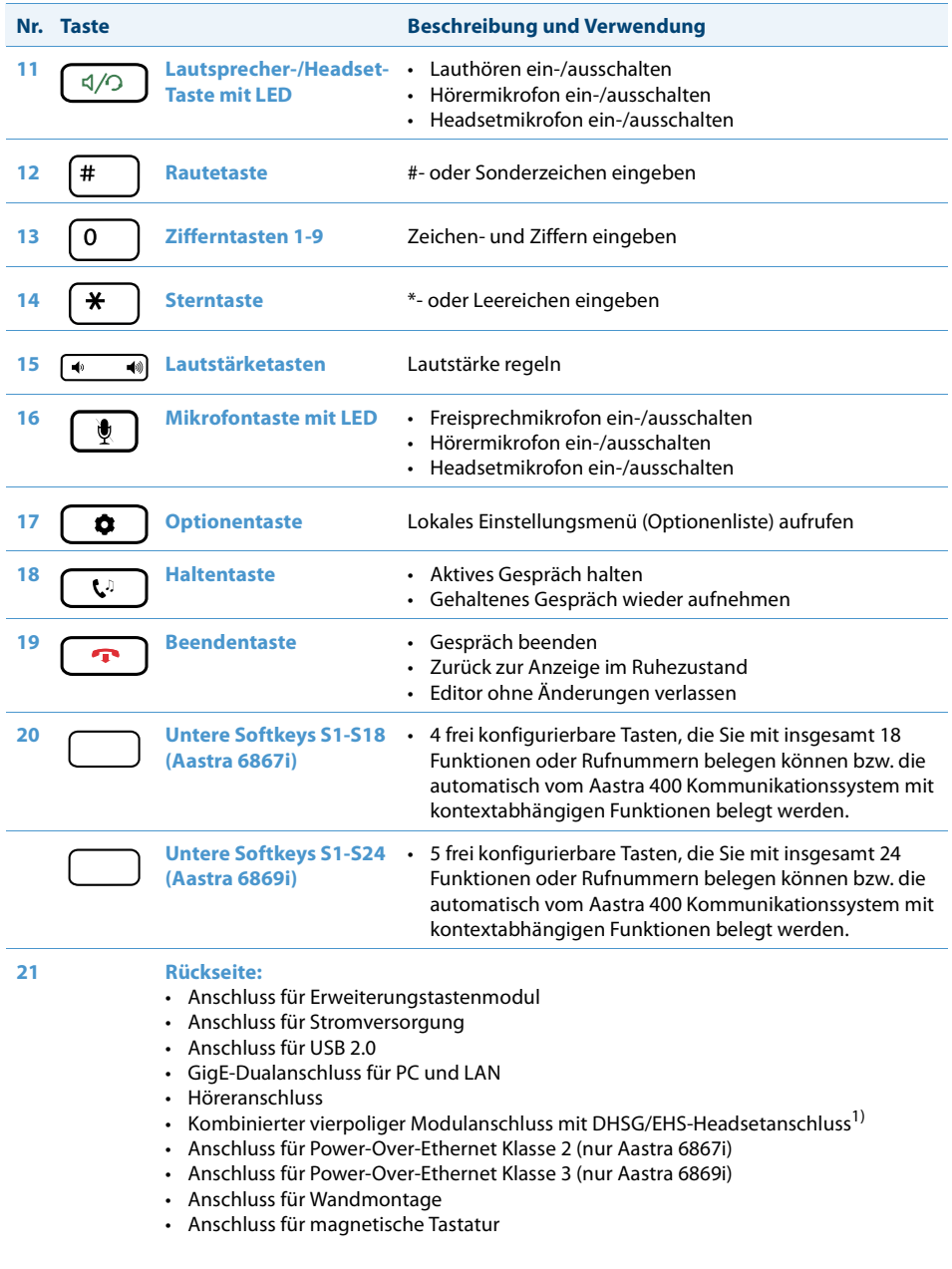

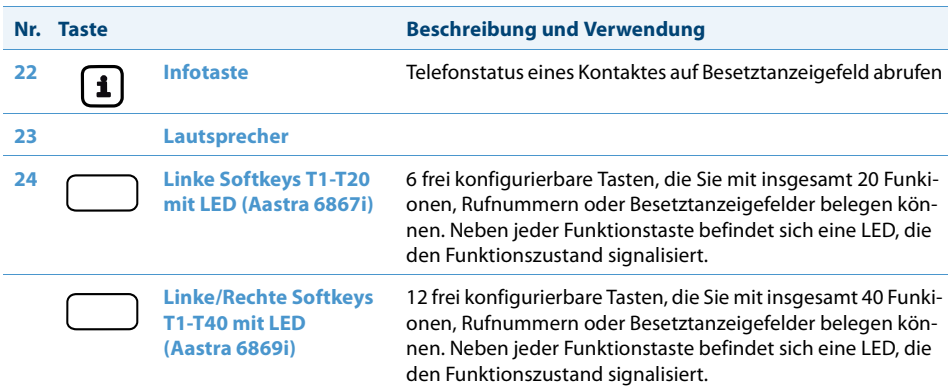

1) Verwenden Sie den Headsetanschluss ausschliesslich für Headsets. Der Anschluss eines anderen Geräts kann Schäden an Ihrem Telefon verursachen und Ihre Garantie aufheben.

### **Hinweis:**

Die Telefone Aastra 6867i und Aastra 6869i verfügen über auswechselbare Tastenkappen. Wenn Sie die Position einer Funktion auf Ihrem Telefon ändern, können Sie die Funktion im Aastra Self Service Portal auf der entsprechenden Funktionstaste anpassen. Eine Übersicht der auswechselbaren Funktionen finden Sie im Kapitel ["Verfügbare Tasten",](#page-73-1) Seite [74](#page-73-1).

## <span id="page-12-1"></span><span id="page-12-0"></span>*Anzeigesymbole*

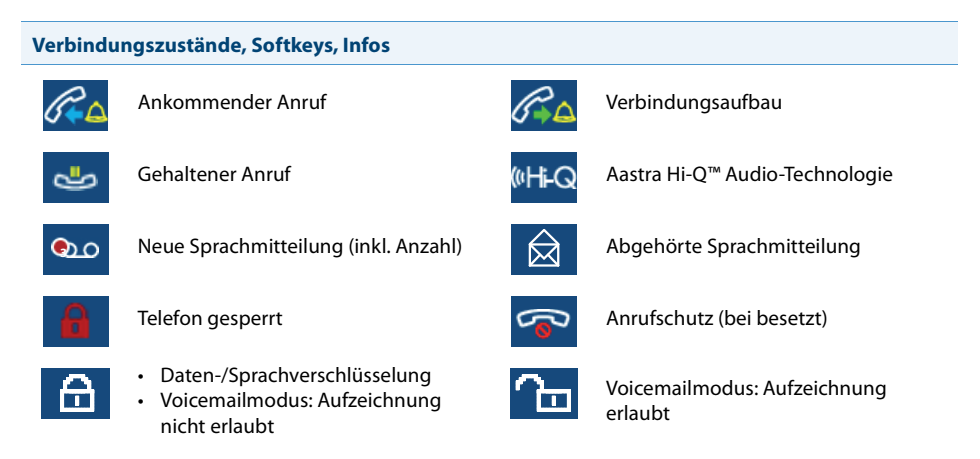

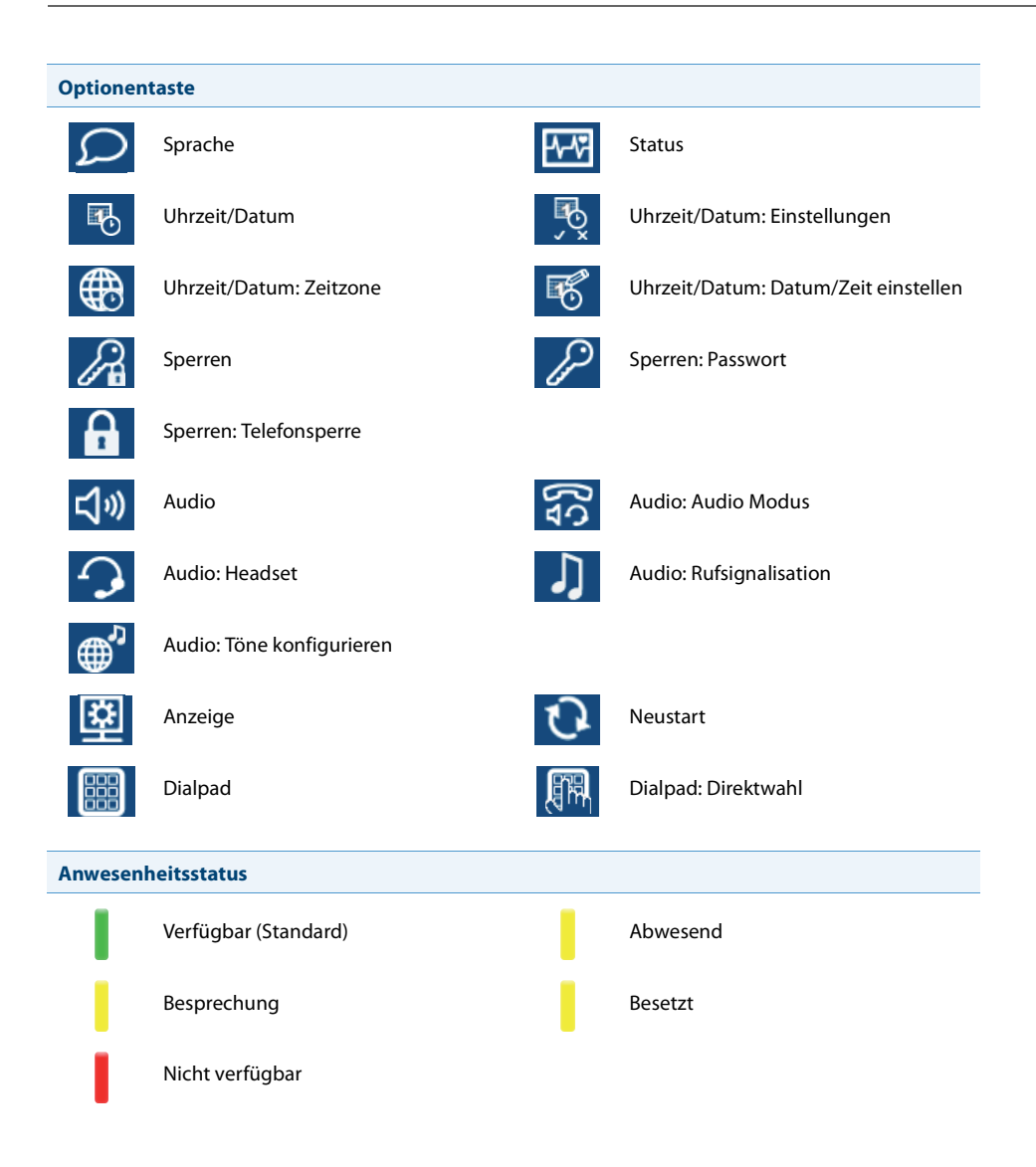

## <span id="page-14-1"></span><span id="page-14-0"></span>*Ihr Telefon bedienen*

### **Die meisten Tasten und Funktionen sind in der Tastenlegende erklärt. Hier erfahren Sie weitere Übersichten und Bedienhilfen.**

## **Übersicht Systemmenü**

Der Zugang zum Systemmenü erfolgt über den Softkey Menü. Darin enthalten sind die nachfolgenden Menüeinträge. Mehr Informationen zu diesen Menüeinträgen finden Sie in den entsprechenden Kapiteln in dieser Bedienungsanleitung.

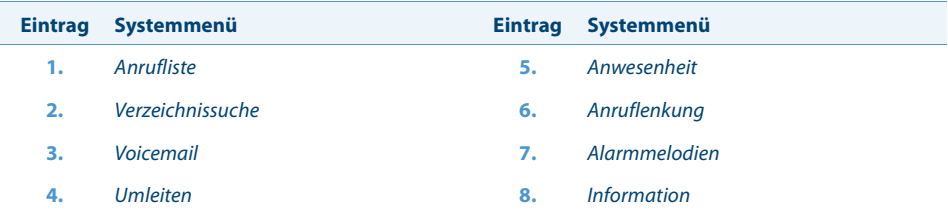

## **Softkeys/Navigationstaste verwenden**

Die Softkeys sind diejenigen Tasten, die automatisch vom Aastra 400 Kommunikationssystem mit kontextabhängigen Funktionen belegt werden. Die Funktionen werden oberhalb der Softkeys angezeigt. Die Softkeys sind mit den meistverwendeten Funktionen belegt, wobei die linke Softkey immer die Zurück-Taste ist, und die rechte Softkey immer die Mehr-Taste (**....**) ist, sofern mehr als vier Softkeys konfiguriert sind. Die Mehr-Taste benötigen Sie, um zwischen den Tastenebenen zu wechseln. Die Anzahl Punkte zeigt die Anzahl der Ebenen an.

Ein Menü kann über mehrere Untermenüs verfügen. Drücken Sie jeweils die vorgeschlagene Softkey oder die Auswahltaste, um in das Untermenü oder die Auswahl der möglichen Bearbeitungsoptionen zu gelangen bzw. um die Aktion auszuführen.

## **Frei konfigurierbare Tasten verwenden**

Ihr Telefon verfügt über frei konfigurierbare Tasten. Beliebte Funktionen werden standardmässig von Ihrem Systembetreuer jeweils auf einer bestimmten konfigurierbaren Taste eingerichtet (siehe Kapitel ["Übersicht Funktionstastenbelegung \(Standardtaste](#page-15-0)[neinstellung\)",](#page-15-0) Seite [16\)](#page-15-0). Die restlichen frei konfigurierbaren Tasten können Sie mit

einem bestimmten Aktionstyp belegen: Rufnummer, Funktion, Besetztanzeigefeld. Ein Besetztanzeigefeld können Sie nur auf die Funktionstasten T1-T20 (Aastra 6867i) bzw. Funktionstasten T1-T40 (Aastra 6869i) speichern.

Die Tastenbelegung nehmen Sie nicht direkt am Telefon vor. Folgende Varianten stehen Ihnen zur Tastenkonfiguration zur Verfügung:

- **Aastra 400 Kommunikationssystem:** Die Konfiguration wurde bereits von Ihrem Systembetreuer im Kommunikationssystem vorgenommen.
- **Aastra Self Service Portal:** Sie verwenden das Aastra Self Service Portal (siehe Kapitel ["Aastra Self Service Portal",](#page-6-0) Seite [7\)](#page-6-0), wo Sie die Tasten nach Ihren Wünschen belegen, ändern oder löschen können.

Mehr Informationen zu den frei konfigurierbaren Tasten finden Sie im Kapitel ["Tasten](#page-73-0)  [konfigurieren",](#page-73-0) Seite [74.](#page-73-0)

<span id="page-15-0"></span>**Übersicht Funktionstastenbelegung (Standardtasteneinstellung)**

Aastra 6867i/Aastra 6869i Telefone am Aastra 400 Kommunikationssystem werden mit nachfolgender Funktionstastenbelegung ausgeliefert. Beachten Sie, dass Ihr Systembetreuer dies ändern kann und Ihr Telefon daher von dieser Standardbelegung abweichen kann.

<span id="page-15-1"></span>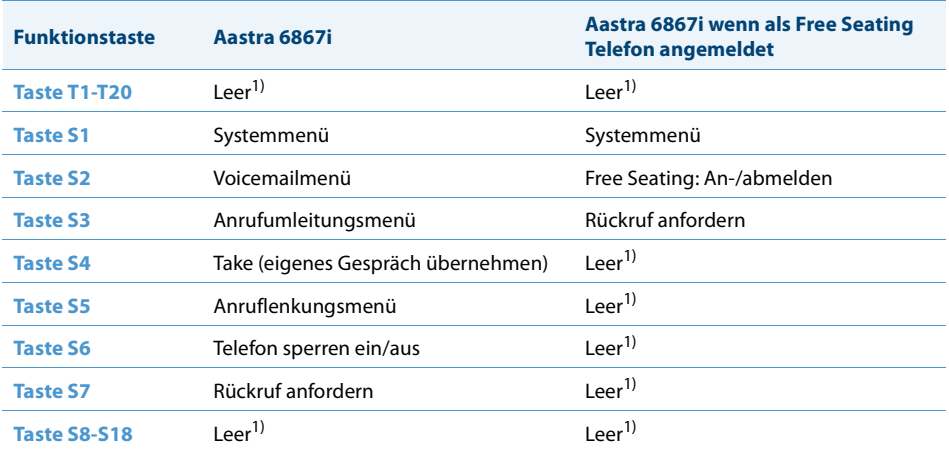

 $1)$  Die Tastenbelegung ist mit einer leeren Funktion konfiguriert.

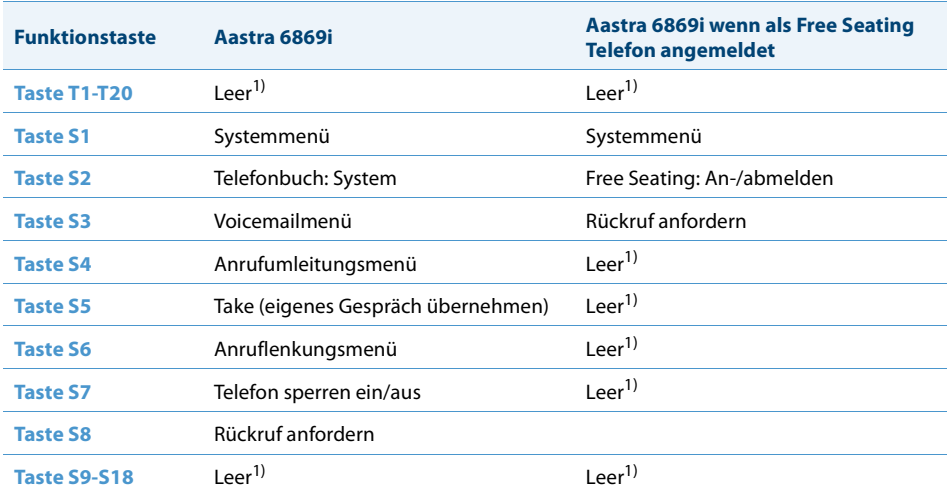

<sup>1)</sup> Die Tastenbelegung ist mit einer leeren Funktion konfiguriert.

## **Übersicht alphanumerische Tastatur**

Die alphanumerische Tastatur können Sie zur Ziffern- und Passworteingabe, zur Eingabe von Text und Sonderzeichen sowie für Quickdial nutzen. Drücken Sie dabei die entsprechende Taste so oft hintereinander, bis das gewünschte Zeichen erscheint.

Die alphanumerische Tastatur ist mit den Zeichen der folgenden Tabelle belegt. Beachten Sie, dass die tatsächliche Zeichenauswahl von der ausgewählten Sprache abhängt.

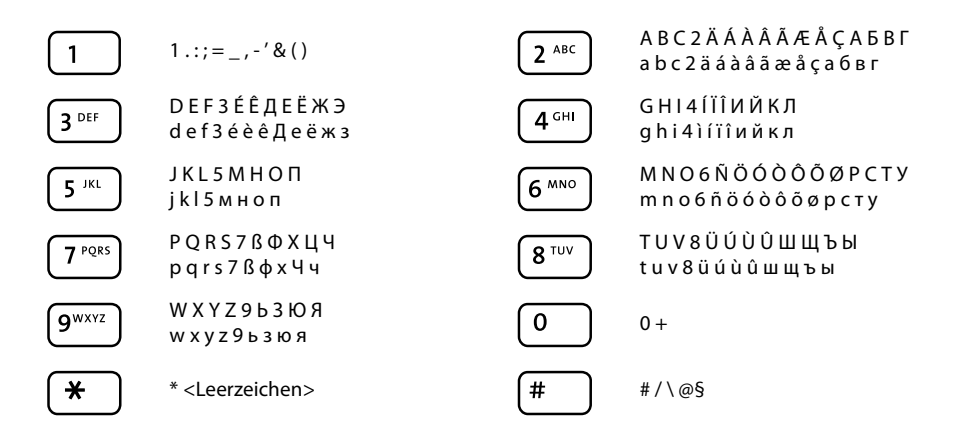

## **Text eingeben**

**Ziffern- und Buchstabeneingabe:** Im Textmodus können Sie mit Hilfe der Softkey abc / ABC / 123 zwischen Ziffern- und Buchstabeneingabe wechseln.

**Eingabe korrigieren:** Ein falsch eingegebenes Zeichen können Sie mit der Softkey Rücktaste korrigieren.

**Eingabe bestätigen:** Mit der Softkey Auswahl oder Auswählen können Sie eine Eingabe oder eine Auswahl bestätigen.

**Editor ohne Speichern beenden:** Mit der Softkey Zurück oder der Beendentaste können Sie eine Eingabe ohne Speichern abbrechen oder im Menü zurück in den Ruhezustand gelangen.

## **Übersicht der LED**

Je nach Situation oder Status blinkt oder leuchtet die Benachrichtungs-LED des Telefons, bzw. die LED der Funktions- oder Leitungstaste.

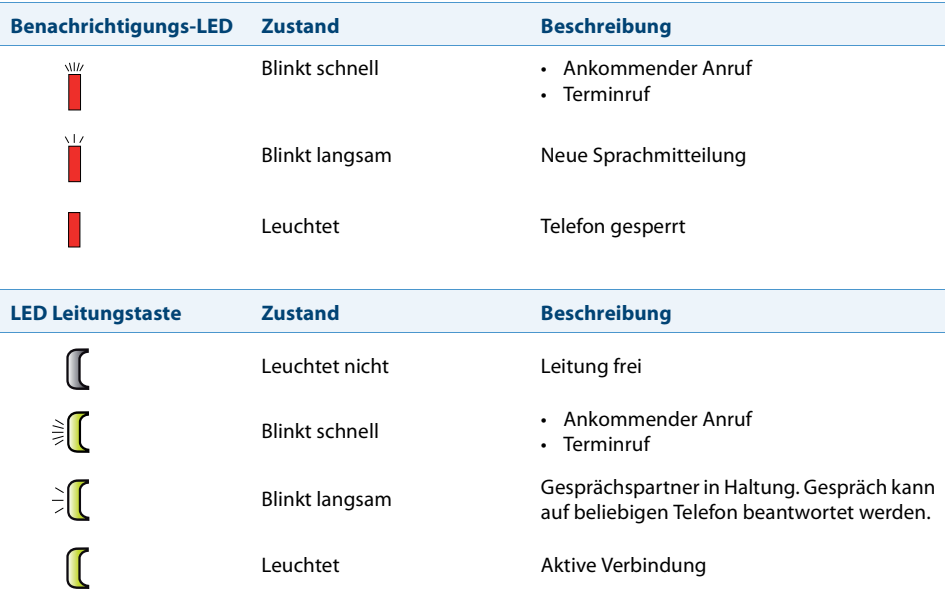

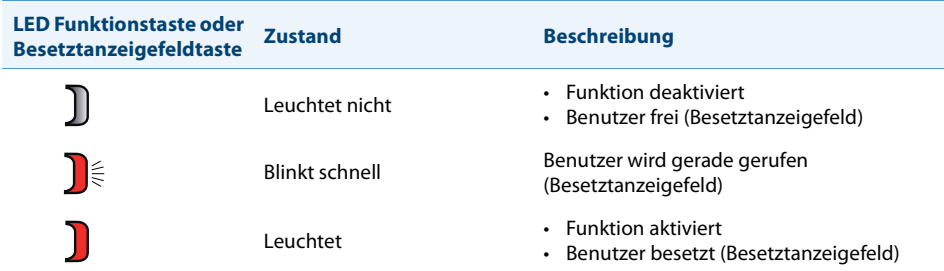

## <span id="page-19-1"></span><span id="page-19-0"></span>*Erweiterungstastenmodule verwenden*

### **Der Anschluss von Erweiterungstastenmodulen an Ihr Telefon stellt Ihnen weitere konfigurierbare Tasten zur freien Belegung zur Verfügung.**

## **Erweiterungstastenmodul Aastra M680i**

Sie können bis zu drei Erweiterungstastenmodule Aastra M680i nebeneinander an Ihr Telefon anschliessen. Das Aastra M680i besitzt folgende Eigenschaften:

- 16 konfigurierbare Tasten. Mit drei Erweiterungstastenmodulen verfügen Sie also über zusätzliche 48 konfigurierbare Tasten.
- Jede Taste verfügt über eine LED zur optischen Signalisierung.
- Die Tasten des Erweiterungstastenmoduls unterstützen alle Tastentypen, die auch von den Tasten Ihres Telefons unterstützt werden.
- Die konfigurierbaren Tasten des Erweiterungstastenmoduls lassen sich wie die konfigurierbaren Tasten Ihres Telefons bedienen.
- Die Konfiguration einer Taste muss entweder von Ihrem Systembetreuer oder von Ihnen selbst im Aastra Self Service Portal (siehe Kapitel ["Aastra Self Service Portal"](#page-6-0), Seite [7](#page-6-0)) vorgenommen werden.
- Beschriftungsstreifen zur Tastenbeschriftung (siehe Kapitel ["Beschriftungsstreifen](#page-21-1)  [verwenden",](#page-21-1) Seite [22](#page-21-1)).

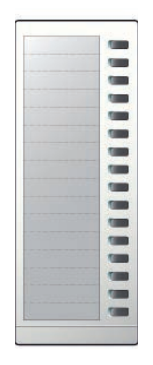

## **Erweiterungstastenmodul Aastra M685i**

Sie können ein Erweiterungstastenmodul Aastra M685i<sup>[a]</sup> an Ihr Telefon anschliessen. Zusätzlich können Sie zwei Aastra M680i anschliessen. Das Aastra M685i hat folgende Eigenschaften:

- Farbiger Touchscreen
- 3 Anzeigeebenen mit je 28 konfigurierbaren Tasten (insgesamt 84 konfigurierbare Tasten). Mit einem Aastra M685i und zwei Aastra M680i verfügen Sie also über zusätzliche 116 konfigurierbare Tasten.
- Jede Taste verfügt über eine LED zur optischen Signalisierung.
- Die Tasten des Erweiterungstastenmoduls unterstützen alle Tastentypen, die auch von den Tasten Ihres Telefons unterstützt werden.
- Die konfigurierbaren Tasten des Erweiterungstastenmoduls lassen sich wie die konfigurierbaren Tasten Ihres Telefons bedienen.
- Die Konfiguration einer Taste muss entweder von Ihrem Systembetreuer oder von Ihnen selbst im Aastra Self Service Portal (siehe Kapitel ["Aastra Self Service Portal",](#page-6-0) Seite [7\)](#page-6-0) vorgenommen werden.
- Wenn Sie ein Erweiterungstastenmodul entfernen oder die Reihenfolge der angeschlossenen Erweiterungstastenmodule ändern, bleibt die Konfiguration der Tasten bestehen.
- Die Einstellung für Anzeigekontrast und Anzeigebeleuchtung wird von Ihrem Telefon übernommen.

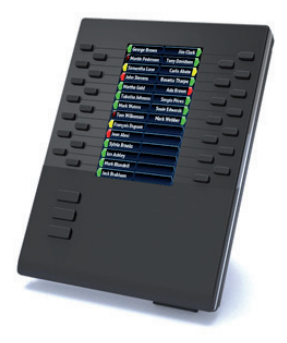

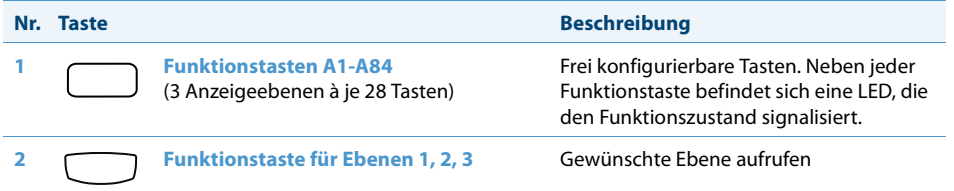

## **Tastatur Aastra K680i**

Zur vereinfachten Texteingabe können Sie eine magnetische Tastatur an Ihr Telefon anschliessen. Das Aastra K680i<sup>[\[a\]](#page-3-2)</sup> hat folgende Eigenschaften:

- Die Tastatur lässt sich magnetisch anschliessen und entfernen.
- Die Tastaturbelegung ist in drei Versionen verfügbar:
	- QWERTY (Aastra K680i QY),
	- QWERTZ (Aastra K680i QZ),
	- AZERTY (Aastra K680i AY). Hinweis: Für die Eingabe von Ziffern drücken Sie die Umschalttaste (Shift) + Ziffer.
- Die Tastatur wird über das Telefon mit Strom versorgt.

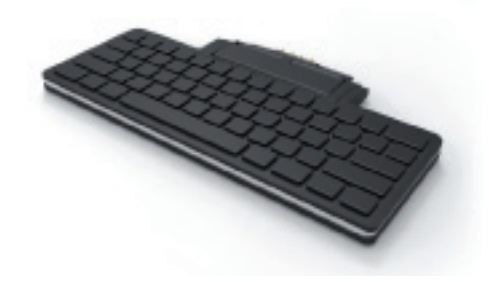

## <span id="page-21-1"></span><span id="page-21-0"></span>*Beschriftungsstreifen verwenden*

## **Beschriftungsstreifen drucken und anbringen**

Beschriftungsstreifen können Sie über das Aastra Self Service Portal (siehe Kapitel ["Aastra Self Service Portal",](#page-6-0) Seite [7\)](#page-6-0) beschriften und drucken.

### **Aastra M680i:**

- 1. Beschriftungsstreifen über das Aastra Self Service Portal beschriften und drucken (Wichtige Druckeinstellung: "Seitenanpassung für Druck: Keine").
- 2. Beschriftungsstreifen gemäss Schnittmarken ausschneiden.
- 3. Abdeckung entfernen und Beschriftungsstreifen in die dafür vorgesehene Aussparung schieben.
- 4. Abdeckung wieder in die Aussparungen des Tastenfeldes einschieben.

# <span id="page-22-0"></span>**Telefonieren**

**In den folgenden Abschnitten erfahren Sie, welche Komfortfunktionen Ihnen Ihr Telefon bietet, um verschiedenen Alltagssituationen elegant zu meistern.**

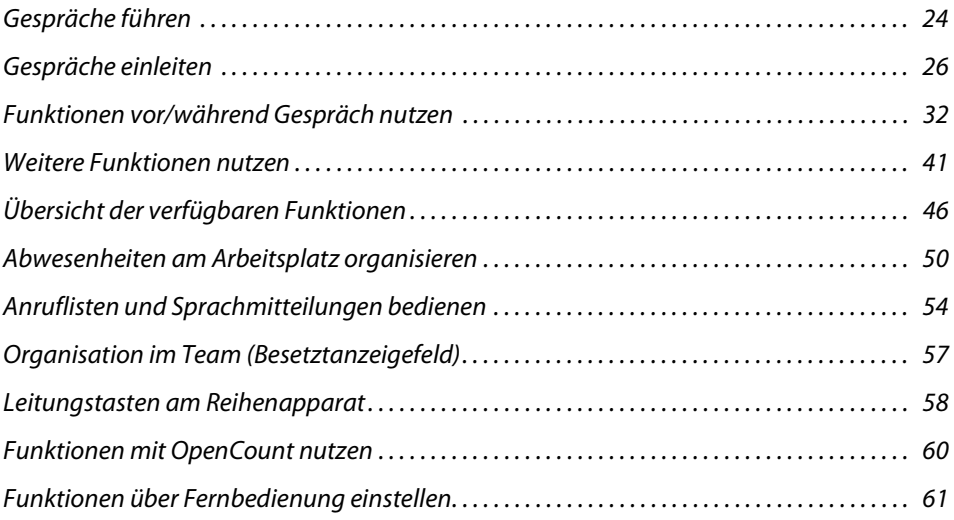

## <span id="page-23-1"></span><span id="page-23-0"></span>*Gespräche führen*

### **In diesem Abschnitt erfahren Sie, wie Sie Ihre Gespräche führen können.**

## **Anruf entgegennehmen, Gespräch beenden oder abweisen**

**Anruf beantworten:** Ihr Telefon ruft, die Benachrichtigungs-LED und die LED der Leitungstaste blinken. Wenn die Rufnummer des Anrufers empfangen wird, erscheint sie auf der Anzeige. Ist diese Rufnummer im privaten Telefonbuch oder im Aastra 400 Kommunikationssystem gespeichert, erscheint auf der Anzeige der zugehörige Name.

**Lauthören:** Mit der Funktion Lauthören schalten Sie zusätzlich zum Hörer den Lautsprecher ein, so dass andere Personen im Raum das Gespräch mithören können. Sie selbst können ganz normal mit dem Hörer telefonieren.

**Anruf abweisen:** Solange Sie einen Anruf noch nicht entgegen genommen haben, können Sie einen Anruf bereits während der Rufphase abweisen.

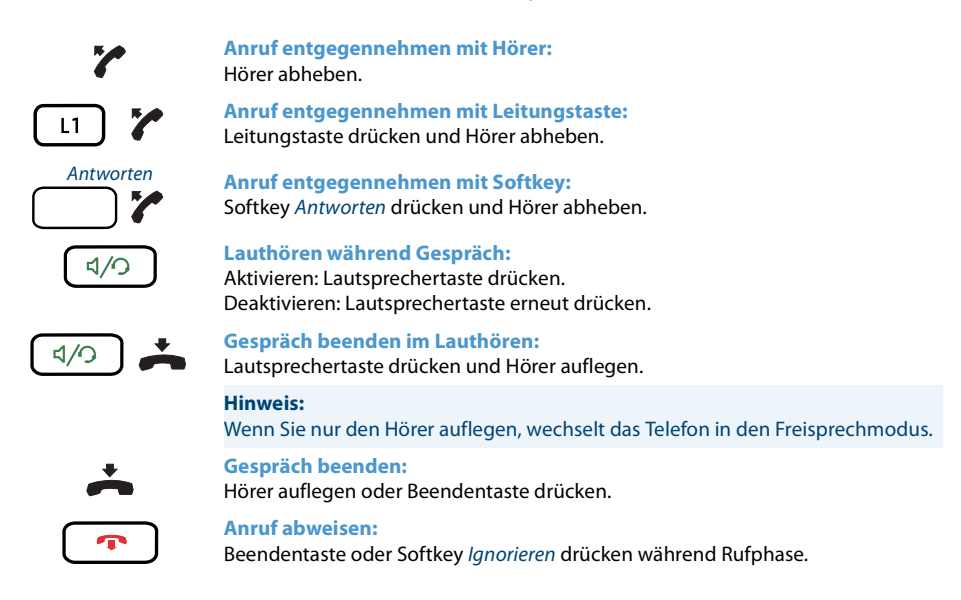

## **Im Freisprechen telefonieren**

Sie möchten, dass andere Personen am Gespräch teilnehmen können, oder Sie möchten während des Gesprächs die Hände frei haben.

Mit der Funktion Freisprechen schalten Sie den Lautsprecher und das Mikrofon ein. Beachten Sie, dass das Freisprechmikrofon nicht verdeckt sein darf. Die Tonqualität wird besser, wenn Sie die Lautstärke Ihres Telefons niedrig einstellen.

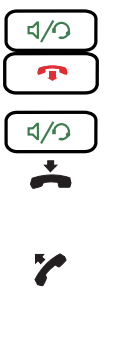

**Anruf beantworten/beenden im Freisprechen:** Antworten: Lautsprecher- oder Leitungstaste drücken. Beenden: Beendentaste drücken.

**Freisprechen während Gespräch:**

- 1. Lautsprechertaste drücken. **→Lauthören ist aktiviert.**
- 2. Hörer auflegen. ➔Freisprechen ist aktiviert.

**Gespräch mit Hörer fortsetzen:** Hörer abheben.

→ Lautsprecher und Freisprechmikrofon sind ausgeschaltet.

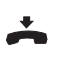

**Gespräch beenden:** Hörer auflegen.

## **Mikrofon stummschalten**

Sie telefonieren und möchten sich kurz mit anderen Personen im Raum unterhalten, ohne dass Ihr Gesprächspartner mithört.

Sie können das Mikrofon während eines Gesprächs ein- und ausschalten, unabhängig ob Sie mit Hörer, Headset oder im Freisprechen telefonieren.

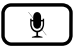

**Mikrofon während Gespräch ein-/ausschalten:**

Aktivieren: Mikrofontaste drücken.

Deaktivieren: Mikrofontaste erneut drücken.

→ Mikrofon ist aktiviert/deaktiviert, LED der Mikrofontaste blinkt/blinkt nicht.

## **Mit Headset telefonieren**

Sie möchten mit Headset telefonieren.

Wenn Sie im Headset-Betrieb einen Anruf über die Lautsprechertaste entgegennehmen, wird dieser am Headset angeboten. Wahlweise kann der Anruf auch durch Abheben des Hörers entgegengenommen werden.

Alle Einstellungen zum Headset-Betrieb finden Sie im Kapitel ["Audioeigenschaften](#page-64-0)  [einstellen"](#page-64-0), Seite [65](#page-64-0). Weitere Informationen entnehmen Sie aus der Bedienungsanleitung Ihres Headsets.

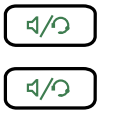

**Anruf entgegennehmen mit Headset:** Taste am Headset oder Lautsprechertaste drücken.

**Gespräch beenden mit Headset:** Taste am Headset oder Lautsprechertaste drücken.

## <span id="page-25-1"></span><span id="page-25-0"></span>*Gespräche einleiten*

**In diesem Abschnitt erfahren Sie, welche weiteren Möglichkeiten Ihr Telefon bietet, um ein Gespräch einzuleiten.**

## **Wählen mit Rufnummer**

Sie möchten einen Benutzer anrufen und dazu seine Rufnummer eingeben.

In Wahlvorbereitung können Sie eine Rufnummer in Ruhe eingeben und wenn nötig korrigieren, ohne dass bereits automatisch die Verbindung aufgebaut wird. Die Verbindung wird erst aufgebaut, wenn Sie zum Beispiel den Hörer abnehmen.

Falsch eingegebene Zeichen können Sie mit der Softkey Zurück oder mit der Navi-

<Rufnummer> **Wählen mit Rufnummer:** ୁ<br>କୃତି୍ତ

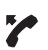

gationstaste nach links löschen.

Rufnummer in Wahlvorbereitung eingeben.

Hörer abheben oder Softkey Wählen drücken.

## **Wählen aus Telefonbuch (Verzeichnissuche)**

Sie möchten einen Benutzer über seinen Namen anrufen.

Mit der Verzeichnissuche können Sie einen Kontakt in Ihrem privaten Telefonbuch, im Telefonbuch des Systems oder in einem angebundenen, externen Telefonbuch suchen. Je nach Grösse und Anzahl der angeschlossenen Telefonbücher kann sich die Reaktionszeit verlängern. Folgende Suchmöglichkeiten stehen Ihnen zur Verfügung:

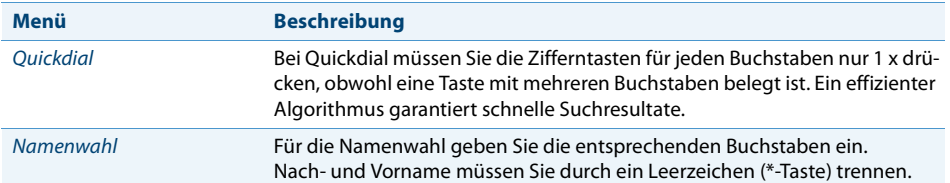

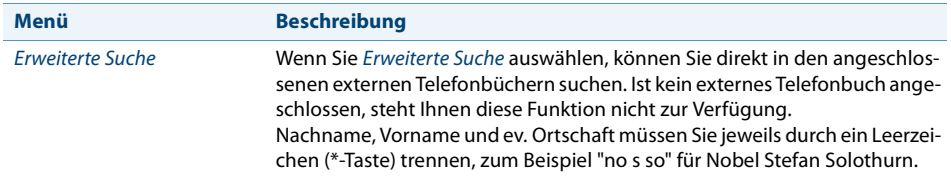

### **Tipps für die Sucheingabe:**

- Für die Anfangsbuchstaben des gesuchten Namens die entsprechende Zifferntaste je 1 x drücken. Für jeden Buchstaben wird die zugehörige Ziffer, zum Beispiel eine "6" für den Buchstaben "n" angezeigt.
- Fragen Sie Ihren Systembetreuer, ob Sie zuerst die Anfangsbuchstaben des Nachoder des Vornamens eingeben müssen.
- Gross-/Kleinschreibung und Sonderzeichen haben keinen Einfluss auf die Suche.
- Mehr Informationen zu den Telefonbüchern erfahren Sie im Kapitel "Telefonbücher verwalten", Seite 67.

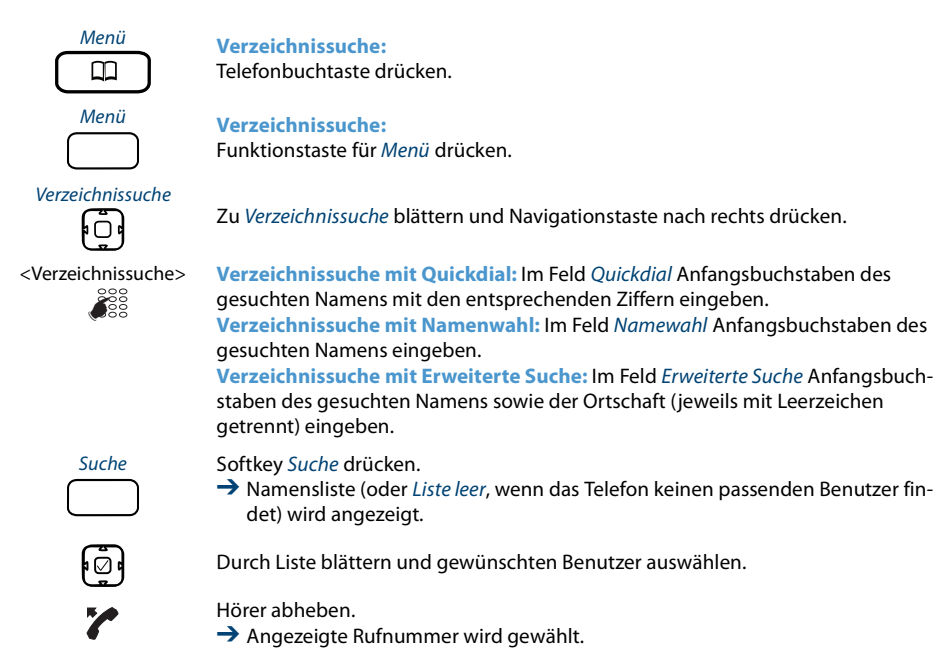

## **Wählen aus Anrufliste**

Sie möchten einen Benutzer aus einer der drei Anruflisten anrufen. Sie haben die folgenden Anruflisten zur Auswahl:

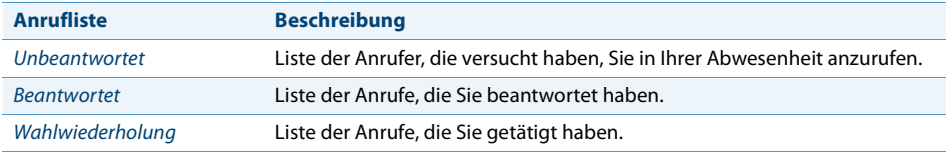

Ihr Telefon speichert automatisch Rufnummer und Name der Benutzer in einer Anrufliste im Aastra 400 Kommunikationssystem. Innerhalb des One Number Benutzerkonzepts (siehe Kapitel ["One Number Benutzerkonzept"](#page-6-2), Seite [7](#page-6-2)) können Sie Benutzer über eine dieser Anruflisten zurückrufen. Die einzelnen Anruflisten umfassen maximal ie 30<sup>[\[a\]](#page-3-2)</sup> Einträge. Weitere Informationen zu den Anruflisten finden Sie im Kapitel ["Bearbeitungsoptionen der Anrufliste"](#page-53-2), Seite [54](#page-53-2).

Die Bedienung der Anruflisten ist verfügbar über die Anruflistentaste, die Wahlwiederholungstaste, das Systemmenü oder eine Funktionstaste (siehe Kapitel ["Tasten](#page-73-0)  [konfigurieren",](#page-73-0) Seite [74\)](#page-73-0).

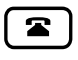

**Anrufliste unbeantworteter/beantworteter Anrufe:** Anruflistentaste drücken.

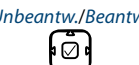

Unbeantw./Beantw. Zu Unbeantwortet oder Beantwortet blättern und Navigationstaste nach rechts drücken.

➔ Anzeige zeigt Liste der letzten unbeantworteten/beantworteten Anrufe/Gespräche.

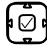

Durch Liste blättern, bis der gesuchte Benutzer angezeigt wird.

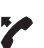

Hörer abheben.

**→** Rufnummer des Benutzers wird gewählt.

### **Hinweis:**

Der Benutzer wird aus der Anrufliste unbeantworteter Anrufe gelöscht, sobald die Verbindung zustande gekommen ist.

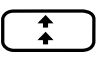

#### **Wahlwiederholungsliste:**

Wahlwiederholungstaste drücken. **→** Liste der zuletzt gewählten Einträge wird angezeigt.

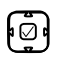

Navigationstaste nach unten drücken, um durch die zuletzt gewählten Rufnummern zu blättern.

Hörer abheben.

**→ Rufnummer des Benutzers wird gewählt.** 

## **Wählen mit konfigurierbarer Taste**

Sie möchten einen Benutzer anrufen, dessen Rufnummer auf einer konfigurierbaren Taste gespeichert ist.

Wie Sie eine konfigurierbare Taste konfigurieren, erfahren Sie im Kapitel ["Tasten konfi](#page-73-0)[gurieren"](#page-73-0), Seite [74.](#page-73-0)

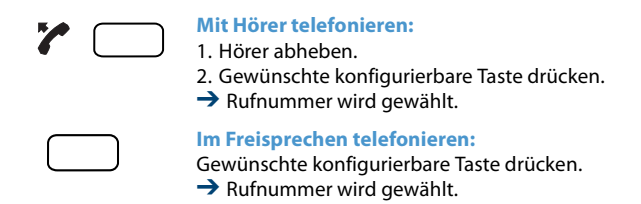

## **Wählen mit Leitungstaste**

Sie möchten über eine Leitungstaste telefonieren.

**Aastra 6867i:** Sie können gezielt über eine Leitungstaste telefonieren. Ihr Telefon verfügt über zwei feste Leitungstasten mit LED (L1, L2). Ihr Systembetreuer kann zusätzlich bis zu sieben weitere (insgesamt neun) Leitungstasten einrichten. Die tatsächliche Anzahl der Leitungstasten ist abhängig von der Systemkonfiguration. Drücken Sie direkt eine feste Leitungstaste oder wählen Sie eine Leitung mit Hilfe der horizontalen Navigationstaste nach rechts. In der Anzeige wird die Leitungsnummer (L1, L2 etc.) angezeigt. Wenn eine Leitung frei ist, wird unten links in der Anzeige der Softkey Neuer Anruf angeboten.

**Aastra 6869i:** Sie können gezielt über eine Leitungstaste telefonieren. Ihr Telefon verfügt über zwei feste Leitungstasten mit LED (L1, L2). Ihr Systembetreuer kann zusätzlich bis zu zehn weitere (insgesamt 12) Leitungstasten einrichten. Die tatsächliche Anzahl der Leitungstasten ist abhängig von der Systemkonfiguration. Drücken Sie direkt eine feste Leitungstaste oder wählen Sie eine Leitung mit Hilfe der horizontalen Navigationstaste nach rechts. In der Anzeige wird die Leitungsnummer (L1, L2 etc.) angezeigt. Wenn eine Leitung frei ist, wird unten links in der Anzeige der Softkey Neuer Anruf angeboten.

Per Tastendruck können Sie die Leitung wechseln. Das aktive Gespräch wird automatisch lokal gehalten.

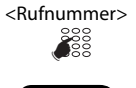

## $\overline{1}$  $\overline{1}$

### <Rufnummer> **Wählen mit Leitungstaste:**

Rufnummer eingeben.

Freie Leitungstaste drücken.

**→** Rufnummer wird gewählt. LED der Leitungstaste leuchtet.

### **Gespräch halten und Leitung wechseln:**

- 1. Eine zweite, freie Leitungstaste drücken oder eine neue Leitungstaste mit horizontaler Navigationstaste auswählen.
- 2. Rufnummer eingeben.
- **→ Gespräch auf Leitungstaste 1 wird gehalten, Gespräch auf Leitungstaste 2 ist** aktiv.

### **Hinweis:**

Drücken Sie die Leitungstaste 1, um Ihren Gesprächspartner auf Leitung 1 wieder zurückzuholen (siehe auch Kapitel ["Makeln zwischen Rückfragepartner und](#page-33-0)  [Gesprächspartner"](#page-33-0), Seite [34\)](#page-33-0).

## **Anderes Aastra Telefon zum Telefonieren freischalten**

Sie möchten mit Ihren persönlichen Einstellungen an einem anderen Aastra Telefon telefonieren, zum Beispiel an einem Telefon eines Arbeitskollegen oder in einem Besprechungszimmer.

Sie können ein anderes Aastra Telefon für einen internen oder externen Anruf mit Ihren persönlichen Einstellungen freischalten, selbst wenn dieses Telefon für externe Gespräche gesperrt ist. Sie können das Telefon für ein geschäftliches oder für ein privates Gespräch freischalten. Nachdem Sie das Telefon mit einem Funktionscode und Ihrem PIN freigeschaltet haben, steht Ihnen Ihr privates Telefonbuch zur Verfügung. Der Angerufene sieht auf der Anzeige Ihre persönliche Rufnummer und nicht die des Telefons, an welchem Sie gerade telefonieren. Anfallende Gebühren werden Ihnen verbucht.

**O** 

### <Funktionscode> **Geschäftliche Gespräche:**

- 1. Funktionscode #36 für ein geschäftliches Gespräch eingeben.
- 2. Ihre interne Rufnummer eingeben.
- 3. Ihre PIN eingeben.
- 4. Interne oder externe Rufnummer mit Amtszugangsziffer eingeben.

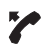

### Hörer abheben.

**→** Angezeigte Rufnummer wird gewählt.

### **Hinweis:**

Nach dem Auflegen stehen Ihnen Namenwahl und privates Telefonbuch während einer Minute für ein weiteres Gespräch zur Verfügung.

ႜႜၴၘၟ

#### <Funktionscode> **Private Gespräche:**

- 1. Funktionscode #46 für ein privates Gespräch eingeben.
- 2. Ihre interne Rufnummer eingeben.
- 3. Ihre PIN eingeben.
- 4. Externe Rufnummer direkt, ohne Amtszugangsziffer, eingeben.
- 5. Hörer abheben.
- $\rightarrow$  Telefon ist freigeschaltet, externer Benutzer wird gerufen.

#### **Hinweis:**

Die PIN-Standardeinstellung '0000' wird nicht akzeptiert (weitere Informationen zur PIN siehe Kapitel ["PIN ändern"](#page-67-0), Seite [68](#page-67-0)).

### **Privatanruf mit PIN**

Sie möchten an Ihrem oder an einem anderen Aastra Telefon einen privaten Anruf tätigen.

Sie können mit Hilfe Ihrer PIN jedes Telefon für einen externen Anruf mit Ihren persönlichen Einstellungen benutzen, selbst wenn dieses Telefon für externe Gespräche gesperrt ist. Der Angerufene sieht auf der Anzeige Ihre persönliche Rufnummer und nicht die des Telefons, an welchem Sie gerade telefonieren. Anfallende Gebühren werden Ihnen verbucht. Die gewählte Rufnummer wird nicht in der Wahlwiederholungsliste gespeichert.

☛

#### <Funktionscode> **Privatanruf mit PIN:**

- 1. Funktionscode #46 gefolgt von Ihrer internen Rufnummer eingeben.
- 2. Ihre PIN eingeben.
- 3. Externe Rufnummer direkt, ohne Amtszugangsziffer, eingeben.

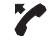

#### Hörer abheben.

**→** Telefon ist freigeschaltet. Externer Benutzer wird gerufen.

#### **Hinweis:**

Die PIN-Standardeinstellung '0000' wird nicht akzeptiert (weitere Informationen zur PIN siehe Kapitel ["PIN ändern"](#page-67-0), Seite [68](#page-67-0)).

## <span id="page-31-1"></span><span id="page-31-0"></span>*Funktionen vor/während Gespräch nutzen*

**In diesem Abschnitt erfahren Sie, welche speziellen Funktionen Ihr Telefon bietet, bevor Sie ein (zweites) Gespräch einleiten oder wenn Sie sich in einem Gespräch befinden.**

## **Rückruf anfordern**

Sie möchten einen Benutzer sprechen. Dieser Benutzer ist besetzt oder meldet sich nicht. Rückrufe sind möglich zu internen und externen Benutzern. Nicht alle Netzbetreiber unterstützen diese Funktion.

Wenn der Benutzer besetzt ist, können Sie einen automatischen Rückruf aktivieren. In diesem Fall ruft Ihr Telefon, sobald der Benutzer sein Gespräch beendet hat. Wenn Sie dann den Hörer abheben, wird direkt der Benutzer angerufen. Wenn der Benutzer sich nicht meldet, können Sie ebenfalls einen Rückruf anfordern. Der Benutzer erhält dann auf der Anzeige eine Meldung Ihres Rückrufwunsches.

Die Funktion muss auf eine Funktionstaste gelegt werden (siehe Kapitel ["Tasten konfi](#page-73-0)[gurieren",](#page-73-0) Seite [74](#page-73-0)).

### **Hinweise:**

- Sie können nur einen Rückruf gleichzeitig aktivieren.
- Ein unbeantworteter Rückruf wird vom System nach circa 30 Minuten automatisch gelöscht.

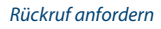

### Rückruf anfordern **Rückruf aktivieren:**

Sie haben den Benutzer angerufen und hören den Besetztton oder den Rufkontrollton. Funktionstaste für Rückruf anfordern drücken. ➔ Abhängig vom Kommunikationssystem ertönt ein Bestätigungston.

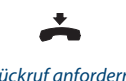

### Hörer auflegen.

**→** Anzeige zeigt *Anruf erwartet*, LED der Funktionstaste leuchtet.

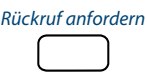

### Rückruf anfordern **Rückruf löschen:**

Funktionstaste für Rückruf anfordern drücken. **→ Rückrufwunsch wird gelöscht.** 

### **Rückruf beantworten**

Ein Benutzer bittet Sie um einen Rückruf. Die Anzeige zeigt Rückruf.

Einen Rückrufwunsch können Sie an Ihrem Telefon nicht automatisch beantworten. Sie können entweder die Rufnummer des Anrufers manuell eingeben, oder Sie verwenden einen CTI-Client wie zum Beispiel die Aastra OfficeSuite.

<Rufnummer> **Rückruf beantworten:** Rufnummer in Wahlvorbereitung eingeben. Hörer abheben oder Softkey Wählen drücken. **Hinweis: O** 

Einen Rückrufwunsch können Sie nicht löschen.

## **Rufnummer unterdrücken**

Sie möchten verhindern, dass ein Angerufener im öffentlichen Netz auf der Anzeige seines Telefons Ihre Rufnummer sieht. Folgende Optionen stehen Ihnen dafür zur Verfügung:

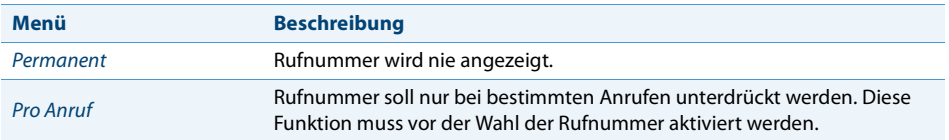

Die Funktion muss auf eine Funktionstaste gelegt werden (siehe Kapitel ["Tasten konfi](#page-73-0)[gurieren"](#page-73-0), Seite [74\)](#page-73-0).

### **Hinweise:**

- Ihre Rufnummer können Sie nur unterdrücken, wenn Sie eine externe Rufnummer wählen.
- Dieses Leistungsmerkmal ist abhängig vom Leistungsangebot Ihres Netzbetreibers.

Rufnummer unterdrücken **Rufnummer unterdrücken permanent aktivieren/deaktivieren:**

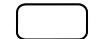

Funktionstaste für Rufnummer unterdrücken drücken.

➔ Funktion ist aktiviert/deaktiviert, LED der Funktionstaste leuchtet/leuchtet nicht.

Rufnummer unterdrücken **Rufnummer unterdrücken pro Anruf aktivieren:**

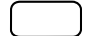

- 1. Funktionstaste für Rufnummer unterdrücken drücken. 2. Rufnummer eingeben und Softkey Auswählen drücken.
	- **→**Rufnummer wird gewählt, Ihre eigene Rufnummer wird beim Angerufenen nicht angezeigt.

## **Gesprächspartner halten**

Sie möchten Ihr aktives Gespräch kurzzeitig unterbrechen.

Sie können Ihren Gesprächspartner halten und anschliessend am gleichen Telefon wieder zurücknehmen.

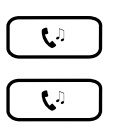

**Aktiven Gesprächspartner halten:** Haltentaste drücken.

**Gehaltenen Gesprächspartner zurücknehmen:** Haltentaste, blinkende Leitungstaste oder Softkey Abnehmen drücken.  $\rightarrow$  Gespräch ist wieder aktiv.

## **Rückfrage im Gespräch**

Sie möchten, ohne Ihren Gesprächspartner zu verlieren, kurz einen anderen Benutzer anrufen. Anschliessend möchten Sie das Gespräch mit Ihrem Gesprächspartner fortsetzen.

Mit der Funktion Rückfrage können Sie während eines Gesprächs einen anderen Benutzer anrufen und dabei Ihren Gesprächspartner halten. Rückfragen sind möglich an interne und externe Benutzer.

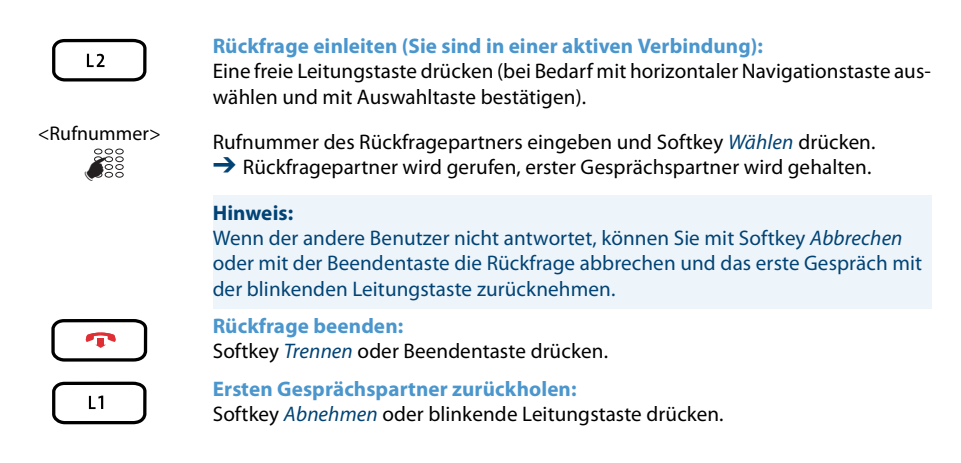

## <span id="page-33-0"></span>**Makeln zwischen Rückfragepartner und Gesprächspartner**

Sie sprechen mit einem Rückfragepartner und halten Ihren ersten Gesprächspartner. Sie möchten zwischen beiden beliebig wechseln.

Mit der Funktion Makeln können Sie in einer Rückfrage zwischen Rückfragepartner und gehaltenem Gesprächspartner wechseln. Makeln ist möglich mit internen und externen Benutzern. Makeln können Sie auch zwischen Konferenzteilnehmern als Gruppe und einem Rückfragepartner.

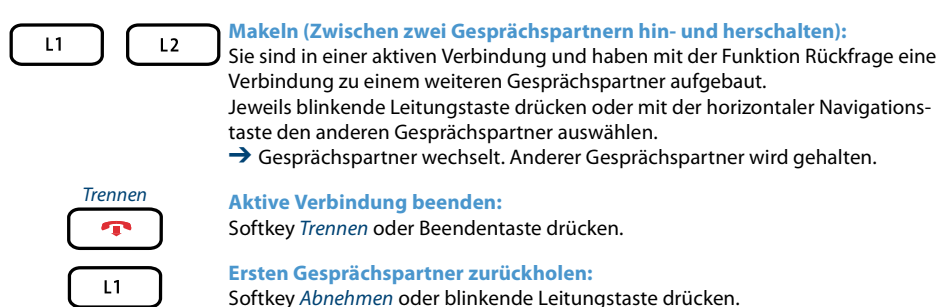

**Konferenzgespräch führen**

Sie möchten ein Konferenzgespräch führen.

Mit der Funktion Konferenz können Sie 3 Gesprächspartner zusammenführen. Aus einer Konferenz heraus können Sie eine Rückfrage zu einem weiteren Benutzer einleiten. Zwischen den Teilnehmern der Konferenz und dem Rückfragepartner können Sie makeln. Abhängig von der Systemkonfiguration kann eine Konferenz aus bis zu 6 Konferenzteilnehmern bestehen. Eine Konferenz können Sie mit internen und externen Benutzern führen.

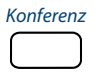

Konferenz **Konferenz aufbauen (Sie sind in einer aktiven Verbindung):**

- 1. Softkey Konferenz drücken.
- 2. Rufnummer des Konferenzteilnehmers eingeben.
- 3. Softkey Wählen drücken.

➔Konferenzteilnehmer antwortet.

4. Softkey Konferenz drücken.

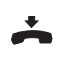

### **Konferenz verlassen:**

Hörer auflegen oder Beendentaste drücken. **→** Übrige Konferenzteilnehmer bleiben im Gespräch.

## **Gespräch übergeben**

Sie möchten Ihren Gesprächspartner mit einem anderen Benutzer verbinden.

Mit der Funktion Gesprächsübergabe können Sie Ihren Gesprächspartner mit einem anderen Benutzer verbinden. Sie können interne und externe Benutzer miteinander verbinden. Sie können das Gespräch mit oder ohne Voranmeldung übergeben:

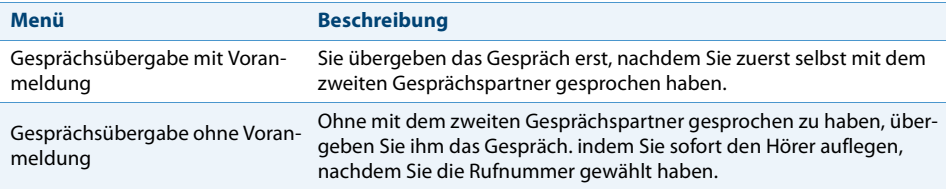

#### **Aastra 6867i:**

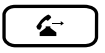

**Gesprächsübergabe mit Voranmeldung (Sie sind in einer aktiven Verbindung):**

- 1. Weiterleitentaste drücken.
- 2. Rufnummer des zweiten Gesprächspartners eingeben und Softkey Wählen drücken. ➔Zweiter Gesprächspartner wird gerufen, erster Gesprächspartner wird gehalten.
- 3. Warten bis Benutzer Gespräch entgegennimmt.
	- ➔Wenn der andere Benutzer nicht antwortet, können Sie mit Softkey Abbrechen oder mit der Beendentaste das zweite Gespräch abbrechen und das erste Gespräch zurücknehmen.
- 4. Gesprächspartner ankündigen.
- 5. Hörer auflegen.

➔Erster Gesprächspartner und der andere Benutzer sind verbunden.

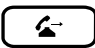

**Gesprächsübergabe ohne Voranmeldung (Sie sind in einer aktiven Verbindung):**

- 1. Weiterleitentaste drücken.
- 2. Rufnummer des zweiten Gesprächspartners eingeben und Softkey Wählen drücken. ➔Zweiter Gesprächspartner wird gerufen, erster Gesprächspartner wird gehalten.
- 3. Ersten Rufton abwarten.
- 4. Hörer auflegen.
	- ➔Anderer Benutzer wird direkt von Ihrem ersten Gesprächspartner gerufen.
	- ➔Wiederanruf: Wenn der andere Benutzer nicht antwortet, kommt der Anruf wieder zu Ihrem Telefon zurück.

#### **Aastra 6869i:**

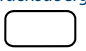

### Gesprächsübergabe **Gesprächsübergabe mit Voranmeldung (Sie sind in einer aktiven Verbindung):**

- 1. Softkey Weiterleitung drücken.
- 2. Rufnummer des zweiten Gesprächspartners eingeben und Softkey Wählen drücken. ➔Zweiter Gesprächspartner wird gerufen, erster Gesprächspartner wird gehalten.
- 3. Warten bis Benutzer Gespräch entgegennimmt.
	- ➔Wenn der andere Benutzer nicht antwortet, können Sie mit Softkey Abbrechen oder mit der Beendentaste das zweite Gespräch abbrechen und das erste Gespräch zurücknehmen.
- 4. Gesprächspartner ankündigen.
- 5. Hörer auflegen.
	- ➔Erster Gesprächspartner und der andere Benutzer sind verbunden.
#### **Aastra 6869i:**

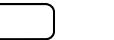

Gesprächsübergabe **Gesprächsübergabe ohne Voranmeldung (Sie sind in einer aktiven Verbindung):**

- 1. Softkey Weiterleitung drücken.
- 2. Rufnummer des zweiten Gesprächspartners eingeben und Softkey Wählen drücken. ➔Zweiter Gesprächspartner wird gerufen, erster Gesprächspartner wird gehalten.
- 3. Ersten Rufton abwarten.
- 4. Hörer auflegen.
	- ➔Anderer Benutzer wird direkt von Ihrem ersten Gesprächspartner gerufen.
	- ➔Wiederanruf: Wenn der andere Benutzer nicht antwortet, kommt der Anruf wieder zu Ihrem Telefon zurück.

## <span id="page-36-0"></span>**Take (eigenes Gespräch übernehmen)**

Sie möchten ein Gespräch von einem Ihrer Telefone auf ein anderes Telefon von Ihnen übernehmen, ohne die Verbindung zu unterbrechen (zum Beispiel von einem Tischtelefon auf ein Schnurlostelefon).

Mit der Funktion Take können Sie ein Gespräch zwischen Ihren Telefonen übernehmen. Voraussetzung: Sie sind innerhalb des One Number Benutzerkonzepts (siehe Kapitel ["Funktion und Verwendungszweck"](#page-77-0), Seite [78](#page-77-0)).

Die Funktion muss auf eine Funktionstaste gelegt werden (siehe Kapitel ["Tasten konfi](#page-73-0)[gurieren"](#page-73-0), Seite [74\)](#page-73-0).

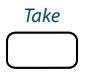

Take **Eigenes Gespräch übernehmen (Sie sind in einer aktiven Verbindung):**

Funktionstaste für Take drücken.

➔ Nach einem kurzen Moment sind Sie mit dem Anrufer auf dem anderen Telefon verbunden.

## **Durchsage starten**

Sie möchten interne Benutzer oder eine Durchsagegruppe über deren Lautsprecher – sofern vorhanden – direkt ansprechen, ohne auf eine Antwort zu warten (ähnlich einer Gegensprechanlage). Der Empfänger wird mit zwei kurzen Signaltönen auf die Durchsage aufmerksam gemacht. Sie sind sofort einseitig über Lautsprecher verbunden.

Wenn der interne Benutzer sein Telefon gegen Durchsage geschützt hat (Konfiguration siehe Kapitel ["Schutz vor Anruftypen aktivieren",](#page-68-0) Seite [69](#page-68-0)), können Sie ihn nicht mit einer Durchsage ansprechen. Sie erhalten das Besetztzeichen.

Die Funktion Durchsage<sup>[a]</sup> muss auf eine Funktionstaste gelegt werden (siehe Kapitel ["Tasten konfigurieren",](#page-73-0) Seite [74](#page-73-0)). Sie können entweder die Funktionstaste direkt mit einem bestimmten Benutzer belegen oder die Rufnummer jeweils manuell eingeben.

### **Durchsage an eine Gruppe:**

- Die Durchsage wird nur von den Telefonen empfangen, die einerseits die Berechtigung zum Empfang von Durchsagen haben, und andererseits nicht besetzt sind.
- Sobald ein Benutzer einer Gruppe den Hörer abnimmt, um die Durchsage zu beantworten, ist die Durchsage für alle anderen Benutzer der Gruppe beendet.
- Wenn alle Telefone der Durchsagegruppe den Empfang einer Durchsage nicht erlaubt haben oder besetzt sind, hören Sie den Besetztton.
- Gruppendurchsagen werden immer mit einseitiger Verbindung geführt.
- Die Gruppennummer müssen Sie zweistellig eingeben.

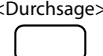

#### <Durchsage> **Durchsage an Benutzer starten:**

Funktionstaste für <Durchsage an Benutzer> drücken. Abhängig von der Einstellung die Rufnummer eingeben.

**→ Benutzer wird mit zwei kurzen Tönen über Lautsprecher auf die Durchsage auf**merksam gemacht. Die einseitige Verbindung ist aufgebaut, Sie können sprechen.

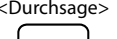

#### <Durchsage> **Durchsage an Gruppe starten:**

Funktionstaste für <Durchsage an Gruppe> drücken. Abhängig von der Einstellung die zweistellige Gruppennummer eingeben.

**→ Benutzergruppe wird mit zwei kurzen Tönen über Lautsprecher auf die Durch**sage aufmerksam gemacht. Die einseitige Verbindung ist aufgebaut, Sie können sprechen.

## **Durchsage empfangen**

Sie werden mit zwei kurzen Signaltönen auf die Durchsage<sup>[\[a\]](#page-3-0)</sup> aufmerksam gemacht und direkt über Ihren Lautsprecher über eine einseitige Verbindung angesprochen. Die Anzeige zeigt Durchsage von.

Damit Sie eine Durchsage empfangen können, darf Ihr Telefon weder besetzt noch gegen Durchsage gesperrt sein (Konfiguration siehe Kapitel "Schutz vor Anruftypen [aktivieren"](#page-68-0), Seite [69\)](#page-68-0). Zum Beantworten der Durchsage stehen Ihnen folgende Möglichkeiten zur Verfügung:

- Durch Abheben des Hörers können Sie die Durchsage als Telefongespräch weiterführen.
- Sie können die Durchsage stoppen.

### **Durchsage an eine Gruppe:**

- Die Durchsage wird nur von den Telefonen empfangen, die einerseits die Berechtigung zum Empfang von Durchsagen haben, und andererseits nicht besetzt sind.
- Sobald ein Benutzer einer Gruppe den Hörer abnimmt, um die Durchsage zu beantworten, ist die Durchsage für alle anderen Benutzer der Gruppe beendet.
- Wenn alle Telefone der Durchsagegruppe den Empfang einer Durchsage nicht erlaubt haben oder besetzt sind, hören Sie den Besetztton.
- Gruppendurchsagen werden immer mit einseitiger Verbindung geführt.

**Sie werden mit zwei kurzen Signaltönen auf die Durchsage aufmerksam gemacht und direkt über Ihren Lautsprecher angesprochen:**

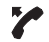

**Durchsage als Telefongespräch weiterführen:** Hörer abheben. **→** Sie telefonieren mit demjenigen, der die Durchsage gestartet hat. **Hinweis:** Wurde die Durchsage an eine Gruppe gestartet, werden alle anderen Empfänger der Durchsage ausgeschlossen.

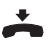

**Durchsage stoppen:** Beendentaste drücken.

## <span id="page-38-0"></span>**Gespräch aufzeichnen**

Sie möchten ein aktives Gespräch mit Ihren Gesprächspartner aufzeichnen.

Sie können ein aktives Gespräch aufzeichnen, sobald Sie von Ihrem Systembetreuer die entsprechende Berechtigung dazu erhalten haben. Ihr Gesprächspartner kann ein interner oder externer Benutzer sein. Die Aufzeichnungen werden aufgezeichnet und ausschliesslich als Wave-Datei in Ihrer individuellen E-Mailbox gespeichert. Dazu muss mindestens eine E-Mailadresse von Ihnen im Aastra 400 Kommunikationssystem konfiguriert sein. Eine Übersicht der Gesprächsaufzeichnungen finden Sie in Ihrer E-Mailbox. Wenden Sie sich an Ihren Systembetreuer für mehr Informationen.

Gesprächsaufzeichnung können Sie in folgenden Situationen starten:

- während eines aktiven Gesprächs;
- in einem Konferenzgespräch (mit maximal zwei Gesprächspartnern);
- bei einem ankommenden/abgehenden Anruf;
- in Wahlvorbereitung;
- während einer Wahl mit belegter Leitung.

Die Gesprächsaufzeichnung beginnt erst, wenn die Verbindung aufgebaut ist. Es werden also keine Rufkontrolltöne oder Wartetöne aufgezeichnet.

Bei einer Rückfrage wird die Gesprächsaufzeichnung temporär unterbrochen und eine E-Mail mit dem bis zu diesem Zeitpunkt aufgezeichneten Gespräch gesendet. Die Aufzeichnung wird automatisch wieder gestartet, sobald die Gesprächsverbindung mit dem Rückfragepartner steht und/oder sobald Sie die Gesprächsverbindung mit dem ersten Gesprächspartner wieder aufgenommen haben.

Die maximale Aufzeichnungsdauer pro Wave-Datei ist abhängig von der Systemkonfiguration. Wenn die vordefinierte oder maximale Aufzeichnungsdauer erreicht ist, wird die Aufzeichnung automatisch gestoppt, die Datei an Ihre E-Mailadresse gesendet und gleichzeitig eine neue Aufzeichnung gestartet. Wenden Sie sich an Ihren Systembetreuer für mehr Informationen.

Die Funktion muss auf eine Funktionstaste gelegt werden (siehe Kapitel ["Tasten konfi](#page-73-0)[gurieren",](#page-73-0) Seite [74](#page-73-0)).

#### **Hinweise:**

- Das Aufzeichnen von Gesprächen kann gegen die in Ihrem Land geltenden Datenschutzbestimmungen verstossen oder nur unter bestimmten Bedingungen erlaubt sein. Informieren Sie Ihren Gesprächspartner im Voraus, wenn Sie diese Funktion verwenden wollen.
- Ein Gespräch mit mehr als zwei Gesprächspartnern (Rückfrage, Konferenz), können Sie nicht aufzeichnen. Eine Aufzeichnung wird automatisch beendet, wenn Sie Ihren Gesprächspartner parken oder halten.

#### Gesprächsaufzeichnung **Gespräch aufzeichnen:** starten/stoppen

Funktionstaste für Gesprächsaufzeichnung starten/stoppen drücken, sobald Sie einen ankommenden/abgehenden Anruf oder ein aktives Gespräch haben. → Gespräch wird aufgezeichnet, LED der Funktionstaste leuchtet.

Gesprächsaufzeichnung starten/stoppen

#### **Gespräch stoppen:**

Beenden Sie die Aufzeichnung wieder mit der Funktionstaste für Gesprächsaufzeichnung starten/stoppen.

➔ Die Aufzeichnung wird an Ihre E-Mailadresse gesendet.

#### **Hinweis:**

Solange die Aufzeichnung läuft, leuchtet die LED der Funktionstaste. Bevor die Aufzeichnung ihre maximal vordefiniere Dauer erreicht hat, beginnt die LED zu blinken. Wenn die maximale Dauer erreicht ist (oder der Speicher aufgebraucht ist), wird die Aufzeichnung gestoppt und die LED erlischt.

### <span id="page-39-0"></span>**Anrufschutz aktivieren**

Sie möchten vorübergehend keine Anrufe erhalten.

Mit Anrufschutz können Sie verhindern, dass Sie angerufen werden solange Sie in einem Gespräch sind oder anderweitig keine Anrufe entgegennehmen können. Ihre ankommenden Anrufe werden automatisch auf ein entsprechendes Umleitungsziel geleitet, welches Ihr Systembetreuer konfiguriert hat.

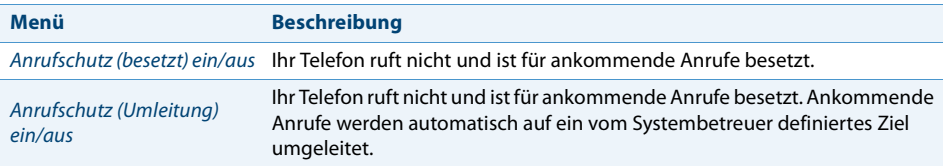

Die Funktion muss auf eine Funktionstaste gelegt werden (siehe Kapitel ["Tasten konfi](#page-73-0)[gurieren"](#page-73-0), Seite [74\)](#page-73-0).

Anrufschutz ein/aus **Anrufschutz aktivieren/deaktivieren:** Funktionstaste für Anrufschutz (besetzt) ein/aus oder Anrufschutz (Umleitung) ein/aus drücken.  $\rightarrow$  Funktion ist aktiviert/deaktiviert,  $\sim$  wird angezeigt und LED der Funktionstaste leuchtet/leuchtet nicht. Ihr Anrufer hört den Besetztton.

## *Weitere Funktionen nutzen*

**In diesem Abschnitt erfahren Sie, welche weiteren Funktionen Ihr Telefon auch noch bietet. Alle Funktionen, die Sie auf einer konfigurierbaren Taste speichern können, finden Sie im Kapitel ["Übersicht der verfügbaren Funktionen"](#page-45-0), Seite [46.](#page-45-0)**

<span id="page-40-1"></span><span id="page-40-0"></span>**Persönliche Anruflenkung aktivieren**

Sie möchten festlegen, welches Ihrer Telefone bei ankommenden Anrufen ruft.

Wenn Ihnen Ihr Systembetreuer eine Rufnummer mit mehreren Telefonen sowie die 5 Anruflenkungen eingerichtet hat (One Number Benutzerkonzept, siehe Kapitel ["One Number Benutzerkonzept",](#page-6-0) Seite [7\)](#page-6-0), können Sie mittels der persönlichen Anruflenkung bestimmen, an welchen Telefonen ein Anruf signalisiert wird. Einen Anruf können Sie nur an Telefonen entgegennehmen, an welchen der Anruf signalisiert wird. Wenden Sie sich an Ihren Systembetreuer für mehr Informationen.

Sie können eine Anruflenkung für alle Telefone aktivieren. Wenn Sie keine Anruflenkung konfiguriert haben, wird die Standardeinstellung (alle Telefone werden gerufen) verwendet.

Die Bedienung der persönlichen Anruflenkung ist verfügbar über das Systemmenü. Die Funktion kann auch von Ihrem Systembetreuer auf eine Funktionstaste gelegt werden (siehe Kapitel ["Tasten konfigurieren",](#page-73-0) Seite [74\)](#page-73-0) oder von Ihnen im Aastra Self Service Portal (siehe Kapitel ["Aastra Self Service Portal"](#page-6-1), Seite [7](#page-6-1)) konfiguriert werden.

Folgende Optionen stehen Ihnen zur weiteren Bearbeitung der persönlichen Anruflenkung zur Verfügung:

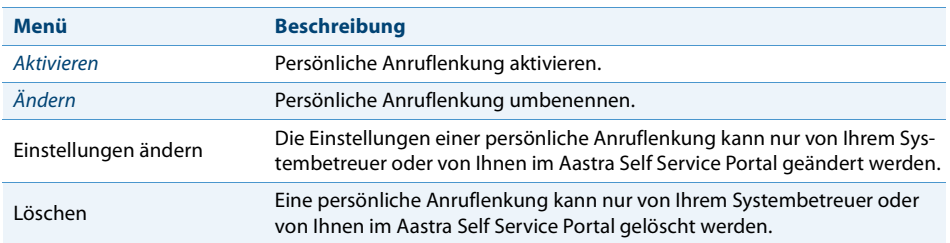

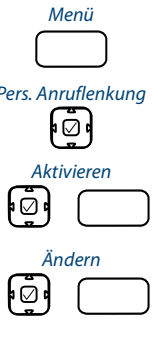

Funktionstaste für Menü drücken.

Pers. Anruflenkung Zu Pers. Anruflenkung blättern und Navigationstaste nach rechts drücken.  $\rightarrow$  Liste Ihrer Anruflenkungen wird angezeigt.

Aktivieren **Persönliche Anruflenkung aktivieren/deaktivieren:** Gewünschte Anruflenkung auswählen und mit Softkey Aktivieren bestätigen.  $\rightarrow$  Gewählte Anruflenkung ist aktiviert bzw. eine andere deaktiviert.

Ändern **Persönliche Anruflenkung umbenennen:**

1. Gewünschte Anruflenkung auswählen und Softkey Ändern drücken.

2. Namen eingeben und mit Softkey Auswählen bestätigen.

Sie können Ihre individuellen Anruflenkungsprofile auch auf einer Funktionstaste speichern und so mit nur einem Tastendruck Ihre gewünschtes Anruflenkungsprofil aktivieren oder deaktivieren.

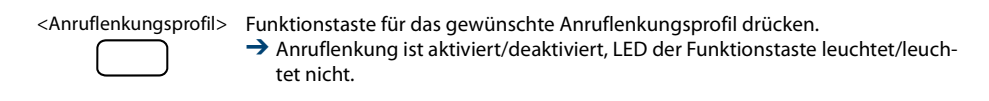

## <span id="page-41-0"></span>**Ring Alone aktivieren**

Sie möchten festlegen, welches Ihrer Telefone bei ankommenden Anrufen ruft.

Wenn Ihnen Ihr Systembetreuer eine Rufnummer mit mehreren Telefonen eingerichtet hat (One Number Benutzerkonzept, siehe Kapitel ["One Number Benutzerkonzept"](#page-6-0), Seite [7\)](#page-6-0), können Sie mittels Ring Alone bestimmen, an welchem Telefon ein Anruf akustisch signalisiert wird. Sobald Sie Ring Alone auf einem Telefon aktiviert haben,

wird der akustische Rufton für alle anderen Telefone deaktiviert. Ein ankommender Anruf wird auf der Anzeige von allen Telefonen signalisiert. Sie können den Anruf an jedem Ihrer Telefone entgegennehmen.

#### **Hinweis:**

Wenn Sie für ein Telefon gleichzeitig Ring Alone aktiviert und die persönliche Anruflenkung deaktiviert haben, wird ein ankommender Anruf nicht akustisch sondern nur auf der Anzeige signalisiert.

Die Funktion muss auf eine konfigurierbare Taste gelegt werden (siehe Kapitel ["Tasten](#page-73-0)  [konfigurieren"](#page-73-0), Seite [74\)](#page-73-0).

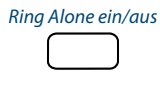

Ring Alone ein/aus **Ring Alone aktivieren/deaktivieren:**

Funktionstaste für Ring Alone ein/aus drücken. ➔ Funktion ist aktiviert/deaktiviert, LED der Funktionstaste leuchtet/leuchtet nicht.

## <span id="page-42-1"></span><span id="page-42-0"></span>**Sperren/Entsperren Ihres Telefons**

Sie verlassen Ihren Arbeitsplatz und möchten verhindern, dass jemand die Einstellungen Ihres Telefons verändert, Ihre privaten Daten einsieht oder von Ihrem Telefon Gespräche führt.

Sie können Ihr Telefon mit einer 2- bis 10-stelligen PIN sperren (weitere Informationen zur PIN siehe Kapitel ["PIN ändern"](#page-67-0), Seite [68](#page-67-0)).

Die Funktion muss auf eine Funktionstaste gelegt werden (siehe Kapitel ["Tasten konfi](#page-73-0)[gurieren"](#page-73-0), Seite [74\)](#page-73-0).

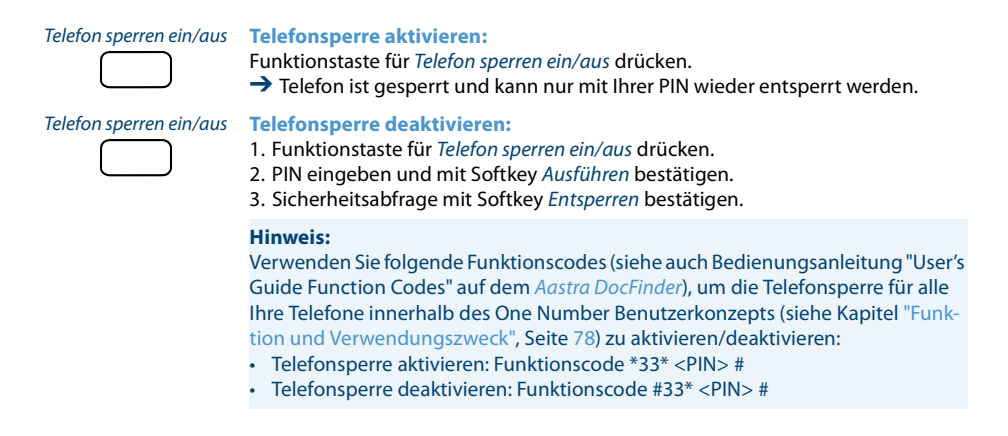

## <span id="page-43-1"></span>**Terminruf quittieren**

Sie können einen Weckruf einstellen, der Sie an zum Beispiel an einen Termin erinnert. Sobald Sie einen Terminruf erhalten, wird Terminruf angezeigt. Ohne Bestätigung ruft der Terminruf während 1 Minute.

Folgende Optionen stehen Ihnen zur Verfügung. Die Uhrzeit müssen Sie jeweils im Aastra Self Service Portal eingeben oder ändern.

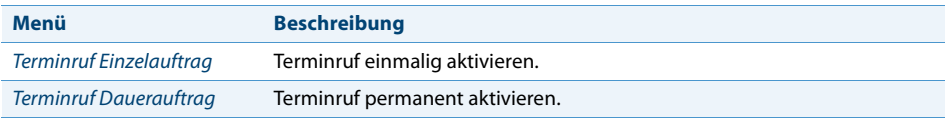

Die Funktion muss auf eine Funktionstaste gelegt werden (siehe Kapitel ["Tasten konfi](#page-73-0)[gurieren",](#page-73-0) Seite [74](#page-73-0)).

#### **Hinweise:**

- Wenn Sie eine Umleitung aktiviert haben, wird der Terminruf nicht umgeleitet.
- Wenn Sie in einer Verbindung sind, wird der Terminruf ausgeführt sobald Sie die Verbindung beendet haben.

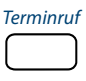

Terminruf **Terminruf permanent aktivieren/deaktivieren:**

Funktionstaste für Terminruf drücken.

→ Funktion ist aktiviert/deaktiviert, LED der Funktionstaste leuchtet/leuchtet nicht.

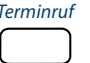

Terminruf **Terminruf pro Anruf aktivieren:**

Funktionstaste für Terminruf drücken.

➔ Funktion ist aktiviert/deaktiviert, LED der Funktionstaste leuchtet/leuchtet nicht.

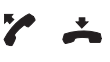

#### **Terminruf bestätigen:**

Hörer abheben und gleich wieder auflegen. **→** Terminruf wird bestätigt und beendet.

## <span id="page-43-0"></span>**Free Seating**

Free Seating ist für Arbeitsplätze/Telefone vorgesehen, die von mehreren Mitarbeitern genutzt werden. Es ermöglicht Ihnen sich an jedem freien Free Seating Telefon anzumelden und für die Dauer Ihrer Anmeldung mit Ihren persönlichen Einstellungen zu nutzen. Fragen Sie Ihren Systembetreuer welche Telefone für Free Seating vorgesehen sind.

#### **Anmelden:**

Sie melden sich mit Ihrer Rufnummer und PIN an einem dafür vorgesehenen Telefon an. Nach erfolgreicher Anmeldung stehen Ihnen sofort Ihre persönlichen Anruflisten, Ihr Telefonbuch sowie alle weiteren persönlichen Einstellungen und Tastenkonfigurationen zur Verfügung. Falls Ihr Profil Erweiterungstastenmodule beinhaltet, nicht aber das Telefon, an welchem Sie sich angemeldet haben, stehen Ihnen diese Tasten nicht zur Verfügung. Verschiedene Reihenfolgen der Erweiterungstastenmodule werden richtig erkannt.

#### **Hinweise:**

- Sie können sich nur an einem Telefon anmelden, an welchem sich noch kein anderer Benutzer für Free Seating angemeldet hat.
- Sie können sich nur einmal an einem Free Seating Telefon anmelden. Sobald Sie sich an einem anderen Free Seating Telefon anmelden, werden Sie automatisch vom ersten Telefon abgemeldet.

#### **Abmelden:**

Um ein Telefon wieder freizugeben, müssen Sie sich abmelden. Damit ein Telefon für andere Benutzer nicht gesperrt ist, falls Sie sich vergessen abzumelden, kann Ihr Systembetreuer einen automatisch zeitlich begrenzten Abmeldeprozess einrichten:

- Nach einer bestimmten Zeit nach dem Anmelden (z. B. nach 6 Std. und 30 Min.).
- Zu einem bestimmtem Zeitpunkt (z. B. 18.30 Uhr)

#### **Hinweise:**

- Ein Free Seating Telefon erlaubt möglicherweise nur Notrufe, wenn kein Benutzer angemeldet ist.
- Solange Sie weder ein eigenes Telefon besitzen noch an einem Free Seating Telefon angemeldet sind, hört Ihr Anrufer, abhängig von der Systemkonfiguration, den Besetztton oder er wird an ein vorkonfiguriertes Ziel umgeleitet.

## Free Seating: An-/Abmeld. **Free Seating anmelden:**

Softkey Free Seating: An-/Abmelden drücken.

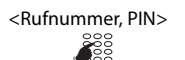

<Rufnummer, PIN> Rufnummer und PIN eingeben und mit Softkey Ok bestätigen.

**→** Sie sind angemeldet und können nun das Free Seating Telefon mit Ihren persönlichen Einstellungen nutzen. Die LED der Funktionstaste leuchtet.

#### **Hinweis:**

Die PIN-Standardeinstellung '0000' wird nicht akzeptiert (weitere Informationen zur PIN siehe Kapitel ["PIN ändern"](#page-67-0), Seite [68](#page-67-0)).

#### Free Seating: An-/Abmeld. **Free Seating abmelden:**

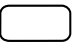

### Softkey Free Seating: An-/Abmelden drücken.

 $\rightarrow$  Anzeige mit Rufnummer wird angezeigt.

Abhängig von der Systemkonfiguration PIN eingeben und mit Softkey Ok bestätigen. **→** Sie sind abgemeldet, Free Seating Telefon ist wieder frei für andere Benutzer.

#### **Hinweis:**

Sie werden automatisch abgemeldet, wenn Ihr Systembetreuer einen automatischen Abmeldeprozess eingerichtet hat.

## **Hotline**

Die Hotline wird vorzugsweise für Aufzugstelefone (Lifttelefone), Nottelefone, oder auch für Kinder-Notruf oder als Hotline im Bereich Beherbergung/Hotel verwendet.

Ein Benutzer benötigt Hilfe und hebt den Telefonhörer ab oder drückt die Lautsprechertaste. Dadurch wird er automatisch an die im Aastra 400 Kommunikationssystem vorkonfigurierte Hotline-Zielnummer geleitet. Die zuständige Person nimmt den Anruf entgegen und ist mit dem hilfesuchenden Benutzer verbunden.

**Verzögerungszeit:** Ihr Systembetreuer kann eine Verzögerungszeit (0-60 Sekunden, abhängig vom Aastra Systemtelefon) einstellen. Während dieser Verzögerungszeit kann der Benutzer eine andere Rufnummer eingeben, so dass kein Anruf auf die Hotline-Zielnummer ausgelöst wird. Wenn der Benutzer während dieser vordefinierten Zeit keine andere Rufnummer wählt oder den Hörer wieder auflegt, wird automatisch eine Verbindung mit der Hotline-Zielnummer aufgebaut. Wenden Sie sich an Ihren Systembetreuer für mehr Informationen.

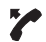

#### **Hotline anwenden:**

Benutzer braucht Hilfe. Er nimmt den Hörer seines Telefons ab oder drückt die Lautsprechertaste.

➔ Ohne weitere Schritte wird nach einer vordefinierten Zeit automatisch eine Verbindung mit der Hotline-Zielnummer aufgebaut.

## <span id="page-45-0"></span>*Übersicht der verfügbaren Funktionen*

Sie finden in diesem Abschnitt eine Liste aller Funktionen, die Sie über das Aastra Self Service Portal auf eine konfigurierbare Taste speichern können.

Weiterführende Information, wie Sie Funktionen mit Hilfe von Funktionsbefehlen und Funktionscode auf eine konfigurierbare Taste speichern, finden Sie in der Online-Hilfe zum Aastra Self Service Portal (siehe Kapitel ["Aastra Self Service Portal",](#page-6-1) Seite [7\)](#page-6-1).

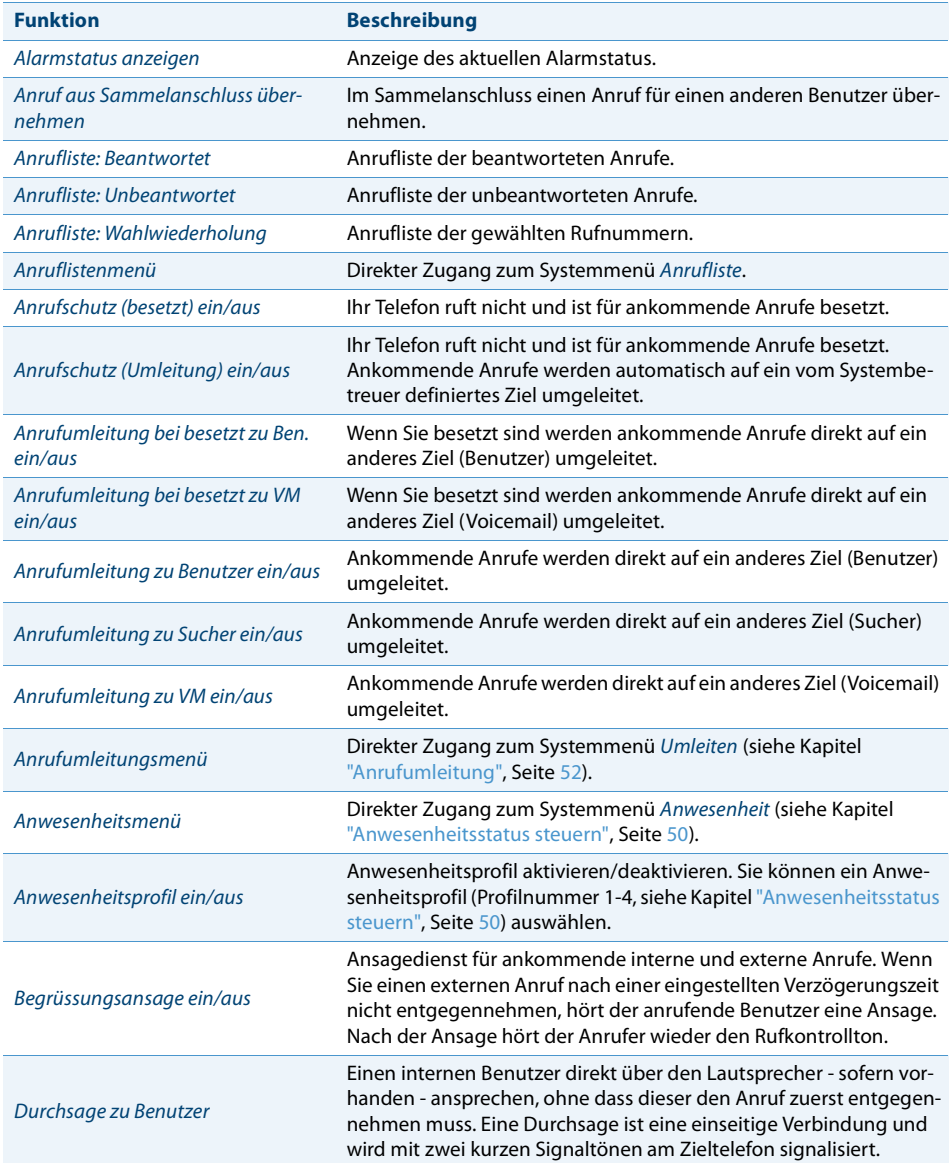

## Telefonieren

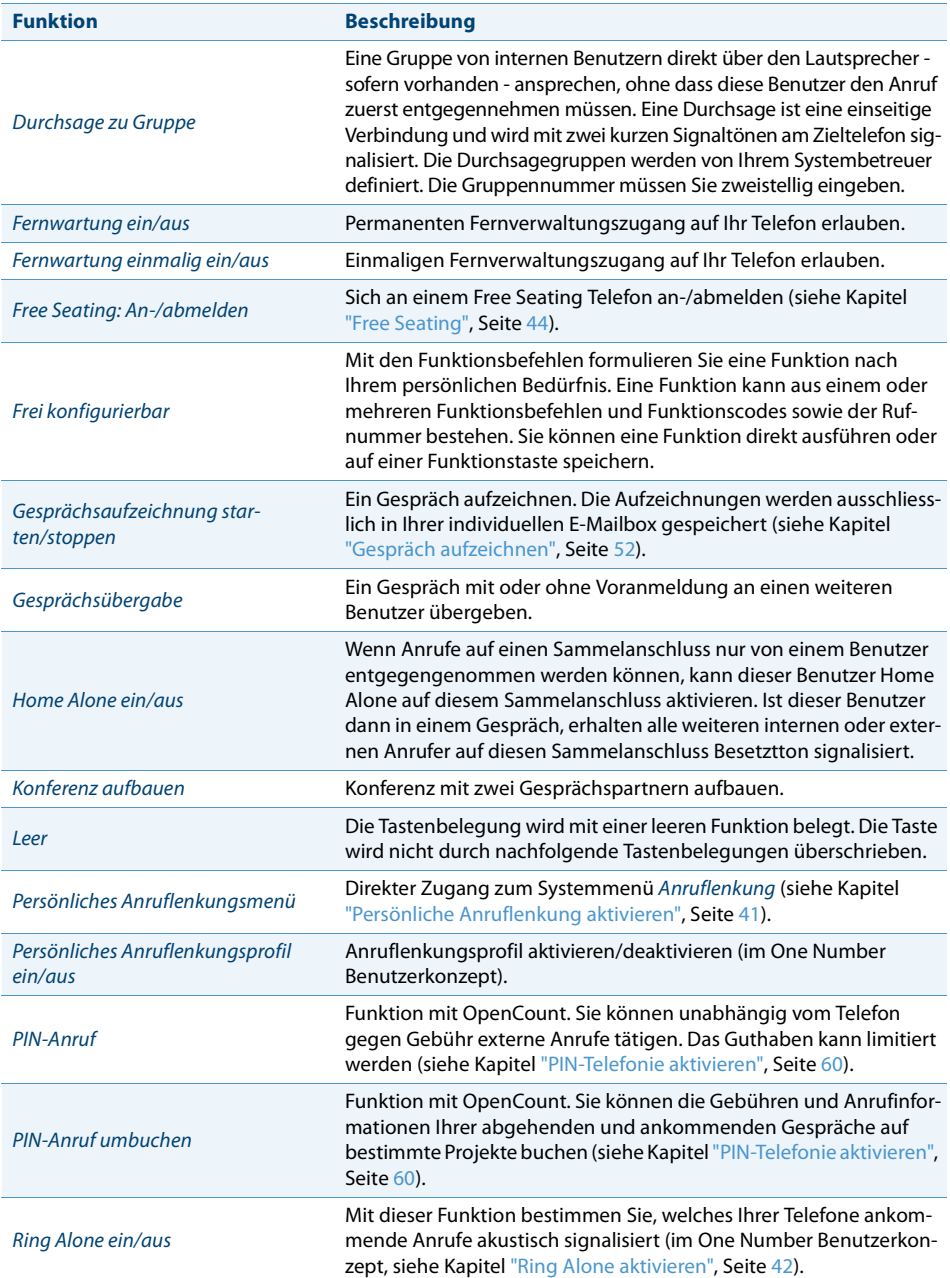

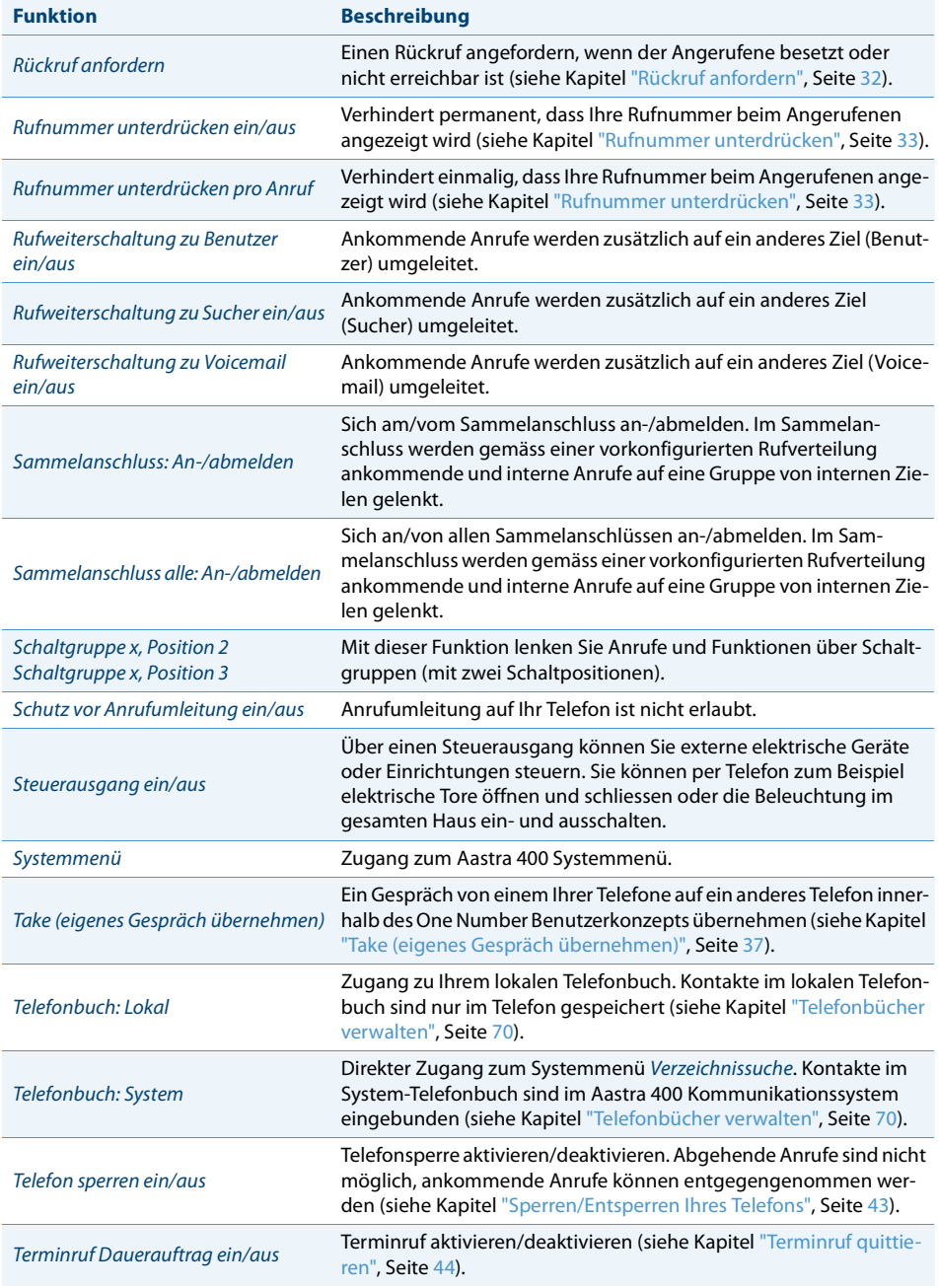

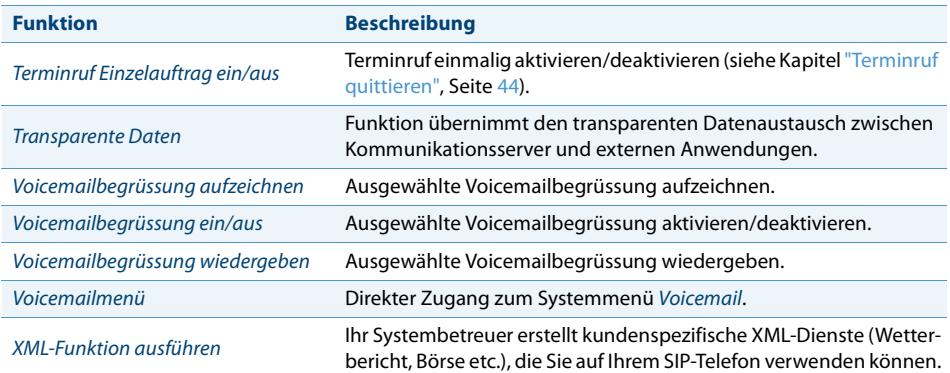

## <span id="page-49-1"></span>*Abwesenheiten am Arbeitsplatz organisieren*

**In diesem Abschnitt erfahren Sie, welche Möglichkeiten Ihr Telefon bietet, wenn Sie Ihren Arbeitsplatz verlassen möchten.**

**Mit der Funktion Anwesenheit können Sie einerseits rasch Ihren persönlichen Anwesenheitsstatus einstellen und damit die ankommenden Anrufe zu Ihrem gewünschten Ziel lenken. Andererseits gibt die Funktion Ihnen direkt Auskunft darüber, ob Ihr gewünschter Benutzer erreichbar oder abwesend ist, ohne dass Sie ihn anrufen müssen. Die Detailinformationen sind abhängig vom Telefontyp.**

### <span id="page-49-0"></span>**Anwesenheitsstatus steuern**

Sie haben 5 Anwesenheitsprofile zur Verfügung, mit welchen Sie Ihren Anwesenheitsstatus steuern können:

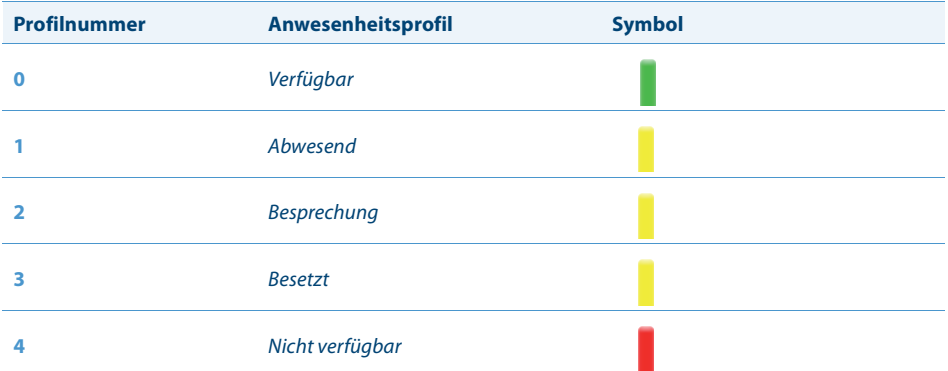

Sie können die Anwesenheit Ihres gewünschten Benutzers in folgenden Situationen abrufen:

- im Telefonbuch oder in einer Anrufliste;
- während der Namenwahl;
- im Anwesenheitsmenü.

#### **Hinweise:**

- Angeschlossene CTI-Applikationen können die Anwesenheitsinformationen Ihres Anwesenheitsstatus beeinflussen. Wenden Sie sich an Ihren Systembetreuer für mehr Informationen.
- Alle Einstellungsmöglichkeiten zu einem Anwesenheitsprofil finden Sie im Kapitel ["Anwesenheitsprofil konfigurieren",](#page-71-0) Seite [72.](#page-71-0)

Die Bedienung des Anwesenheitsstatus ist verfügbar über das Systemmenü, eine Funktionstaste (siehe Kapitel ["Tasten konfigurieren"](#page-73-0), Seite [74](#page-73-0)), oder das Aastra Self Service Portal (siehe Kapitel ["Aastra Self Service Portal"](#page-6-1), Seite [7](#page-6-1)).

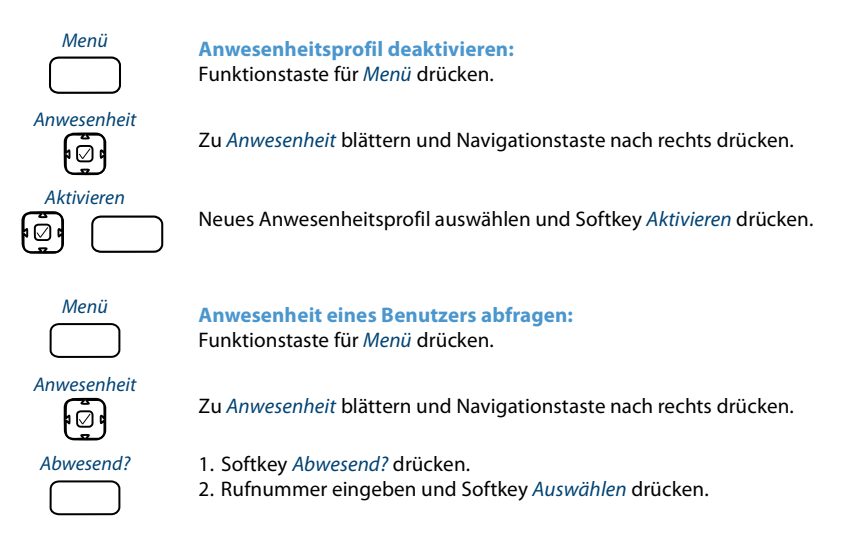

## **Abwesenheitsinformationen**

Sie möchten Ihren Anrufer detailliert über Ihre Abwesenheit informieren.

Wenn Sie bei einem Anwesenheitsprofil eine Anrufumleitung auf eine Voicemail konfiguriert haben, können Sie auswählen, ob dem Anrufer die zurzeit aktive Begrüssung, die globale Begrüssung, eine Ihrer persönlichen Begrüssungen oder eine Abwesenheitsinformation wiedergegeben werden soll.

Für jedes Anwesenheitsprofil ausgenommen Verfügbar stehen sogenannte Abwesenheitsinformationen zur Verfügung. Die Abwesenheitsinformation besteht aus einem sprachabhängigen, vordefiniertem Audiotext. Optional wird auch die Uhrzeit und/oder das Datum wiedergegeben. Abhängig von der Voicemail-Konfiguration hat Ihr Anrufer direkt danach die Möglichkeit eine Nachricht zu hinterlassen.

**Beispiel:** "Der gewünschte Teilnehmer steht nicht zur Verfügung bis 31. Januar um 14 Uhr 00. Bitte hinterlassen Sie eine Mitteilung nach dem Signalton.".

Die Abwesenheitsinformationen sind Bestandteil eines Anwesenheitsprofils. Alle Einstellungsmöglichkeiten dazu finden Sie im Kapitel ["Anwesenheitsprofil konfigurie](#page-71-0)[ren"](#page-71-0), Seite [72](#page-71-0).

#### **Hinweis:**

Sofern Ihr Outlook-Kalender nicht über Open Interfaces Platform (OIP) mit Ihrem Kommunikationsserver synchronisiert wird, müssen Sie Ihre Zeit- und Datumsangaben manuell eintragen und wieder löschen.

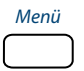

Menü **Abwesenheitsinformationen einstellen:** Funktionstaste für Menü drücken.

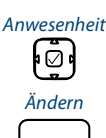

Zu Anwesenheit blättern und Navigationstaste nach rechts drücken.

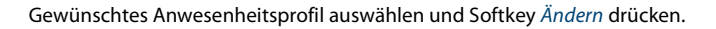

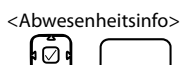

- <Abwesenheitsinfo> 1. Zu Uhrzeit/Datum blättern und Softkey Ändern drücken.
	- 2. Änderungen eingeben und mit Softkey Auswählen bestätigen.
	- 3. Zu Anrufumleitung blättern und Softkey Ändern drücken.
	- 4. Voicemail auswählen und mit Softkey Auswählen bestätigen.
	- 5. Zu Voicemailbegrüssung blättern und Softkey Ändern drücken.
	- 6. Abwesenheitsinformationen auswählen und mit Softkey Auswählen bestätigen.
	- 7. Anwesenheitsprofil aktivieren.
	- ➔ Einstellungen sind gespeichert. Ihr Anrufer hört die ausgewählte Abwesenheitsinformationen gefolgt, wenn eingestellt, von Uhrzeit und Datum.

## <span id="page-51-0"></span>**Anrufumleitung**

Sie möchten Ihren Arbeitsplatz verlassen. Die an Sie gerichteten Anrufe sollen auf ein anderes Ziel (z. B. ein Benutzer, Ihre Voicemail) umgeleitet werden.

Mit einer Anrufumleitung können Sie ankommende Gespräche auf ein anderes Ziel umleiten.

#### **Hinweise:**

- Im One Number Benutzerkonzept gilt eine Anrufumleitung für alle angeschlossenen Telefone.
- Nur eine Anrufumleitungsvariante ist zeitgleich möglich.

#### Folgende Anrufumleitungstypen stehen Ihnen zur Auswahl:

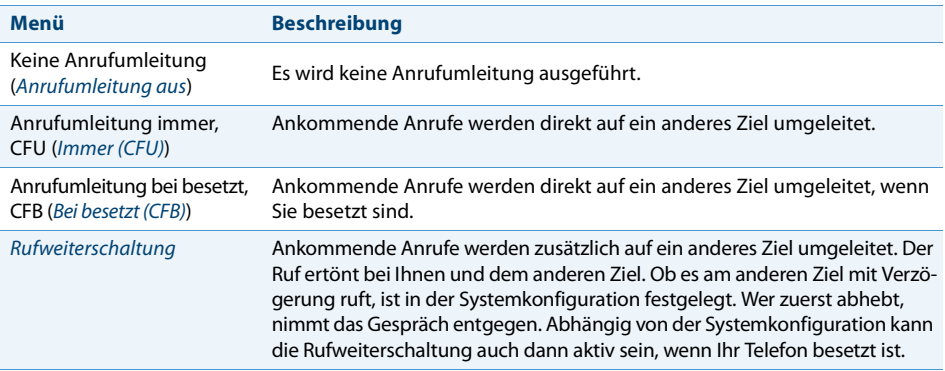

#### Folgende Ziele stehen Ihnen zur Auswahl:

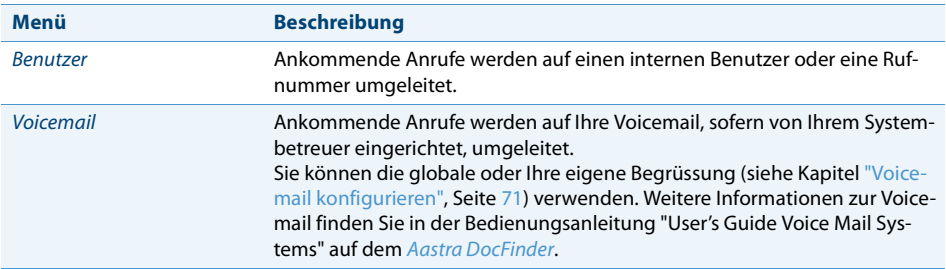

Die Bedienung der Anrufumleitung ist verfügbar über das Systemmenü, eine Funktionstaste (siehe Kapitel ["Tasten konfigurieren"](#page-73-0), Seite [74](#page-73-0)), oder das Aastra Self Service Portal (siehe Kapitel ["Aastra Self Service Portal",](#page-6-1) Seite [7\)](#page-6-1).

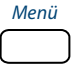

Menü **Anrufumleitung aktivieren:** Funktionstaste für Menü drücken.

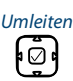

Zu Umleiten blättern und Navigationstaste nach rechts drücken.

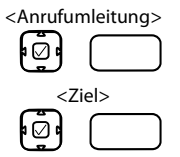

Gewünschte Anrufumleitungsvariante auswählen und Softkey Ändern drücken.

<Ziel> Gewünschtes Ziel auswählen oder eingeben und mit Softkey Auswählen bestätigen.

 $\rightarrow$  Anrufumleitung ist aktiviert.

#### **Hinweis:**

Die Rufnummer des gesuchten Benutzers können Sie manuell eingeben oder in einer Anrufliste suchen.

**Anrufumleitung deaktivieren:**

Eine Anrufumleitung deaktivieren Sie über: Menü > Umleiten > Anrufumleitungsvariante Anrufumleitung aus.

## *Anruflisten und Sprachmitteilungen bedienen*

### **In dieser Abschnitt lernen Sie Anruflisten und Sprachmitteilungen zu bedienen, welche im Aastra 400 Kommunikationssystem gespeichert sind.**

### **Bearbeitungsoptionen der Anrufliste**

Die Anruflisten (unbeantwortete/beantwortete Anrufe und Wahlwiederholung) umfassen je maximal 30 Einträge. Folgende Optionen stehen Ihnen zur weiteren Bearbeitung der Einträge zur Verfügung:

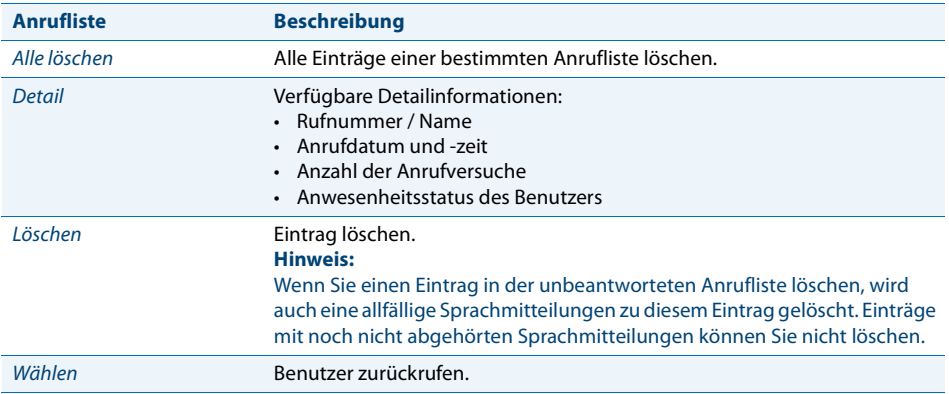

Die Bedienung der Anruflisten ist verfügbar über die Anruflistentaste, das Systemmenü oder eine Funktionstaste bzw. über die Wahlwiederholungstaste (siehe Kapitel ["Tasten konfigurieren"](#page-73-0), Seite [74\)](#page-73-0).

#### Weitere Informationen zu den Anruflisten finden Sie im Kapitel ["Wählen aus Anruf](#page-27-0)[liste",](#page-27-0) Seite [28](#page-27-0).

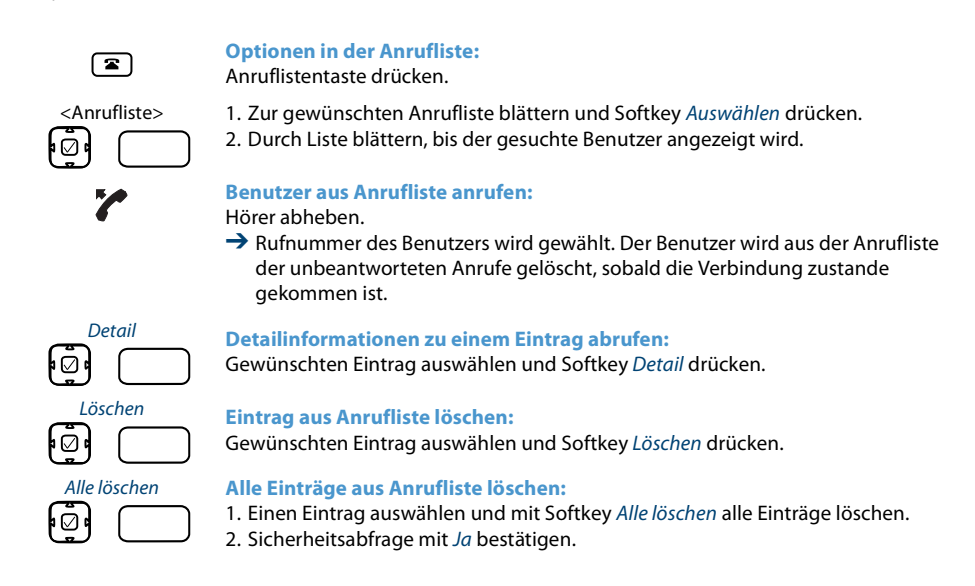

## **Bearbeitungsoptionen der Sprachmitteilungen**

Ihre Anzeige zeigt das Symbol für neue Sprachmitteilungen und die Anzahl neuer Sprachmitteilungen. Die Benachrichtigungs-LED blinkt langsam rot.

Folgende Optionen stehen Ihnen zur weiteren Bearbeitung der Sprachmitteilungen zur Verfügung:

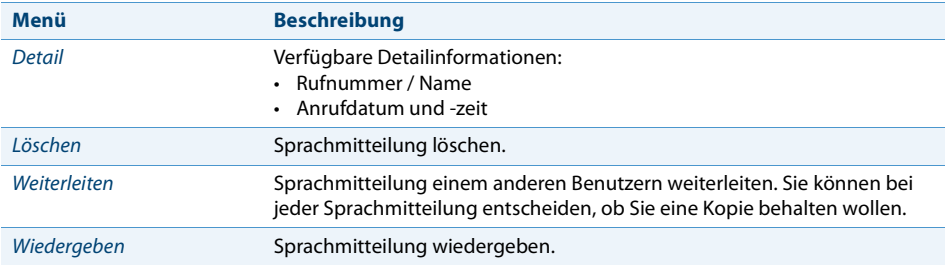

#### **Hinweise:**

- Abhängig von der Systemkonfiguration kann Ihr Systembetreuer festlegen, dass Sie bei Erhalt einer neuen Sprachmitteilung mit einer E-Mail (mit angehängter Sprachmitteilung) benachrichtigt werden. Wenden Sie sich an Ihren Systembetreuer für mehr Informationen.
- Wie Sie eine Voicemail konfigurieren, erfahren Sie im Kapitel ["Voicemail konfigu](#page-70-0)[rieren"](#page-70-0), Seite [71](#page-70-0) oder in der Bedienungsanleitung "User's Guide Voice Mail Systems" auf dem [Aastra DocFinder](http://www.aastra.com/docfinder).

Die Bedienung der Sprachmitteilungen ist verfügbar über das Systemmenü, eine Funktionstaste (siehe Kapitel ["Tasten konfigurieren",](#page-73-0) Seite [74\)](#page-73-0), oder das Aastra Self Service Portal (siehe Kapitel ["Aastra Self Service Portal",](#page-6-1) Seite [7\)](#page-6-1).

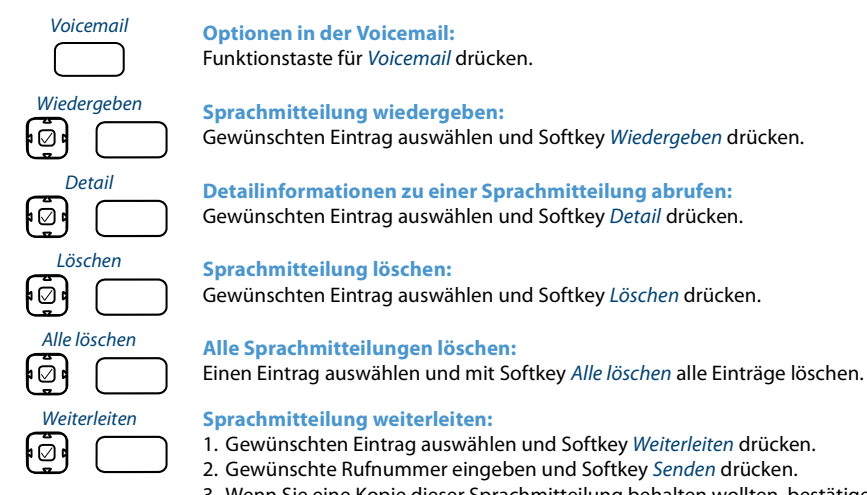

3. Wenn Sie eine Kopie dieser Sprachmitteilung behalten wollten, bestätigen Sie die Frage mit Softkey Ja.

## *Organisation im Team (Besetztanzeigefeld)*

### **In diesem Abschnitt erfahren Sie, welche Möglichkeiten Ihr Telefon bietet, um die Kommunikation innerhalb eines Teams zu unterstützen.**

## **Besetztanzeigefeldtaste verwenden**

Sie und Ihre Teampartner möchten als Team ständig erreichbar sein und sich schnellstmöglich miteinander in Verbindung setzen können.

Mit einem einzigen Tastendruck können Sie einen Teampartner anrufen oder einen Anruf für ihn annehmen. Wenn ein Teampartner telefoniert, leuchtet die LED der entsprechenden Besetztanzeigefeldtaste. Sie sind so informiert, wann ein Teampartner besetzt ist. Die LED der Besetztanzeigefeldtaste blinkt, wenn der Teampartner angerufen wird.

Die gleiche Information erhalten Sie, indem Sie die Infotaste drücken, gefolgt von der gewünschten Besetztanzeigefeldtaste.

#### **Hinweis:** Aastra 6867i: Ein Besetztanzeigefeld können Sie nur auf den Funktionstasten T1-T20 speichern. Aastra 6869i: Ein Besetztanzeigefeld können Sie nur auf den Funktionstasten T1-T40 speichern.

 $\mathbf{1}$ 

#### **Anwesenheitsstatus abfragen:**

- 1. Infotaste drücken.
- 2. Gewünschte Besetztanzeigefeldtaste drücken.
- $\rightarrow$  Telefonstatus des Teampartners wird angezeigt.

#### **Hinweis:**

Andere Besetztanzeigefeldtaste drücken, um weitere Kontaktinformationen zu erhalten.

∍⊘ו

#### **Teampartner anrufen:**

Auswahltaste drücken, um Teampartner anzurufen.

Damit Sie eine Besetztanzeigefeldtaste verwenden können, muss diese entweder von Ihrem Systembetreuer oder von Ihnen selbst im Aastra Self Service Portal als Besetztanzeigefeld mit der Rufnummer des Teampartners konfiguriert werden (siehe Kapitel ["Tasten konfigurieren"](#page-73-0), Seite [74](#page-73-0)).

## **Teampartner anrufen**

Sie möchten einen Teampartner schnellstmöglich anrufen.

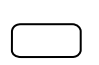

#### **Teampartner anrufen:**

Besetztanzeigefeldtaste des Teampartners drücken.  $\rightarrow$  Rufnummer und eventuell Name des Teampartners erscheinen auf der Anzeige. Teampartner wird gerufen.

## **Anruf für Teampartner entgegennehmen**

Ihr Teampartner wird gerufen. Die LED der Besetztanzeigefeldtaste blinkt. Sie wissen, dass Ihr Teampartner im Moment nicht an seinem Platz ist und möchten das Gespräch übernehmen.

Durch Drücken der Besetztanzeigefeldtaste übernehmen Sie den Anruf. Sobald Sie den Anruf übernommen haben, ist Ihr Teampartner wieder frei.

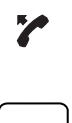

**Anruf für Teampartner entgegennehmen:** Hörer abheben solange LED der Besetztanzeigefeldtaste blinkt. **→ Wählton ertönt.** 

Besetztanzeigefeldtaste drücken.  $\rightarrow$  Mit Benutzer verbunden, der Ihren Teampartner anruft.

## *Leitungstasten am Reihenapparat*

### **In diesem Abschnitt erfahren Sie, welche Möglichkeiten Ihr Telefon bietet, wenn Ihnen Ihr Systembetreuer eine oder mehrere konfigurierbare Tasten als RA-Leitungstasten zugewiesen hat. RA-Leitungstasten machen Ihr Telefon zum Reihenapparat.**

Eine RA-Leitung<sup>[a]</sup> hat eine Nummer, auf der ein externer oder interner Anruf erfolgen kann. An diese RA-Leitung können ein oder in der Regel mehrere Telefone angeschlossen sein, zum Beispiel in einem Reisebüro alle Mitarbeiter, die als Reiseziel Europa bearbeiten. Die zur RA-Leitung gehörende RA-Leitungstaste zeigt durch die LED den Zustand der RA-Leitung an und ermöglicht Ihnen, Anrufe anzunehmen, die auf dieser RA-Leitung erfolgen.

Ihr Telefon wird zum Reihenapparat, sobald Ihr Systembetreuer einer konfigurierbaren Taste eine RA-Leitung zugewiesen hat. Mit der Konfiguration einer RA-Leitungstaste erstellt Ihr Systembetreuer auch eine Persönliche Leitung, auf welcher Sie Ihre persönlichen Anrufe tätigen können.

RA-Leitungen sind nur auf Funktionstaste T1-T20 (Aastra 6867i) bzw. T1-T40 (Aastra 6869i) möglich.

## **Anruf auf RA-Leitungstaste entgegennehmen**

Sie werden auf einer oder mehreren RA-Leitungstasten angerufen. Die RA-Leitungstaste(n) blinken schnell. Sie möchten den Anruf auf einer RA-Leitungstaste entgegennehmen.

Wenn Sie einen Anruf auf einer anderen RA-Leitungstaste zuerst beantworten möchten, drücken Sie auf diese RA-Leitungstaste, um den Anruf entgegen zu nehmen. Wenn Sie ohne eine RA-Leitungstaste zu drücken den Hörer abheben, sind Sie mit dem Anruf auf der RA-Leitung der höchsten Priorität verbunden.

> Hörer abheben. **→** Verbindung auf RA-Leitung der höchsten Priorität. **Oder:** 1. RA-Leitungstaste drücken.  $\rightarrow$  RA-Leitung ist ausgewählt. 2. Hörer abheben. **→** Verbindung mit ausgewählter RA-Leitung.

## **Gespräche über RA-Leitungstaste einleiten**

Sie möchten über eine RA-Leitungstaste telefonieren.

Sie können über jede freie RA-Leitungstaste telefonieren. Jede RA-Leitungstaste besitzt ihre eigene Rufnummer, das heisst, beim Telefonieren übertragen Sie die zur aktiven RA-Leitungstaste gehörige Rufnummer.

Gebühren werden getrennt nach RA-Leitungstasten erfasst.

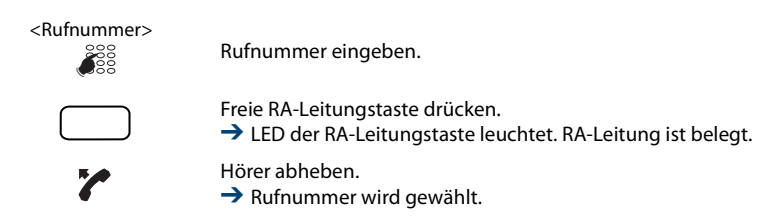

Z

## *Funktionen mit OpenCount nutzen*

**OpenCount ist ein Softwarepaket für das Verbindungsdatenmanagement in Kommunikationssystemen. Die Applikation kann in Ihr Aastra 400 Kommunikationssystem eingebunden werden und ermöglicht die Erfassung, Verwaltung und Auswertung aller Gesprächs- und Verbindungsdaten.**

**Wenn OpenCount in Ihrem Aastra 400 Kommunikationssystem eingebunden ist, steht Ihnen folgendes zusätzliches Leistungsmerkmal an Ihrem Telefon zur Verfügung.**

## <span id="page-59-0"></span>**PIN-Telefonie aktivieren**

Die PIN-Telefonie ist Bestandteil von OpenCount. Die Einsatzmöglichkeiten der PIN-Telefonie sind abhängig vom Einsatzbereich, zum Beispiel im Bereich Gesundheitswesen und Beherbergung/Hotel:

- Sie können unabhängig vom Telefon gegen Gebühr externe Anrufe tätigen. Das Guthaben kann limitiert werden.
- Sie können die Gebühren und Anrufinformationen Ihrer abgehenden und ankommenden Gespräche auf bestimmte Projekte buchen.

Die Funktion muss auf eine konfigurierbare Taste gelegt werden (siehe Kapitel ["Tasten](#page-73-0)  [konfigurieren",](#page-73-0) Seite [74\)](#page-73-0).

Weitere Informationen finden Sie in den produktspezifischen Bedienungsanleitungen zu OpenCount auf unseren Internetseiten ([www.aastra.com](http://www.aastra.com)) oder wenden Sie sich an Ihren Systembetreuer.

PIN-Anruf / PIN-Anruf umbuchen

**PIN-Anruf aktivieren/deaktivieren:**

Funktionstaste für PIN-Anruf / PIN-Anruf umbuchen drücken.

➔ Funktion ist aktiviert/deaktiviert, LED der Funktionstaste leuchtet/leuchtet nicht.

## *Funktionen über Fernbedienung einstellen*

### **In diesem Abschnitt erfahren Sie, wie Sie die Einstellungen Ihres Telefons ändern können, auch wenn Sie nicht direkt an Ihrem Telefon sind.**

Sie befinden sich nicht an Ihrem Arbeitsplatz und möchten von einem anderen Telefon aus Funktionen Ihres eigenen Telefons einstellen.

Viele Funktionen Ihres Telefons können Sie per Fernbedienung von einem anderen Telefon aus aktivieren/deaktivieren.

Die Fernbedienung wird mit einem bestimmten Funktionscode eingeleitet. Anschliessend müssen Funktionsbefehle und Funktionscode eingegeben werden.

 $\frac{888}{100}$ 

#### <Funktionscode> **Fernbedienung von einem fremdem Telefon ausführen:**

- 1. Funktionscode #06 eingeben.
	- 2. Rufnummer Ihres Telefons eingeben.
	- 3. Ihre PIN eingeben.
	- 4. Funktionscode eingeben, um gewünschte Funktion zu aktivieren/deaktivieren.

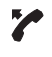

Hörer abheben.

 $\rightarrow$  Bestätigungston ertönt.

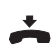

Hörer auflegen.

**→** Funktion ist aktiviert/deaktiviert.

#### **Hinweis:**

Die PIN-Standardeinstellung '0000' wird nicht akzeptiert (weitere Informationen zur PIN siehe Kapitel ["PIN ändern"](#page-67-0), Seite [68](#page-67-0)).

# **Telefon auf persönliche Bedürfnisse einstellen**

**In den folgenden Abschnitten erfahren Sie, wie Sie die Grundeinstellungen des Telefons Ihren persönlichen Bedürfnissen anpassen können.**

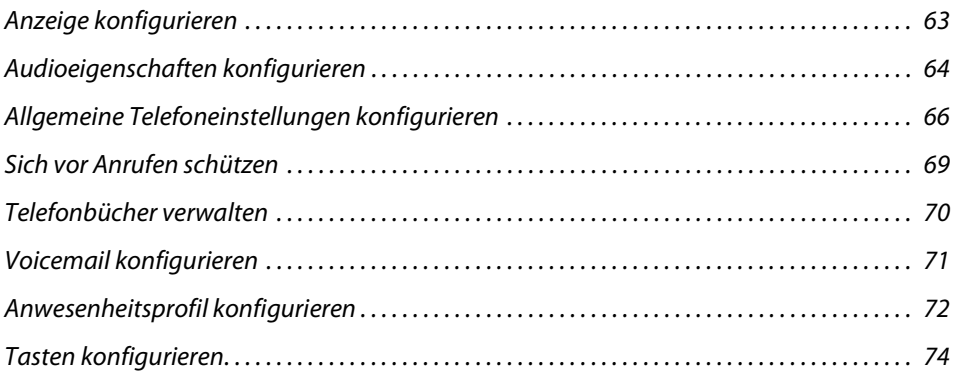

## <span id="page-62-0"></span>*Anzeige konfigurieren*

**In diesem Abschnitt erfahren Sie, wie Sie die Eigenschaften der Anzeige einstellen.**

## **Anzeige einstellen**

Sie empfinden die Anzeige als zu hell oder zu dunkel.

Sie können die Anzeige mit folgenden Einstellungen Ihren Bedürfnissen anpassen:

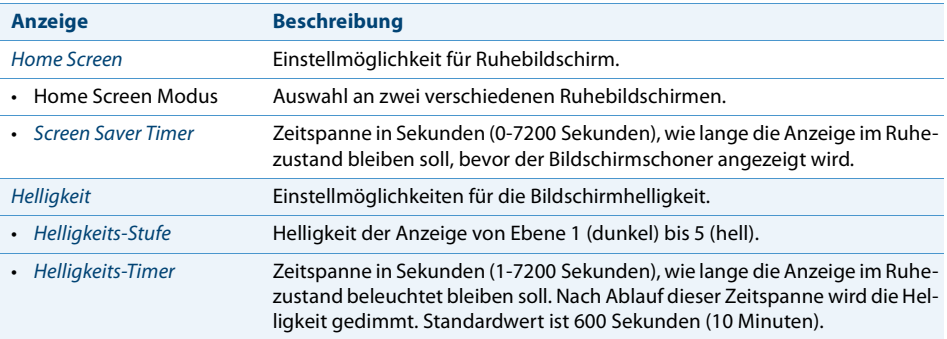

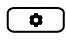

Optionentaste drücken.

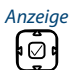

Zu Anzeige blättern und Auswahltaste drücken.

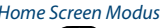

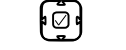

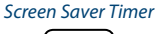

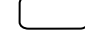

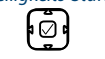

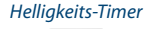

Home Screen Modus **Home Screen Modus einstellen:**

Gewünschten Modus mit horizontaler Navigationstaste einstellen und mit Softkey Speichern bestätigen.

#### Screen Saver Timer **Zeitdauer für Bildschirmschoner einstellen:**

Gewünschte Zeit in Sekunden im Eingabefeld eingeben und mit Softkey Speichern bestätigen.

#### Helligkeits-Stufe **Helligkeit einstellen:**

Gewünschte Helligkeitsstufe mit horizontaler Navigationstaste einstellen und mit Softkey Speichern bestätigen.

#### Helligkeits-Timer **Zeitdauer für Helligkeit einstellen:**

Gewünschte Zeit in Sekunden im Eingabefeld eingeben und mit Softkey Speichern bestätigen.

## <span id="page-63-0"></span>*Audioeigenschaften konfigurieren*

### **In diesem Abschnitt erfahren Sie, wie Sie die Audioeigenschaften Ihres Telefon einstellen.**

## **Lautstärke einstellen**

Sie möchten die Lautstärke des Ruftons oder die Hörlautstärke während eines Gesprächs ändern.

**Ruflautstärke:** Sie können die Ruflautstärke im Ruhezustand anpassen oder während der Rufton ertönt. Halten Sie die Leiser-Taste gedrückt, um den Rufton vollständig auszuschalten.

**Hörlautstärke:** Die Hörlautstärke des Hörers und des Lautsprechers müssen Sie separat einstellen. Die neue Hörlautstärke bleibt auch nach Gesprächsende erhalten.

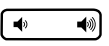

**Lautstärke einstellen (im Ruhezustand, während Rufphase/Gespräch):** Leiser: Taste  $\blacktriangleleft$ <sup>0</sup> drücken. Lauter: Taste (www.drücken.

## **Rufeigenschaften einstellen**

Sie möchten die Art und Weise, wie Ihr Telefon ruft, ändern. Folgende Einstellungen stehen Ihnen zur Verfügung:

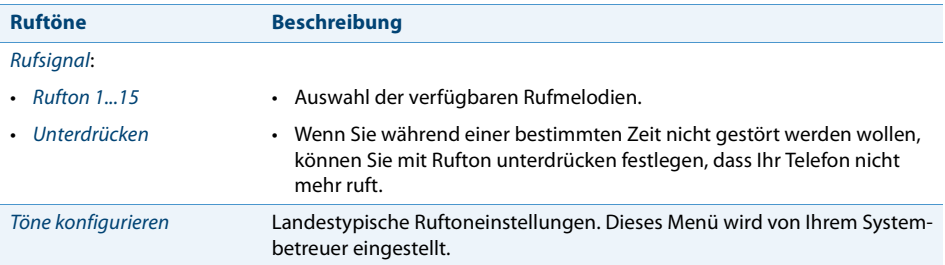

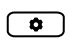

#### **Rufsignal einstellen:**

Zu Audio blättern.

Optionentaste drücken.

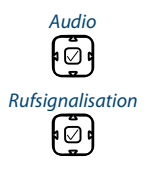

- Rufsignalisation 1. Mit Navigationstaste nach unten zu Rufsignalisation blättern und mit Auswahltaste bestätigen.
	- 2. Gewünschte Einstellung auswählen und mit Softkey Speichern bestätigen.

#### **Hinweis:**

Eine Liste der Alarmmelodien ist zur Wiedergabe verfügbar: Menü > Alarmmelodien > Test.

## **Audioeigenschaften einstellen**

Mit Ihrem Telefon können Sie mit Hörer, mit Headset oder über die Freisprecheinrichtung telefonieren oder Anrufe entgegennehmen. Die Audioeinstellungen ermöglichen die Nutzung unterschiedlicher Kombinationen dieser drei Betriebsarten, um ein Maximum an Flexibilität im Telefonbetrieb zu erzielen. Es gibt folgende Optionen aus denen Sie auswählen können:

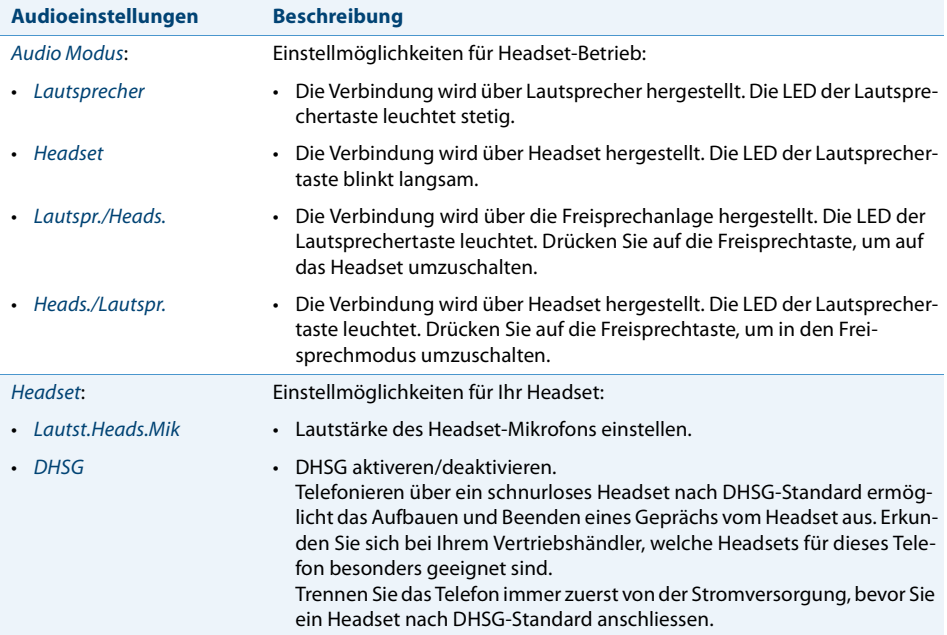

#### **Hinweise:**

• Wie Sie mit Headset telefonieren, erfahren Sie im Kapitel ["Mit Headset telefonie](#page-24-0)[ren"](#page-24-0), Seite [25](#page-24-0).

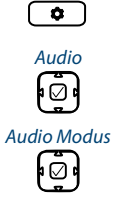

Optionentaste drücken.

Zu Audio blättern.

#### Audio Modus **Audio Modus einstellen:**

- 1. Mit Navigationstaste nach unten zu Audio Modus blättern und mit Auswahltaste bestätigen.
- 2. Gewünschten Modus auswählen und mit Softkey Speichern bestätigen.

## ا ⊘ا

#### Headset **Headset einstellen:**

- 1. Mit Navigationstaste nach unten zu Headset blättern und mit Auswahltaste bestätigen.
- 2. Gewünschte Lautstärke bzw. DHSG auswählen und mit Softkey Speichern bestätigen.

## <span id="page-65-0"></span>*Allgemeine Telefoneinstellungen konfigurieren*

### **In diesem Abschnitt erfahren Sie, welche weitere Einstellungen Sie an Ihrem Telefon vornehmen können.**

## **Sprache auswählen**

Sie möchten eine andere Benutzersprache für Ihre Anzeige auswählen.

Die Benutzersprache Ihres Telefons konfigurieren Sie über das Aastra Self Service Portal. Mehr Informationen zum Aastra Self Service Portal finden Sie im Kapitel ["Aastra](#page-6-1)  [Self Service Portal",](#page-6-1) Seite [7.](#page-6-1)

Die Sprachauswahl ist limitiert auf fünf Sprachen. Falls Ihre gewünschte Sprache nicht verfügbar ist, kann Ihr Systembetreuer weitere Sprachpakete hochladen. Englisch ist Standardsprache und in jedem Sprachpaket enthalten.

### **Uhrzeit und Datum auswählen**

Die Einstellungen für Uhrzeit und Datum werden von Ihrem Systembetreuer eingestellt. Daher richtet sich das nachfolgende Kapitel an die Systembetreuer/Installateur, welche die Uhrzeit und das Datum für Sie einstellen.

Als Systembetreuer/Installateur können Sie die Einstellungen für Uhrzeit und Datum global für alle Aastra SIP Telefone im Aastra 400 Kommunikationssystem vornehmen. Falls kein NTP-Zeitserver im Kommunikationssystem eingetragen ist, können Sie diese Einstellungen auch über das Telefon vornehmen.

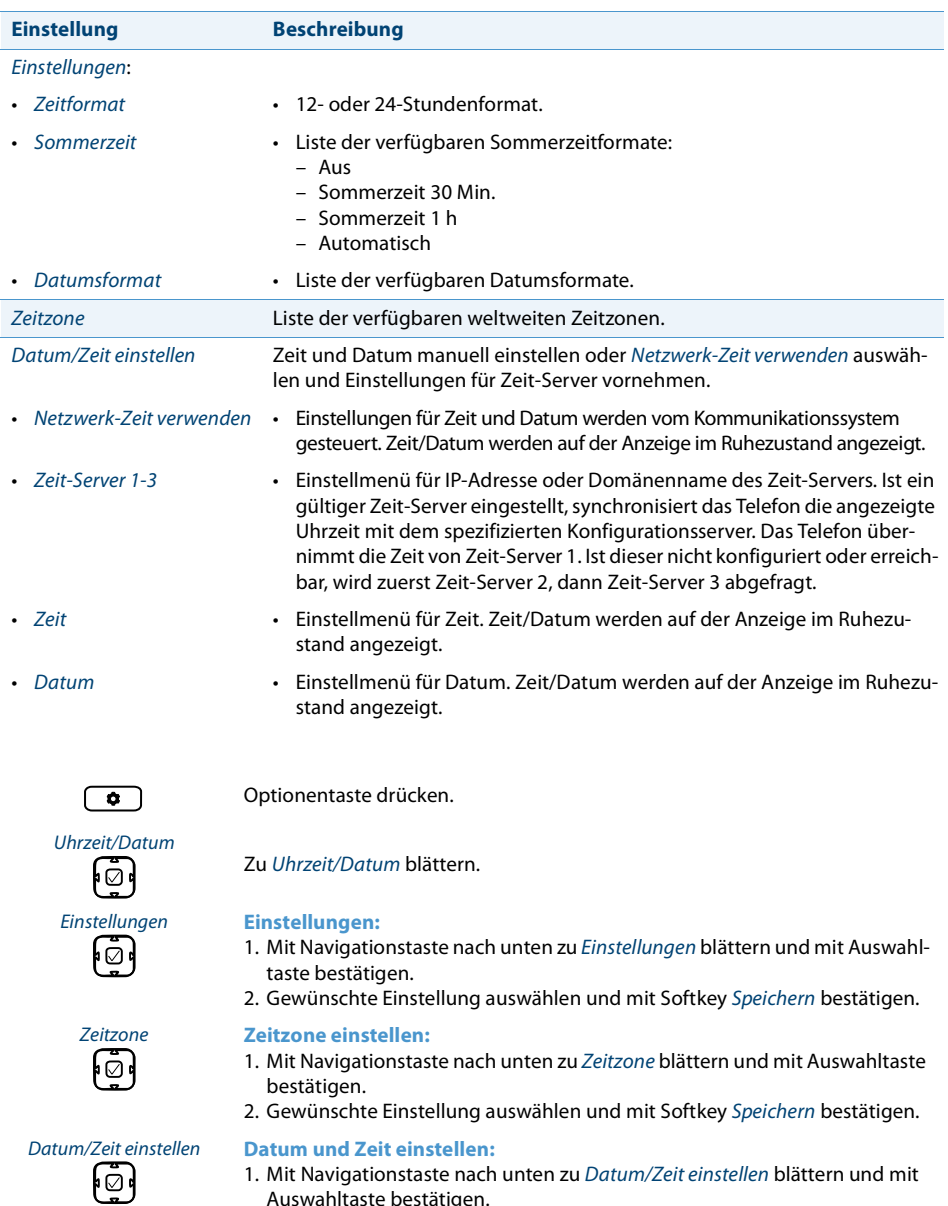

## Folgende Einstellungen stehen Ihnen zur Verfügung:

1. Mit Navigationstaste nach unten zu Datum/Zeit einstellen blättern und mit Auswahltaste bestätigen.

2. Gewünschte Einstellung auswählen und mit Softkey Speichern bestätigen.

## **Live Dialpad (Einzelzifferwahl) verwenden**

Live Dialpad ein- oder ausschalten. Diese lokale Funktion wird vom Aastra 400 Kommunikationssystem nicht unterstützt.

## **Direktwahl verwenden**

Menü für Konfiguration der Direktwahltasten. Diese lokale Funktion wird vom Aastra 400 Kommunikationssystem nicht unterstützt.

## <span id="page-67-0"></span>**PIN ändern**

Sie möchten die PIN ändern, mit der Sie Ihr Telefon sperren/entsperren und damit Ihre Telefoneinstellungen schützen können (mehr Informationen zum Sperren/Entsperren Ihres Telefons finden Sie im Kapitel ["Sperren/Entsperren Ihres Telefons"](#page-42-1), Seite [43\)](#page-42-1).

Standardmässig ist die Ziffernkombination "0000" eingestellt. Sie können für Ihre neue PIN jede beliebige 2- bis 8- stellige Ziffernkombination auswählen. Die PIN Ihres Telefons ändern Sie über das Aastra Self Service Portal. Mehr Informationen zum Aastra Self Service Portal finden Sie im Kapitel ["Aastra Self Service Portal",](#page-6-1) Seite [7.](#page-6-1)

### **Hinweis:**

Die PIN, die Sie lokal in Ihrem Telefon geändert haben, kann nicht über das Aastra Self Service Portal überschrieben werden.

## **Anzeigetext für Ruhezustand eingeben**

Sie möchten den Text ändern, den Ihr Telefon im Ruhezustand anzeigt.

Den Anzeigetext Ihres Telefons im Ruhezustand konfigurieren Sie über das Aastra Self Service Portal. Mehr Informationen zum Aastra Self Service Portal finden Sie im Kapitel ["Aastra Self Service Portal"](#page-6-1), Seite [7.](#page-6-1)

## **Lokale IP-Einstellungen**

Im Menü Optionentaste > bzw. Menü > Information sind die telefonspezifischen Daten Ihres Telefons wie IP-Adresse oder Speicherplatz gespeichert. Die Eingabe dieser Daten ist passwortgeschützt und kann deshalb nur von Ihrem Systembetreuer vorgenommen werden. Sie haben aber die Möglichkeit, diese Daten abzurufen.

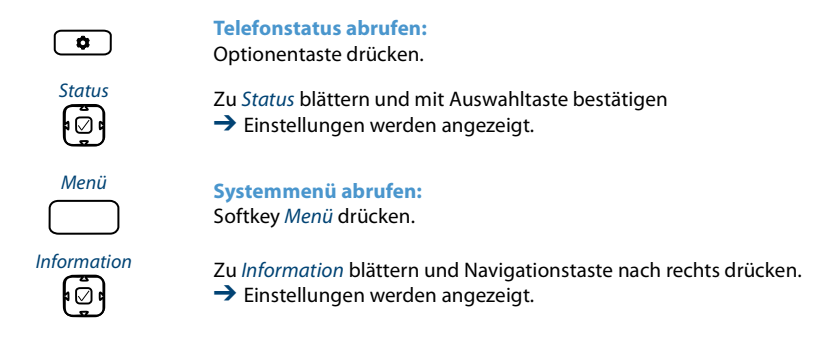

## **Telefon neu starten**

Sie möchten Ihr Telefon neu starten. Nach folgenden Aktionen müssen Sie Ihr Telefon neu starten:

- Neues Sprachpaket hochladen oder neue gewählte Sprache aktualisieren.
- Neue Telefonsoftware hochladen.
- Neue Einstellungen bestätigen.

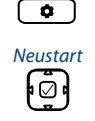

Optionentaste drücken.

Neustart 1. Zu Neustart blättern und mit Auswahltaste bestätigen.

- 2. Sicherheitsabfrage mit Ja bestätigen.
- $\rightarrow$  Telefon wird neu gestartet.

## <span id="page-68-1"></span>*Sich vor Anrufen schützen*

**Mit der Schutzfunktion können Sie sich über Menüführung oder mit Hilfe von Funktionscodes davor schützen, dass andere Benutzer Telefoniemerkmale auf Sie anwenden.**

## <span id="page-68-0"></span>**Schutz vor Anruftypen aktivieren**

Sie möchten sich vor gewissen Anruftypen schützen.

Für die Funktion Schutz vor Anrufumleitung können Sie eine Funktionstaste belegen (siehe Kapitel ["Anrufschutz aktivieren"](#page-39-0), Seite [40](#page-39-0)).

Den Schutz für alle anderen Anruftypen konfigurieren Sie über das Aastra Self Service Portal. Mehr Informationen zum Aastra Self Service Portal finden Sie im Kapitel ["Aastra](#page-6-1)  [Self Service Portal"](#page-6-1), Seite [7](#page-6-1).

## <span id="page-69-1"></span><span id="page-69-0"></span>*Telefonbücher verwalten*

### **In diesem Abschnitt erfahren Sie wichtige Informationen zu Ihren Telefonbüchern.**

## **Auswahl**

Wenn Ihr Telefon an einem Aastra 400 Kommunikationssystem angebunden ist, haben Sie die folgenden Telefonbücher zur Auswahl:

### **System-Telefonbuch:**

Das System-Telefonbuch enthält die Kontakte der Benutzer am Aastra 400 Kommunikationssystem und Ihre privaten Kontakte, auf die nur Sie zugreifen können. Es wird von Ihrem Systembetreuer im Aastra 400 Kommunikationssystem eingebunden.

Mit der Hilfe von Quickdial und Namenwahl des System-Telefonbuchs können Sie sowohl einen Kontakt des Aastra 400 Kommunikationssystems wie auch Ihres Privaten Telefonbuchs suchen und anrufen.

### **Lokales Telefonbuch:**

Nebst dem System-Telefonbuch verfügt Ihr Telefon über ein lokales Telefonbuch. Dieses können Sie auf einer Funktionstaste speichern.

Das lokale Telefonbuch wird vom Aastra 400 Kommunikationssystem nicht unterstützt. Das bedeutet, dass Kontakte, die Sie in diesem lokalen Telefonbuch speichern, Ihnen nur an Ihrem Aastra SIP Telefon zur Verfügung stehen. Die Suchfunktion des System-Telefonbuch (Quickdial und Namenwahl) sucht nicht im lokalen Telefonbuch.

### **Private Kontakte:**

Zur Verwaltung Ihrer privaten Kontakte empfehlen wir Ihnen die Verwendung der folgenden Produkte:

- Aastra Self Service Portal (siehe Kapitel ["Aastra Self Service Portal",](#page-6-1) Seite [7\)](#page-6-1).
- Aastra OfficeSuite
- Externe Verzeichnisse wie z. B. Microsoft Exchange (vorausgesetzt Ihr Aastra 400 Kommunikationssystem wird mit externen Verzeichnissen synchronisiert).

### **Hinweis:**

Wie Sie die Telefonbücher zur Suche verwenden, erfahren Sie im Kapitel ["Wählen](#page-25-0)  [aus Telefonbuch \(Verzeichnissuche\)"](#page-25-0), Seite [26](#page-25-0).

## <span id="page-70-1"></span><span id="page-70-0"></span>*Voicemail konfigurieren*

### **In diesem Abschnitt erfahren Sie, wie Sie Ihre Voicemail konfigurieren können.**

## **Persönliche Voicemailbegrüssung verwalten**

Abhängig von den Systemkonfiguration haben Sie die Möglichkeit, bis zu 3 verschiedene Begrüssungen (z. B. für Abwesend oder Ferien) aufzuzeichnen. Geben Sie jeder Begrüssung den entsprechenden Namen. Abhängig von den Systemkonfiguration kann der Anrufer eine Nachricht hinterlassen oder nicht (siehe Modus).

Ist keine persönliche Begrüssung aktiv oder keine vorhanden, wird automatisch die globale Begrüssung aktiviert, sofern diese aufgezeichnet wurde. Weitere Informationen zur Voicemail erfahren Sie von Ihrem Systembetreuer oder in der Bedienungsanleitung "User's Guide Voice Mail Systems" auf dem [Aastra DocFinder](http://www.aastra.com/docfinder).

Folgende Optionen stehen Ihnen zur weiteren Bearbeitung Ihrer Voicemailbegrüssungen zur Verfügung:

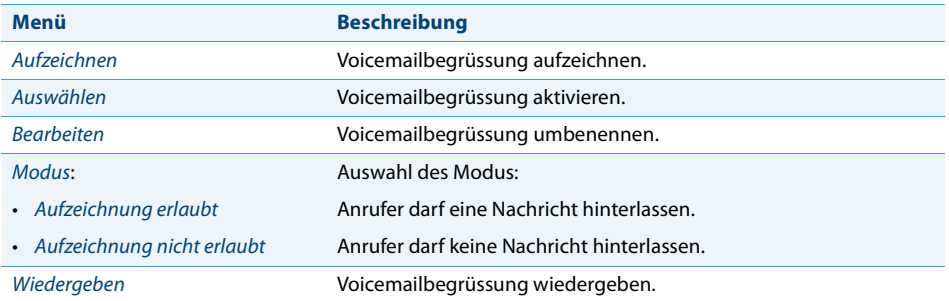

Die Bedienung der Voicemail ist verfügbar über das Systemmenü, eine Funktionstaste (siehe Kapitel ["Tasten konfigurieren",](#page-73-1) Seite [74](#page-73-1)), oder das Aastra Self Service Portal (siehe Kapitel ["Aastra Self Service Portal"](#page-6-1), Seite [7](#page-6-1)).

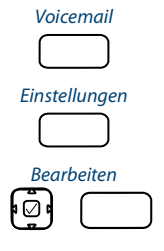

Funktionstaste für Voicemail drücken.

Softkey Einstellungen drücken.

#### Bearbeiten **Voicemailbegrüssung umbenennen:**

- 1. Gewünschte Begrüssung auswählen und Softkey Bearbeiten drücken.
- 2. Namen eingeben und mit Softkey Auswählen bestätigen.

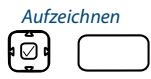

# ו⊘ו

#### Aufzeichnen **Voicemailbegrüssung aufzeichnen:**

- 1. Gewünschte Begrüssung auswählen und Softkey Aufzeichnen drücken.
- 2. Hörer abheben und Ihren persönlichen Begrüssungstext aufsprechen.
- 3. Aufzeichnung mit Softkey Ende stoppen.

#### Wiedergeben **Voicemailbegrüssung wiedergeben:**

- 1. Gewünschte Begrüssung auswählen und Softkey Wiedergeben drücken.
- 2. Ihren persönlichen Begrüssungstext kontrollieren und bei Bedarf nochmals neu aufzeichnen.

#### Modus **Modus auswählen:**

- 1. Gewünschte Begrüssung auswählen und Softkey Modus drücken.
- 2. Gewünschten Modus auswählen und mit Softkey Auswählen bestätigen.

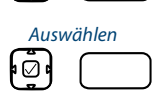

ו⊘ו

### Auswählen **Voicemailbegrüssung aktivieren:**

Gewünschte Begrüssung auswählen und Softkey Auswählen drücken.

## <span id="page-71-1"></span><span id="page-71-0"></span>*Anwesenheitsprofil konfigurieren*

Sie wollen Ihre ankommenden Anrufe unter Berücksichtigung Ihres aktuellen Anwesenheitsstatus steuern (siehe Kapitel ["Abwesenheiten am Arbeitsplatz organisieren"](#page-49-1), Seite [50](#page-49-1)).

Sie haben 5 Anwesenheitsprofile zur Verfügung, mit welchen Sie Ihren Anwesenheitsstatus steuern können: Verfügbar, Abwesend, Besprechung, Besetzt, Nicht verfügbar. Die Anwesenheitsprofile enthalten Aktionsbefehle, die bei der Aktivierung eines Anwesenheitsstatus ausgeführt werden. Dies kann eine Anrufumleitung auf die Voicemail oder zu einen anderen Benutzer sein und/oder eine vordefinierte persönliche Anruflenkung.

Für jedes dieser Anwesenheitsprofile können Sie folgende Einstellungen vornehmen:

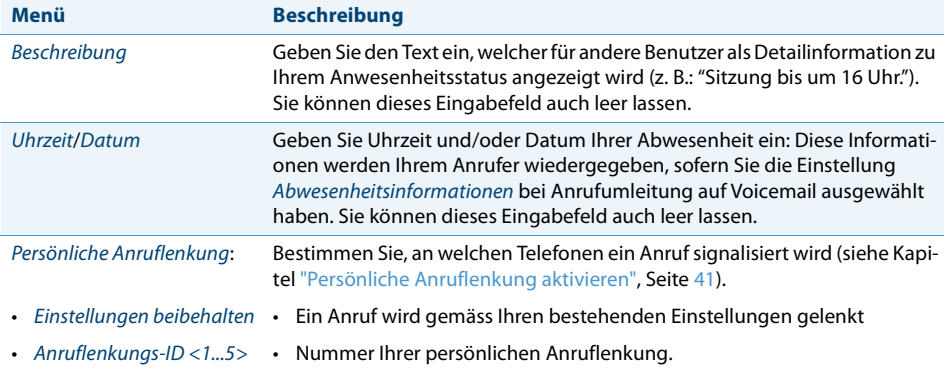
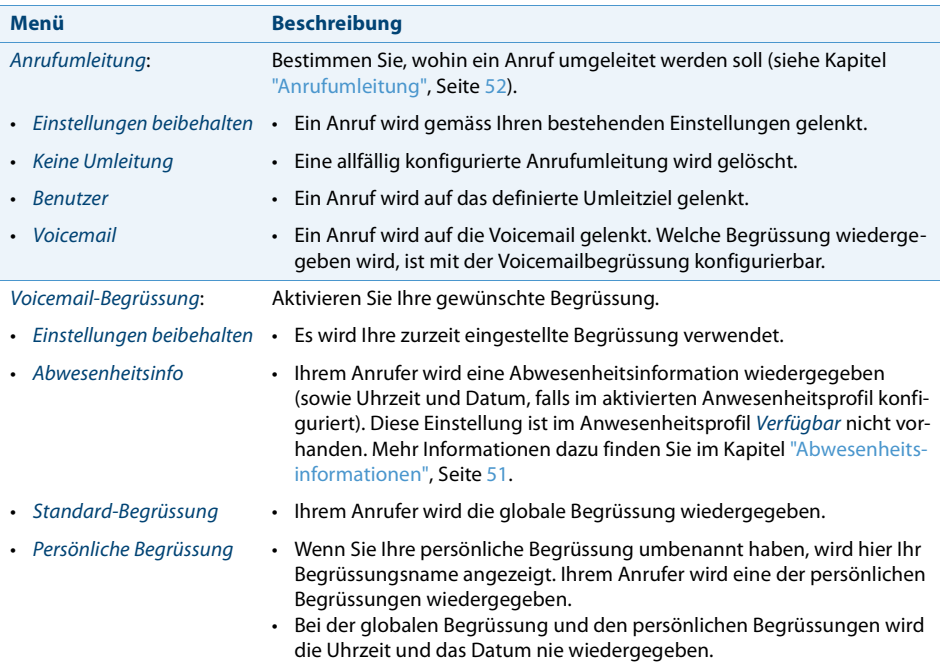

Die Bedienung der Anwesenheitseinstellungen ist verfügbar über das Systemmenü, eine Funktionstaste (siehe Kapitel ["Tasten konfigurieren"](#page-73-0), Seite [74](#page-73-0)), oder das Aastra Self Service Portal (siehe Kapitel ["Aastra Self Service Portal"](#page-6-0), Seite [7](#page-6-0)).

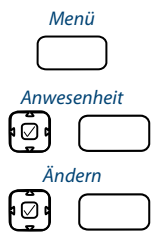

Funktionstaste für Menü drücken.

Zu Anwesenheit blättern und mit Auswahltaste bestätigen.

#### Ändern **Anwesenheitsprofil ändern:**

- 1. Gewünschtes Anwesenheitsprofil auswählen und Softkey Ändern drücken.
- 2. Gewünschte Einstellung auswählen und Softkey Ändern drücken.
- 3. Änderungen eingeben und jeweils mit Softkey Auswählen bestätigen.

# <span id="page-73-0"></span>*Tasten konfigurieren*

#### **In diesem Abschnitte erfahren Sie, wie Sie Rufnummern, Funktionen und Besetztanzeigefelder auf einer Taste speichern.**

# <span id="page-73-1"></span>**Verfügbare Tasten**

Sie können die folgenden Tasten zur Konfiguration auswählen:

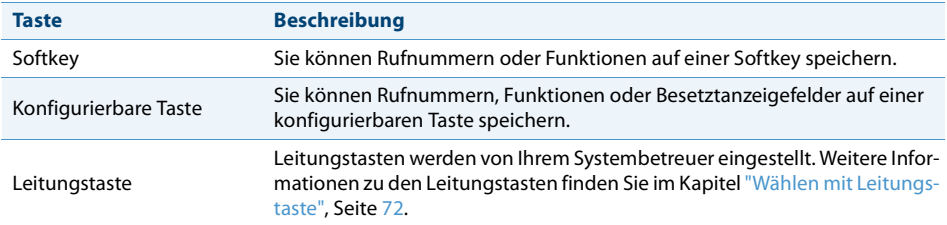

Sie können jede Taste mit einem bestimmten Aktionstyp belegen, so dass Sie mit einem Tastendruck eine Aktion auslösen können. Folgende Auswahl steht Ihnen zur Verfügung:

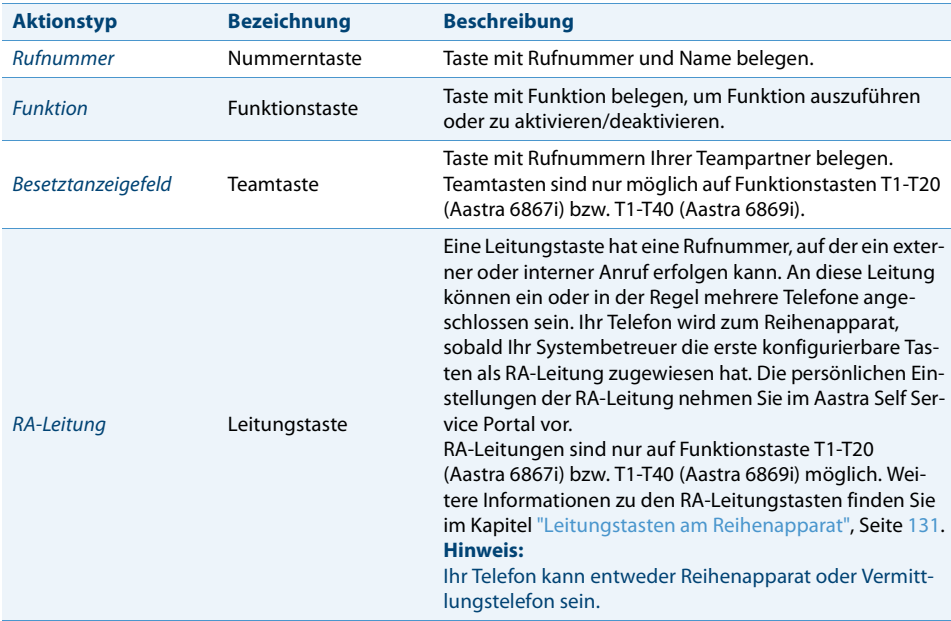

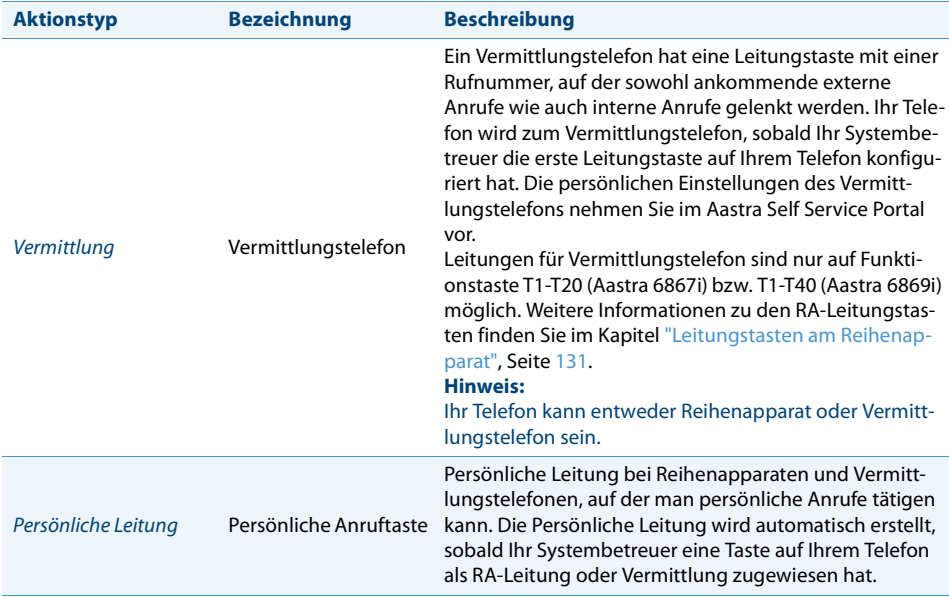

#### **Auswechselbare Tastenkappen:**

Sie können die Position bestimmter Funktion[sta](#page-3-0)sten ändern oder mit einer anderen Funktion ersetzen. Gemäss folgender Tabelle können Sie bestehende Tastenkappen<sup>[a]</sup> auswechseln oder Tasten mit den zusätzlich ausgelieferten Tastenkappen bestücken. Die Konfiguration einer [Taste muss entweder von Ih](#page-6-0)rem S[ys](#page-6-0)tembetreuer oder von Ihnen selbst im Aastra Self Service Portal (siehe Kapitel "Aastra Self Service Portal", Seite 10) vorgenommen werden.

<span id="page-74-0"></span>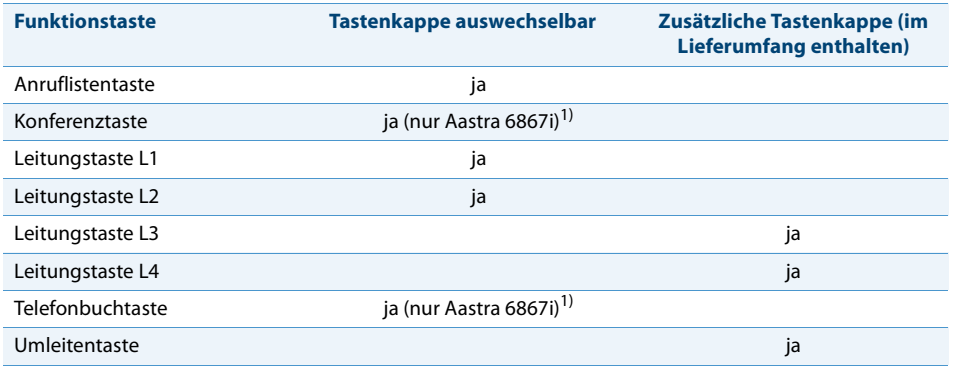

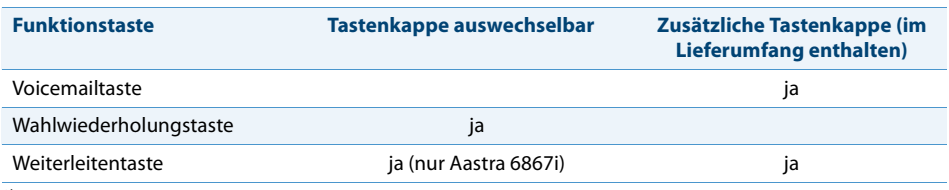

 $1)$  Taste kann nur als Nummern- oder Funktionstaste konfiguriert werden.

# **Tastenbelegung konfigurieren oder löschen**

Sie möchten eine konfigurierbare Taste mit einer Rufnummer, einer Funktion oder einem Besetztanzeigefeld belegen bzw. die Tastenbelegung wieder löschen.

<span id="page-75-0"></span>Die Konfiguration einer Taste muss entweder von Ihrem Systembetreuer oder von Ihnen selbst im Aastra Self Service Portal (siehe Kapitel "Aastra Self Service Portal", Seite 10) vorgenommen werden. Eine Übersicht der zur Auswahl stehenden Funktionen finden Sie im Kapitel "Übersicht der verfügbaren Funktionen", Seite 108.

# **Taste mit Tastenbelegung bedienen**

Eine [Ta](#page-6-0)ste mit Tastenbele[gung können Sie wie folgt bedienen:](#page-45-0)

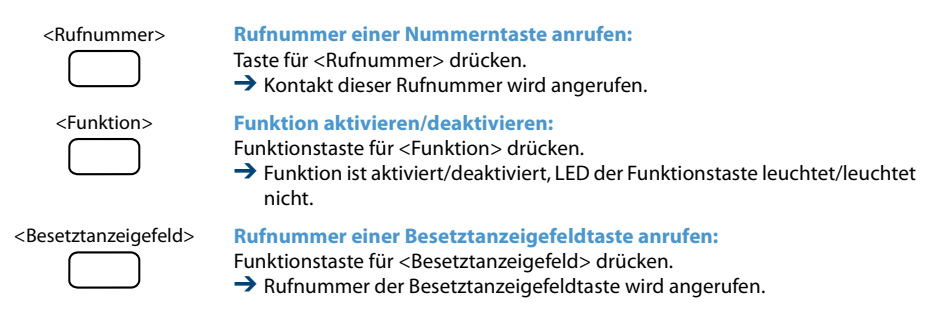

# **Produkt- / Sicherheitsinformationen**

**Hier finden Sie die Produkt- und Dokumentinformationen. Im Weiteren finden Sie Hinweise zur Sicherheit, zum Datenschutz und rechtliche Hinweise. Bitte lesen Sie diese Produkt- und Sicherheitsinformationen sorgfältig durch.**

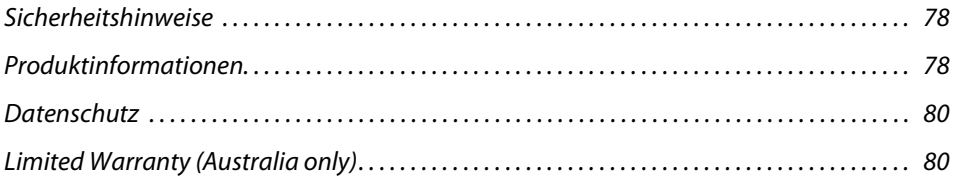

# <span id="page-77-0"></span>*Sicherheitshinweise*

Die Sicherheitshinweise finden Sie im Kapitel ["Sicherheitshinweise",](#page-2-0) Seite [3.](#page-2-0)

# <span id="page-77-3"></span><span id="page-77-1"></span>*Produktinformationen*

<span id="page-77-4"></span>**Funktion und Verwendungszweck**

Dieses Produkt ist Teil der Aastra 400 Kommunikationslösung.

Die Software lässt sich nur starten, wenn ein entsprechend konfigurierter Kommunikationsserver erkannt wird.

Aastra 400 ist eine offene, modulare und umfassende Kommunikationslösung für den Businessbereich mit mehreren Kommunikationsservern unterschiedlicher Leistung und Ausbaukapazität, einem umfangreichen Telefonportfolio und einer Vielzahl von Erweiterungen. Zu diesen zählen unter anderem ein Applikationsserver für Unified-Communications und Multimedia-Dienste, ein FMC (Fixed Mobile Conversion)-Controller zur Integration von Mobiltelefonen, eine offene Schnittstelle für Applikationsentwickler sowie eine Vielzahl von Erweiterungskarten und Modulen.

Die Business-Kommunikationslösung mit all ihren Teilen wurde entworfen, um die Kommunikationsbedürfnisse von Betrieben und Organisationen umfassend, benutzer- und wartungsfreundlich abzudecken. Die einzelnen Produkte und Teile sind aufeinander abgestimmt und dürfen weder für andere Zwecke verwendet werden, noch durch fremde Produkte oder fremde Teile ersetzt werden (ausser es handelt sich um die Anbindung anderer autorisierter Netze, Applikationen und Telefone an die hierfür zertifizierten Schnittstellen).

# <span id="page-77-2"></span>**Benutzerinformationen**

**Dokumentenportal:** [www.aastra.com/docfinder](http://www.aastra.com/docfinder)

© Die in den Benutzerinformationen dargestellten Informationen, Grafiken und Layouts unterliegen dem Urheberrecht und dürfen nicht ohne die schriftliche Genehmigung der Aastra Telecom Schweiz AG vervielfältigt, vorgeführt oder verarbeitet werden.

Ihr Produkt wird mit einer Kurzbedienungsanleitung, mit Sicherheitshinweisen und unter Umständen mit weiteren produktspezifischen Informationen ausgeliefert.

Diese und alle weiteren Benutzerdokumente stehen auf dem [Aastra DocFinder](http://www.aastra.com/docfinder) ([www.aastra.com/docfinder](http://www.aastra.com/docfinder)) als Einzeldokumente oder als Dokumentationsset zum Herunterladen zur Verfügung. Es liegt in Ihrer Verantwortung, sich über den Funktionsumfang, den sachgerechten Einsatz und die Bedienung Ihres Produktes auf dem neuesten Stand zu halten.

- Prüfen Sie, ob Sie im Besitz aller Benutzerdokumente sind, um Ihr Produkt effizient und sachgerecht zu bedienen.
- Prüfen Sie, ob die Versionen der Benutzerdokumente dem Softwarestand der eingesetzten Aastra 400 Produkte entsprechen und ob Sie die neuesten Ausgaben haben.
- Lesen Sie immer zuerst die Benutzerdokumente, bevor Sie Ihr Produkt in Betrieb nehmen.
- Bewahren Sie die Benutzerinformationen an einem gut zugänglichen Ort auf und nehmen Sie diese zu Hilfe, wenn sich im Umgang mit Ihrem Produkt Unsicherheiten ergeben.
- Geben Sie Ihr Produkt nur mit den dazugehörigen Benutzerinformationen an Dritte weiter.

### <span id="page-78-1"></span>**Markennamen**

Aastra® ist ein eingetragener Markenname von Aastra Technologies Limited.

Alle anderen Markennamen, Produktnamen und Logos sind Marken oder eingetragene Marken ihrer jeweiligen Eigentümer.

Die in diesem Dokument erwähnten Software- und Hardware-Bezeichnungen sind eingetragene Marken und unterliegen als solche den gesetzlichen Bestimmungen.

# <span id="page-78-0"></span>**Haftungsausschluss**

Dieser Haftungsausschluss ist nicht gültig für Australien. Mehr Informationen zur beschränkten Haftung in Australien finden Sie im Kapitel ["Limited Warranty \(Australia](#page-79-1)  [only\)",](#page-79-1) Seite [80](#page-79-1).

Alle Teile und Komponenten der Aastra 400 Kommunikationslösung werden unter Anwendung von ISO 9001 Qualitätsrichtlinien hergestellt.

Die zugehörigen Benutzerinformationen sind mit grosser Sorgfalt erstellt worden. Die Funktionen der Aastra 400 Produkte wurden über umfangreiche Zulassungstests geprüft und freigegeben. Dennoch können Fehler nicht vollkommen ausgeschlossen werden. Der Hersteller haftet nicht für allfällige direkte oder indirekte Schäden, die

durch falsche Handhabung, unsachgemässen Gebrauch oder sonstiges fehlerhaftes Verhalten entstehen sollten. Auf mögliche Gefährdungen wird an entsprechender Stelle der Benutzerinformation hingewiesen. Die Haftung für entgangenen Gewinn ist in jedem Fall ausgeschlossen.

# **Über Aastra**

Aastra Technologies Limited, A Mitel Company (Nasdaq: MITL) (TSX: MNW) ist eines der führenden Unternehmen im Bereich der Unternehmenskommunikation. Seinen Hauptsitz hat Aastra in Concord, Ontario, Kanada. Aastra entwickelt und vertreibt innovative Kommunikationslösungen für Unternehmen jeder Grösse. Mit mehr als 50 Millionen installierten Anschlüssen und einer direkten wie auch indirekten Präsenz in mehr als 100 Ländern ist Aastra weltweit vertreten. Das breite Portfolio bietet neben funktionsreichen Call-Managern auch alle weiteren Elemente für komplette Unified Communications Anwendungen in kleinen, mittleren und grossen Unternehmen. Integrierte Mobilitätslösungen, Call-Center-Applikationen, HD Videolösungen und eine grosse Auswahl an Telefonen runden das Portfolio ab. Mit einem starken Fokus auf offene Standards und kundenindividuellen Lösungen ermöglicht Aastra eine effizientere Kommunikation und Zusammenarbeit.

Besuchen Sie unsere Webseite für weitere Informationen: [www.aastra.com](http://www.aastra.com).

# <span id="page-79-3"></span><span id="page-79-0"></span>*Datenschutz*

# <span id="page-79-2"></span>**Schutz vor Mithören und Aufzeichnen**

Die Aastra 400 Kommunikationslösung beinhaltet Funktionen, die das Mithören oder Aufzeichnen von Gesprächen ermöglicht, ohne dass die Gesprächspartner dies bemerken. Beachten Sie, dass diese Funktionen nur in Übereinstimmung mit den nationalen Datenschutzbestimmungen eingesetzt werden können.

# <span id="page-79-4"></span><span id="page-79-1"></span>*Limited Warranty (Australia only)*

The benefits under the Aastra Limited Warranty below are in addition to other rights and remedies to which you may be entitled under a law in relation to the products.

In addition to all rights and remedies to which you may be entitled under the Competition and Consumer Act 2010 (Commonwealth) and any other relevant legislation, Aastra warrants this product against defects and malfunctions in accordance with

Aastra's authorized, written functional specification relating to such products during a one (1) year period from the date of original purchase ("Warranty Period"). If there is a defect or malfunction, Aastra shall, at its option, and as the exclusive remedy under this limited warranty, either repair or replace the product at no charge, if returned within the warranty period.

### **Repair Notice**

To the extent that the product contains user-generated data, you should be aware that repair of the goods may result in loss of the data. Goods presented for repair may be replaced by refurbished goods of the same type rather than being repaired. Refurbished parts may be used to repair the goods. If it is necessary to replace the product under this limited warranty, it may be replaced with a refurbished product of the same design and colour.

If it should become necessary to repair or replace a defective or malfunctioning product under this warranty, the provisions of this warranty shall apply to the repaired or replaced product until the expiration of ninety (90) days from the date of pick up, or the date of shipment to you, of the repaired or replacement product, or until the end of the original warranty period, whichever is later. Proof of the original purchase date is to be provided with all products returned for warranty repairs.

### **Exclusions**

Aastra does not warrant its products to be compatible with the equipment of any particular telephone company. This warranty does not extend to damage to products resulting from improper installation or operation, alteration, accident, neglect, abuse, misuse, fire or natural causes such as storms or floods, after the product is in your possession. Aastra will not accept liability for any damages and/or long distance charges, which result from unauthorized and/or unlawful use.

To the extent permitted by law, Aastra shall not be liable for any incidental damages, including, but not limited to, loss, damage or expense directly or indirectly arising from your use of or inability to use this product, either separately or in combination with other equipment. This paragraph, however, is not intended to have the effect of excluding, restricting or modifying the application of all or any of the provisions of Part 5-4 of Schedule 2 to the Competition and Consumer Act 2010 (the ACL), the exercise of a right conferred by such a provision or any liability of Aastra in relation to a failure to comply with a guarantee that applies under Division 1 of Part 3-2 of the ACL to a supply of goods or services.

This express warranty sets forth the entire liability and obligations of Aastra with respect to breach of this express warranty and is in lieu of all other express or implied warranties other than those conferred by a law whose application cannot be excluded, restricted or modified. Our goods come with guarantees that cannot be excluded under the Australian Consumer Law. You are entitled to a replacement or refund for a major failure and for compensation for any other reasonably foreseeable loss or damage. You are also entitled to have the goods repaired or replaced if the goods fail to be of acceptable quality and the failure does not amount to a major failure.

# **Warranty Repair Services**

Procedure: Should the product fail during the warranty period and you wish to make a claim under this express warranty, please contact the Aastra authorized reseller who sold you this product (details as per the invoice) and present proof of purchase. You will be responsible for shipping charges, if any.

Limitation of liability for products not of a kind ordinarily acquired for personal, domestic or household use or consumption (e.g. goods/services ordinarily supplied for business-use).

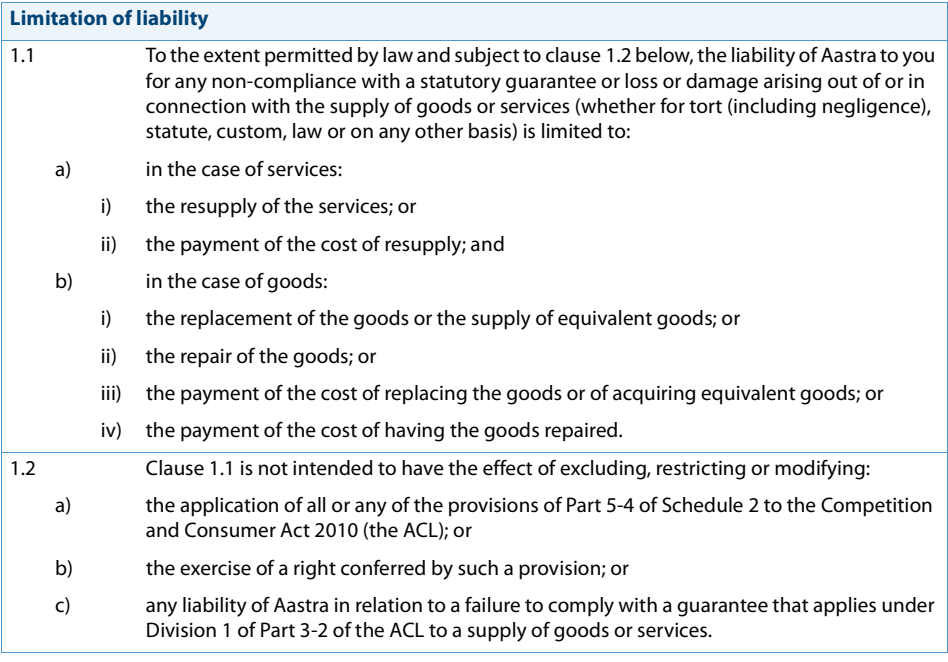

## **After Warranty Service**

Aastra offers ongoing repair and support for this product. If you are not otherwise entitled to a remedy for a failure to comply with a guarantee that cannot be excluded under the Australian Consumer Law, this service provides repair or replacement of your Aastra product, at Aastra's option, for a fixed charge. You are responsible for all shipping charges. For further information and shipping instructions contact:

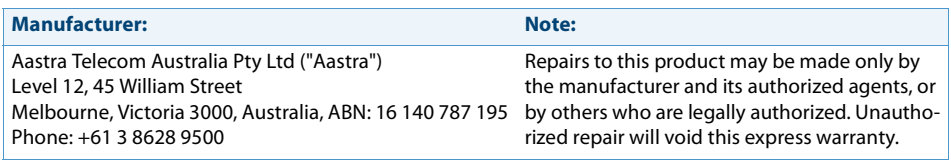

# **Index**

#### **A**

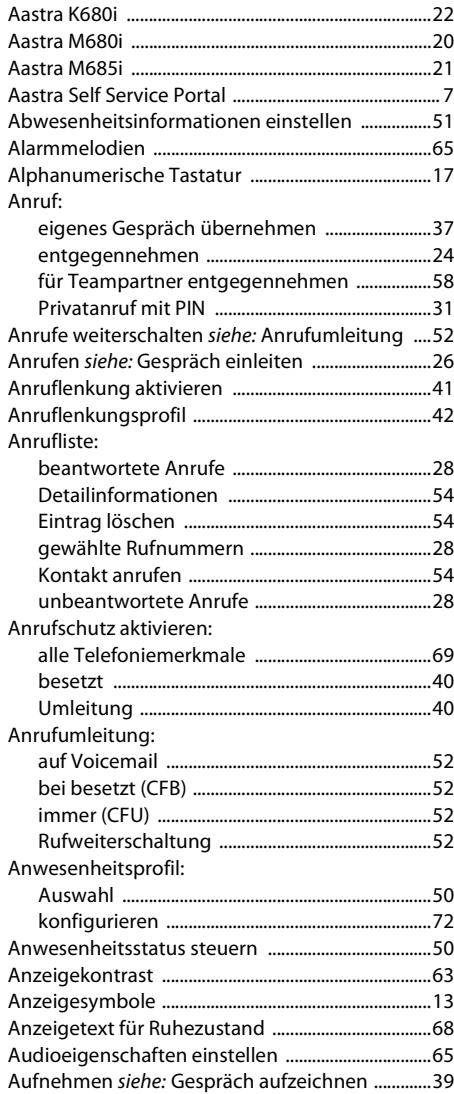

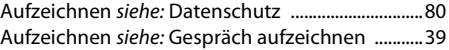

#### **B**

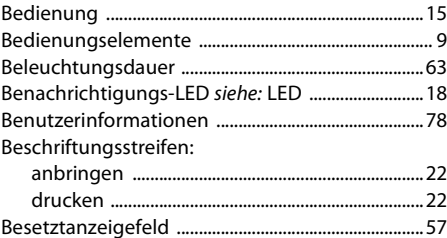

#### **C**

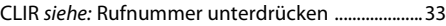

#### **D**

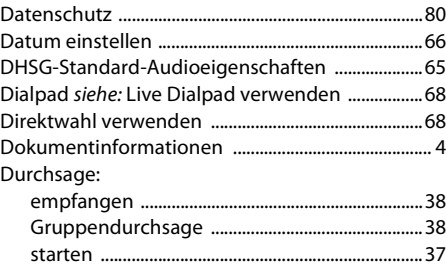

#### **E**

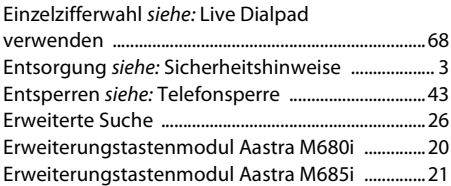

#### **F**

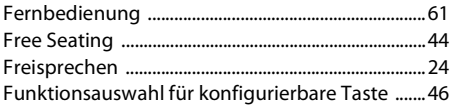

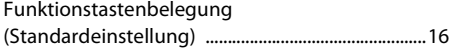

### **G**

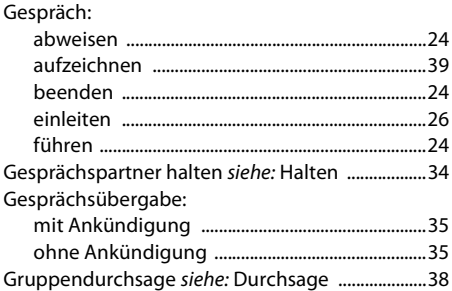

#### **H**

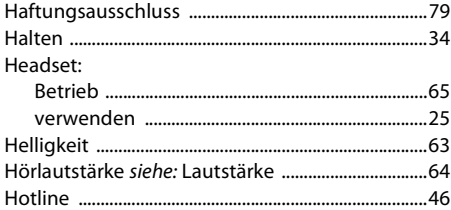

#### **I**

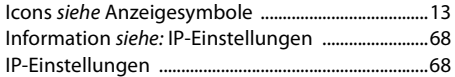

### **K**

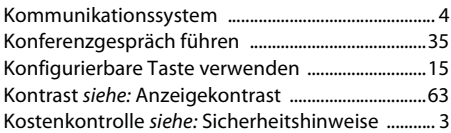

#### **L**

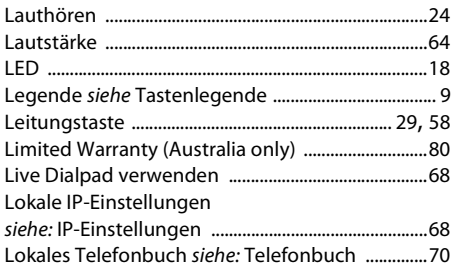

#### **M**

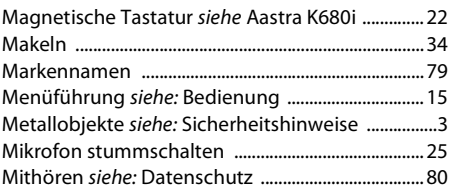

#### **N**

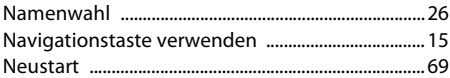

#### **O**

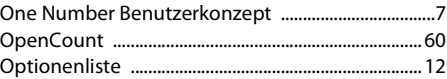

#### **P**

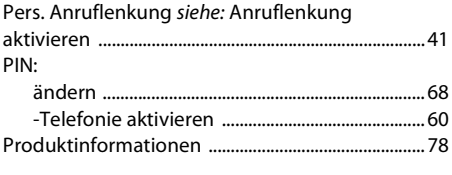

# **Q**

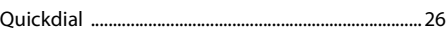

#### **R**

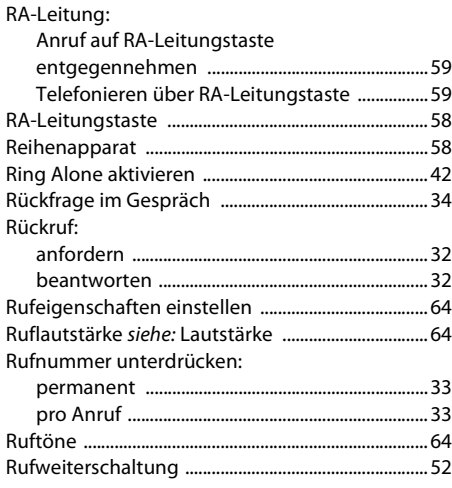

### **S**

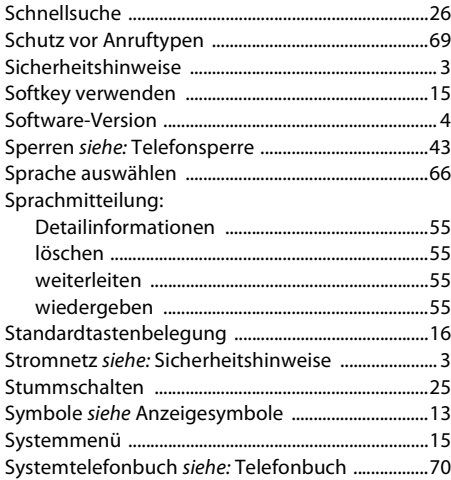

#### **T**

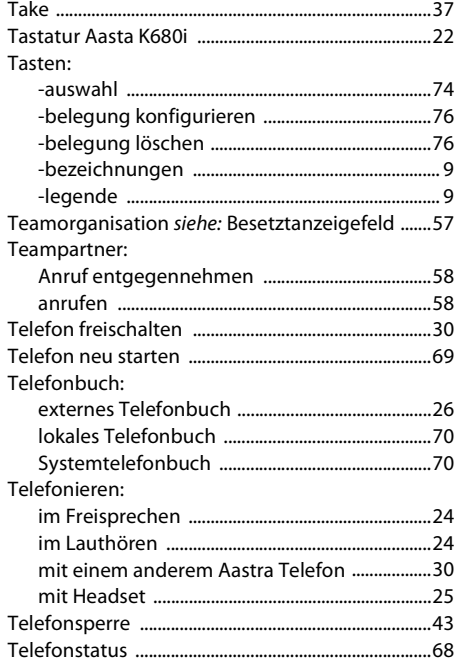

Terminruf quittieren:

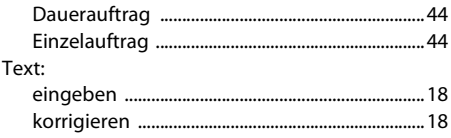

#### **U**

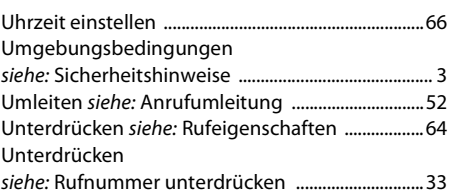

#### **V**

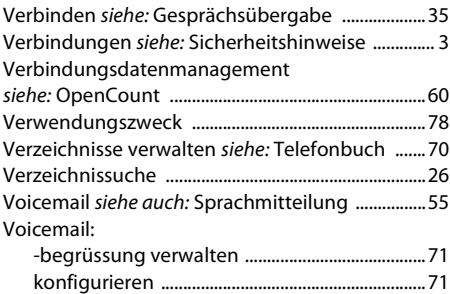

#### **W**

#### Wählen:

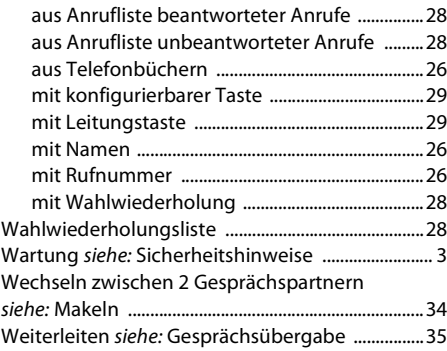

#### **Z**

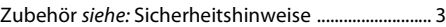

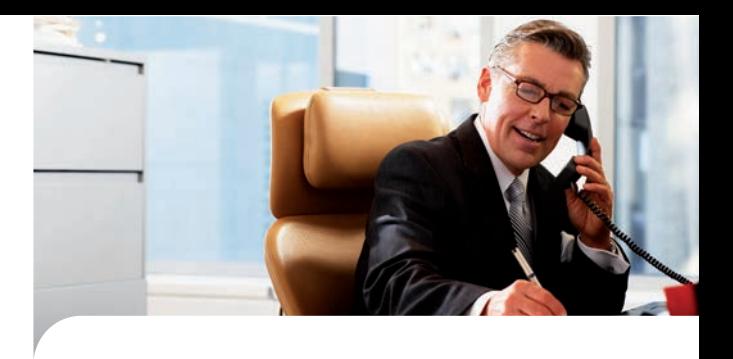

### **CE-Konformität**

Die Aastra Telecom Schweiz AG erklärt hiermit, dass

- die Aastra 400 Produkte mit den grundlegenden Anforderungen und den weiteren relevanten Festlegungen der Richtlinie 1999/5/EG übereinstimmen.
- sämtliche unsere Produkte RoHS-konform produziert werden gemäss Richtlinie 2011/65/EU.

Die produktspezifischen Konformitätserklärungen finden Sie auf dem Aastra 400 DocFinder: <www.aastra.com/docfinder>.

**Haftungsausschluss**

Aastra® ist ein eingetragener Markenname von Aastra Technologies Limited. Technische Änderungen und Liefermöglichkeiten vorbehalten.

Copyright © 2014 Aastra Technologies Limited

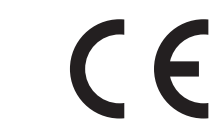

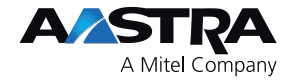